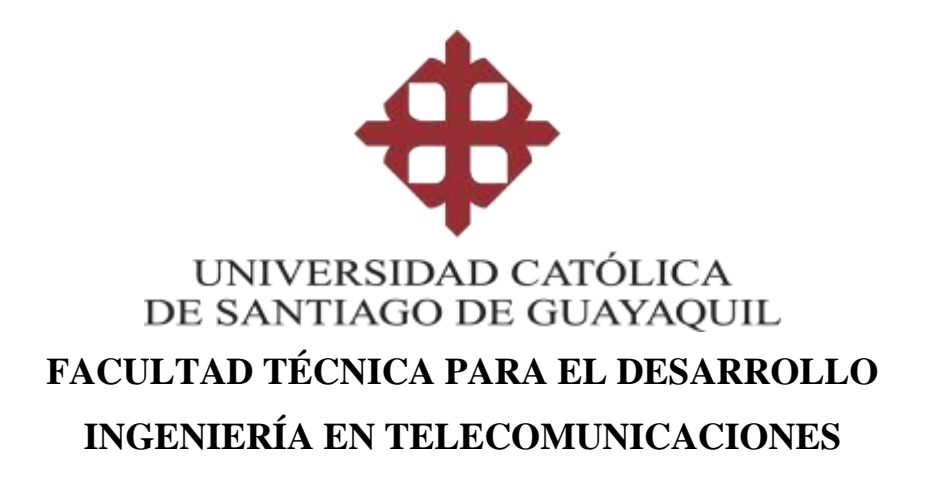

### **TEMA:**

**Estado actual de las redes WLAN para el acceso a última milla a la Internet en barrios suburbanos de la ciudad de Guayaquil y propuesta de una guía para proyecto de vinculación con la comunidad.**

### **AUTOR:**

Armijos Sánchez, Mauricio Javier

## **Trabajo de titulación previo a la obtención del grado de INGENIERO EN TELECOMUNICACIONES**

### **TUTOR:**

Ing. Philco Asqui, Luis Orlando

## **Guayaquil, Ecuador 13 de septiembre del 2019**

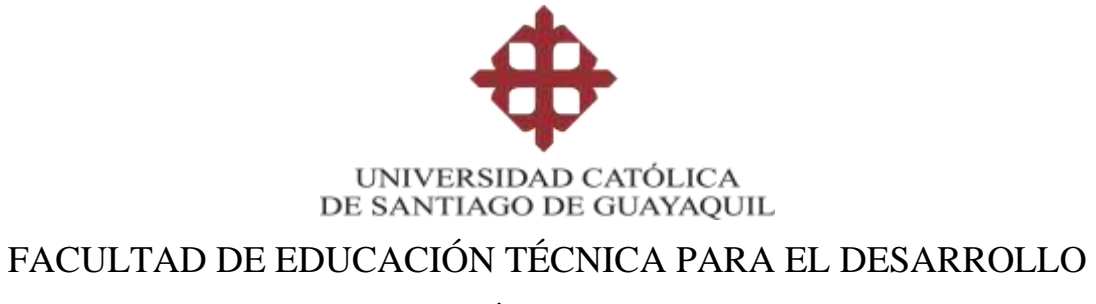

## CARRERA DE INGENIERÍA EN TELECOMUNICACIONES

### **CERTIFICACIÓN**

Certificamos que el presente trabajo de titulación, fue realizado en su totalidad por **Armijos Sánchez, Mauricio Javier**, como requerimiento para la obtención del Título de **Ingeniero en Telecomunicaciones.**

**TUTOR** 

**\_\_\_\_\_\_\_\_\_\_\_\_\_\_\_\_\_\_\_\_\_\_\_\_\_\_\_** Ing. Philco Asqui, Luis Orlando

DIRECTOR DE LA CARRERA

M. Sc. Ing. Heras Sánchez, Miguel Armando

\_\_\_\_\_\_\_\_\_\_\_\_\_\_\_\_\_\_\_\_\_\_\_\_\_\_

**Guayaquil, 13 de septiembre del 2019**

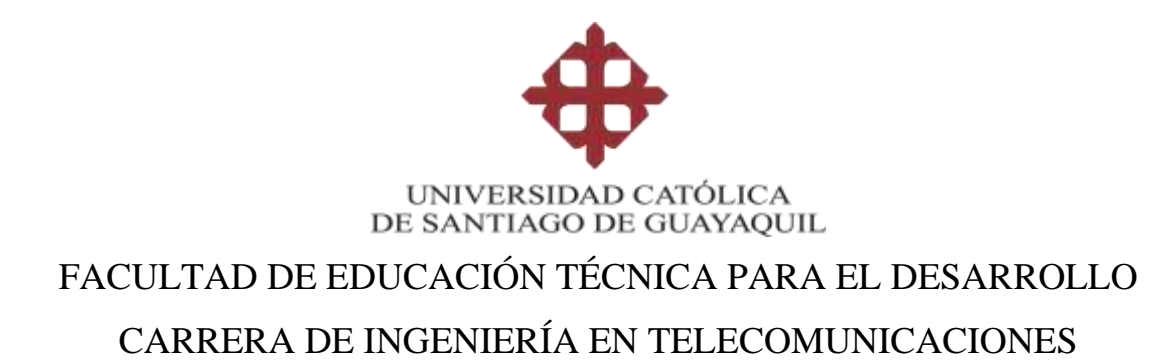

### **DECLARACIÓN DE RESPONSABILIDAD**

Yo, **Armijos Sánchez, Mauricio Javier**

#### **DECLARO QUE:**

El Trabajo de Titulación: **"Estado actual de las redes WLAN para el acceso a última milla a la Internet en barrios suburbanos de la ciudad de Guayaquil y propuesta de una guía para proyecto de vinculación con la comunidad",** previo a la obtención del Título de Ingeniero en Telecomunicaciones, ha sido desarrollado respetando derechos intelectuales de terceros conforme las citas que constan en el documento, cuyas fuentes se incorporan en las referencias o bibliografías. Consecuentemente este trabajo es de mi total autoría.

En virtud de esta declaración, me responsabilizo del contenido, veracidad y alcance del Trabajo de Titulación referido.

**Guayaquil, 13 de septiembre del 2019**

**EL AUTOR**

**Armijos Sánchez, Mauricio Javier**

**\_\_\_\_\_\_\_\_\_\_\_\_\_\_\_\_\_\_\_\_\_\_\_\_\_\_\_\_\_\_**

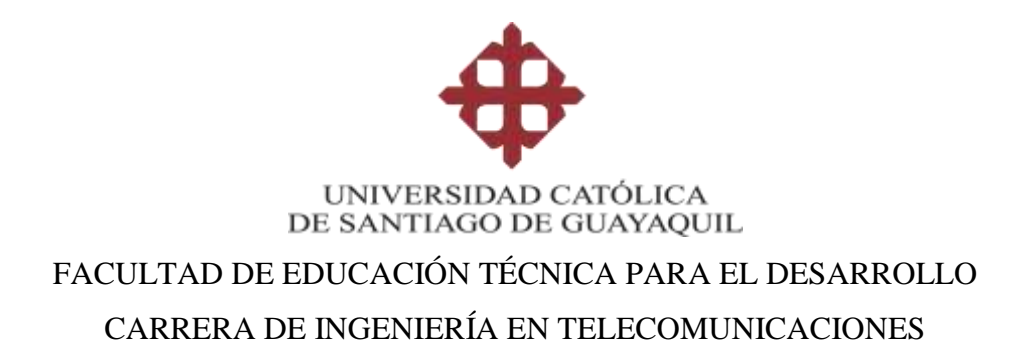

## **AUTORIZACIÓN**

### Yo, **Armijos Sánchez, Mauricio Javier**

Autorizo a la Universidad Católica de Santiago de Guayaquil a la **publicación** en la biblioteca de la institución del Trabajo de Titulación: **"Estado actual de las redes WLAN para el acceso a última milla a la Internet en barrios suburbanos de la ciudad de Guayaquil y propuesta de una guía para proyecto de vinculación con la comunidad",** cuyo contenido, ideas y criterios son de mi exclusiva responsabilidad y total autoría.

**Guayaquil, 13 de septiembre del 2019**

**EL AUTOR**

**Armijos Sánchez, Mauricio Javier**

**\_\_\_\_\_\_\_\_\_\_\_\_\_\_\_\_\_\_\_\_\_\_\_\_\_\_\_\_**

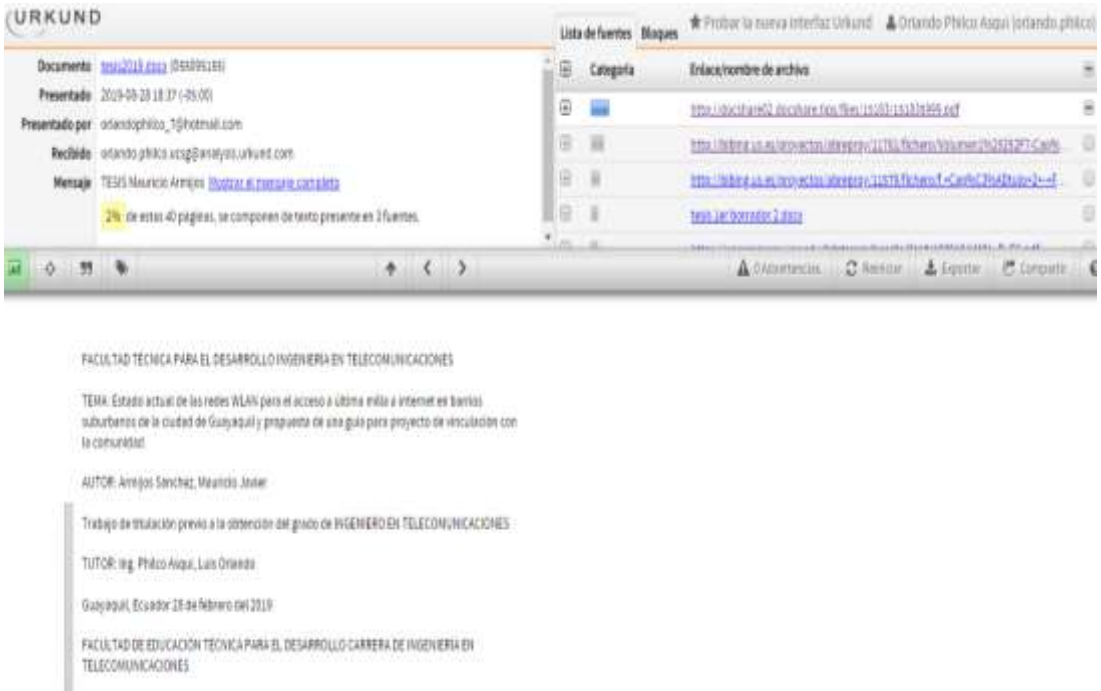

Reporte Urkund del trabajo de titulación en Ingeniería en Telecomunicaciones titulado: "**Estado actual de las redes WLAN para el acceso a última milla a la Internet en barrios suburbanos de la ciudad de Guayaquil y propuesta de una guía para proyecto de vinculación con la comunidad"** del estudiante **Armijos Sánchez, Mauricio Javier** el análisis anti plagio indica 2% de coincidencias.

Atentamente

Ing. Orlando Philco A. Revisor

\_\_\_\_\_\_\_\_\_\_\_\_\_\_\_\_\_\_

#### **DEDICATORIA**

<span id="page-5-0"></span>Dedico el proyecto de investigación muy especial a Dios, por permitirme alcanzar y cumplir unos de mis principales objetivos que es obtener un título universitario, brindándome la paciencia, la inteligencia, por darme la vida y la oportunidad de poder prepararme en esta prestigiosa Universidad Católica Santiago de Guayaquil, de igual manera a mi familia, a mi madre Carmen Sánchez, a mi tía Inés Sánchez y abuelo Gilberto Sánchez, por la confianza brindada, quienes han sabido apoyarme de manera incondicional guiándome con sus consejos y dándome fuerzas para no decaer durante este camino de preparación académica, para así poder continuar en la lucha hasta alcanzar mis metas.

De igual manera a mis profesores, gracias por su tiempo, por su apoyo así como la sabiduría que me transmitieron en el desarrollo de mi formación profesional y a mis amistades por su apoyo con sus conocimientos, para lograr alcanzar unas de mis metas trazadas en mi vida.

### **AGRADECIMIENTO**

<span id="page-6-0"></span>Agradezco principalmente y muy especial a Dios, quien me dio la vida, me brinda su amor incondicional y por las bendiciones que brinda a mi familia constantemente. A mi madre la señora Carmen Sánchez por ser la persona quien más me dio fuerzas y confianza para lograr culminar esta etapa importante de mi vida, me ha acompañado durante todo mi trayecto estudiantil, dándole gracias por su esfuerzo y trabajo, solventó mi carrera universitaria en gran instancia pudiendo así llegar a esta etapa. También un agradecimiento especial a mi tutor, quien día a día supo guiarme en mi proyecto de titulación con sus conocimientos hasta lograr el objetivo y poder concluirla de manera eficiente.

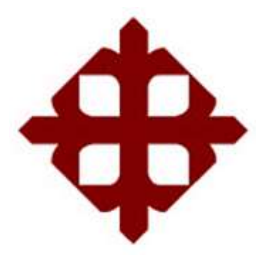

# **UNIVERSIDAD CATÓLICA**

### **DE SANTIAGO DE GUAYAQUIL**

FACULTAD DE EDUCACIÓN TÉCNICA PARA EL DESARROLLO CARRERA DE INGENIERÍA EN TELECOMUNICACIONES

## **TRIBUNAL DE SUSTENTACIÓN**

 $f.$ 

**M. Sc. ROMERO PAZ, MANUEL DE JESÚS** DECANO

 $f.$   $\qquad \qquad$ 

**M. Sc. PALACIOS MELÉNDEZ, EDWIN FERNANDO** COORDINADOR DEL ÁREA

f. \_\_\_\_\_\_\_\_\_\_\_\_\_\_\_\_\_\_\_\_\_\_\_\_\_\_\_\_\_

**M. Sc. ROMERO ROSERO, CARLOS BOLÍVAR OPONENTE** 

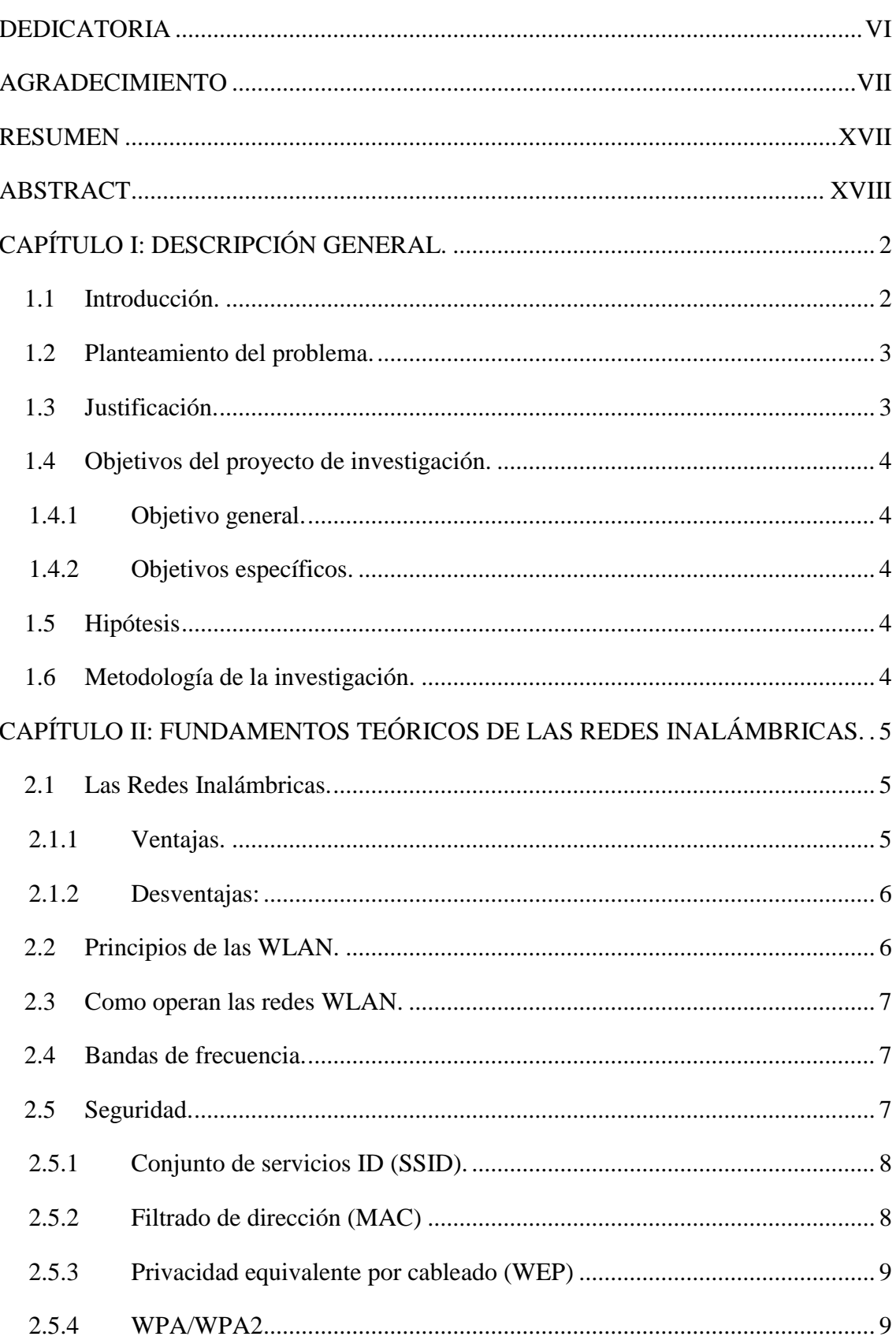

## Índice

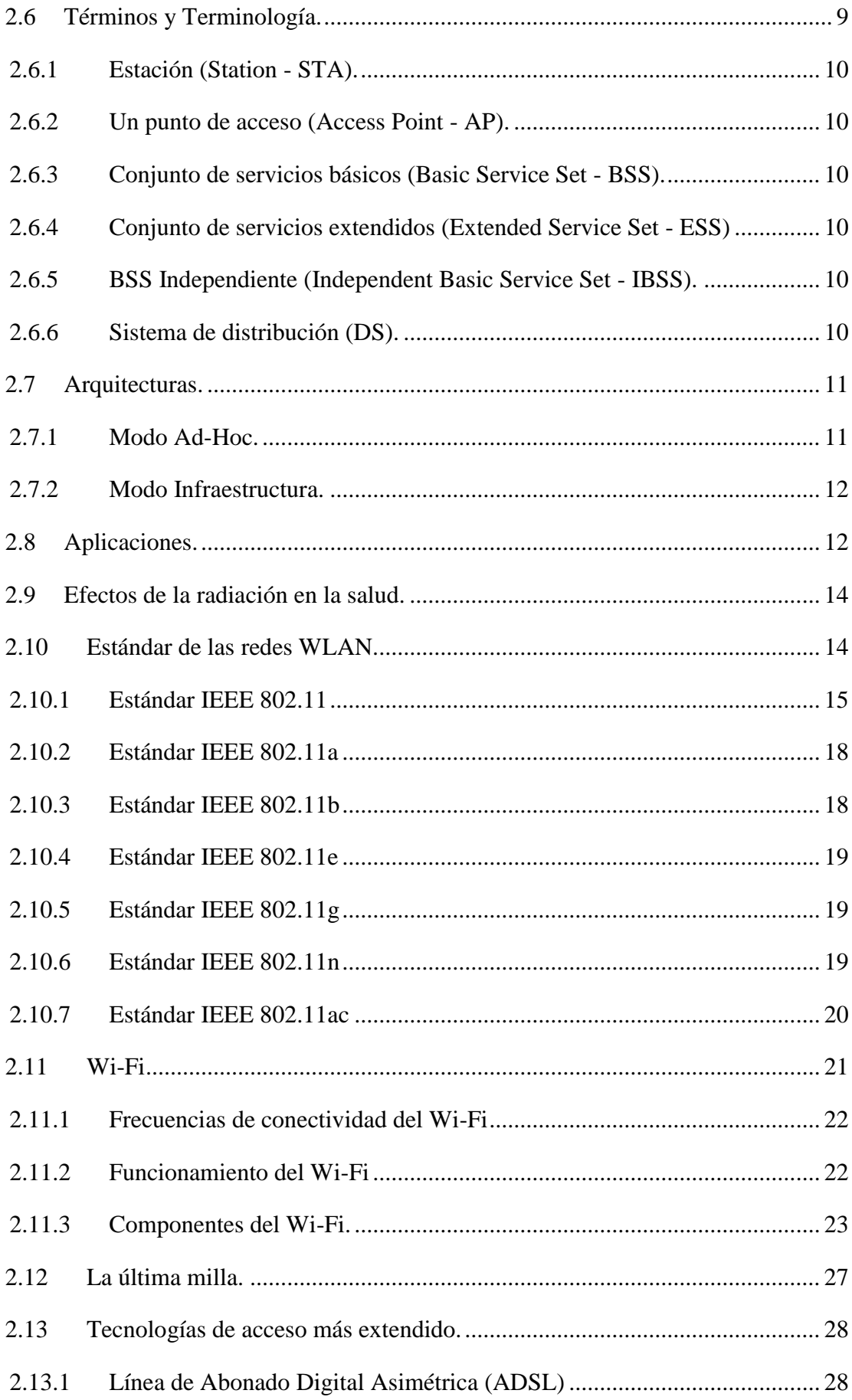

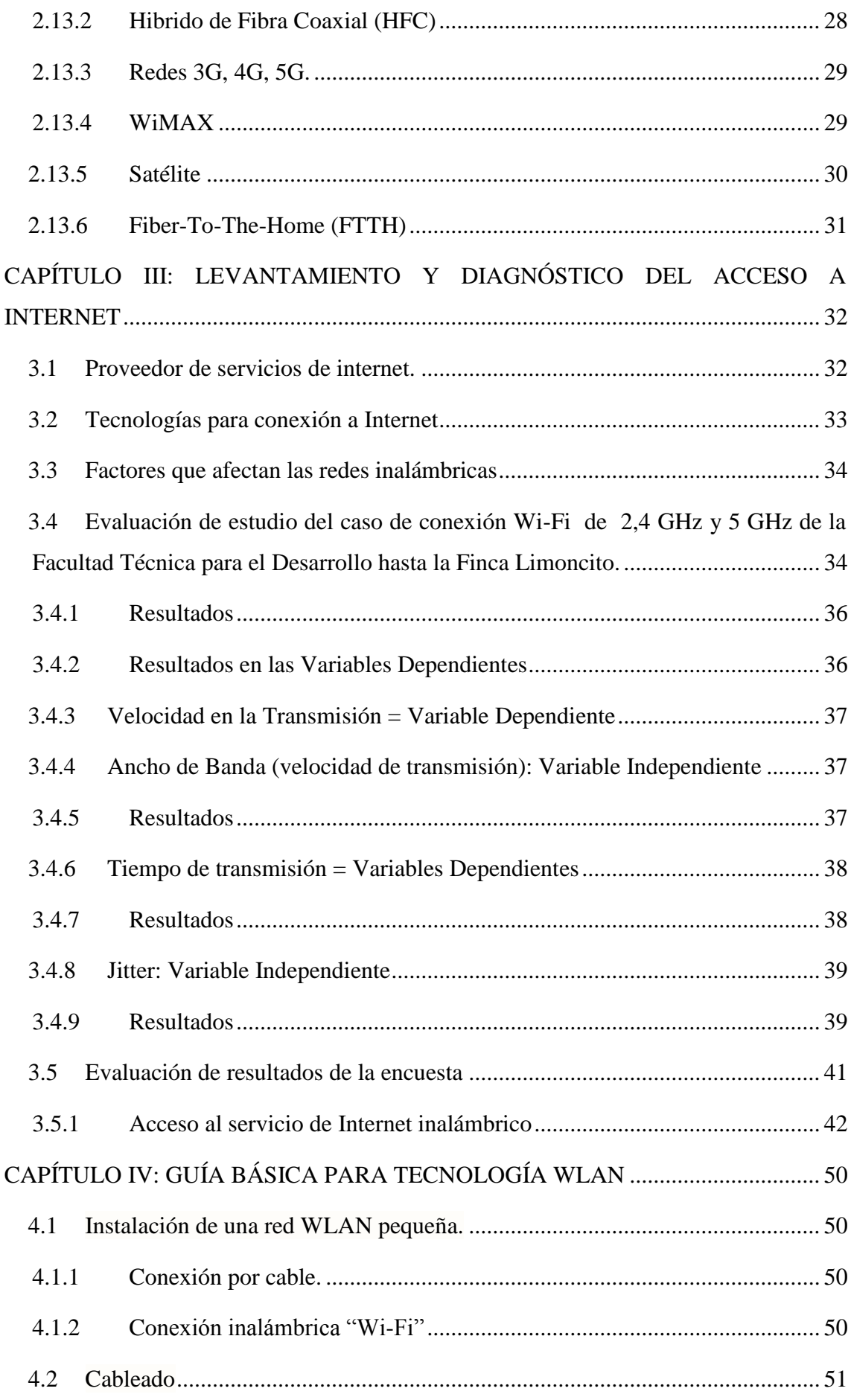

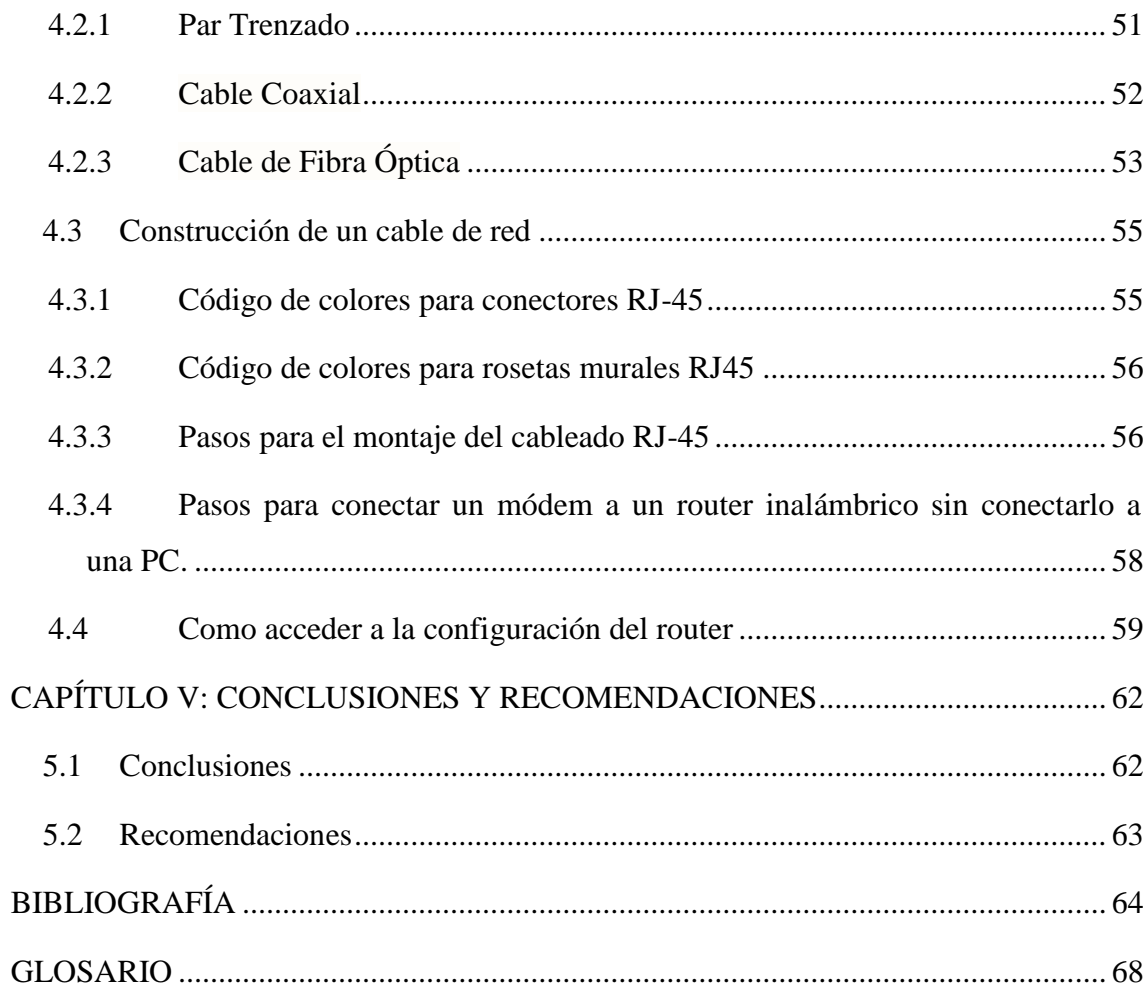

## **Índice de Figuras**

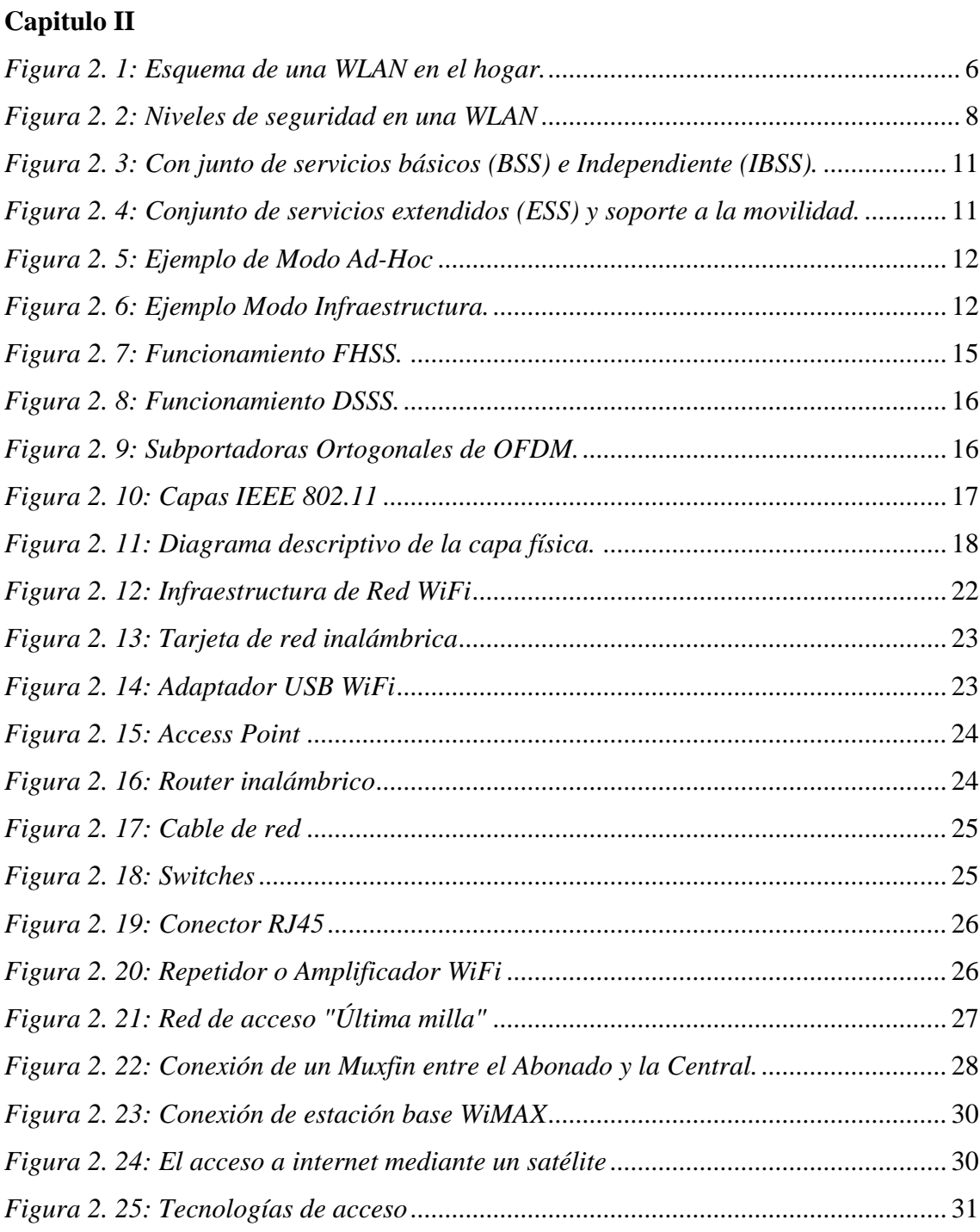

## **Capitulo III**

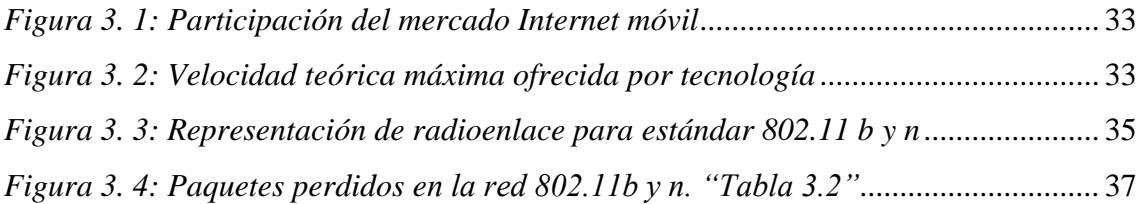

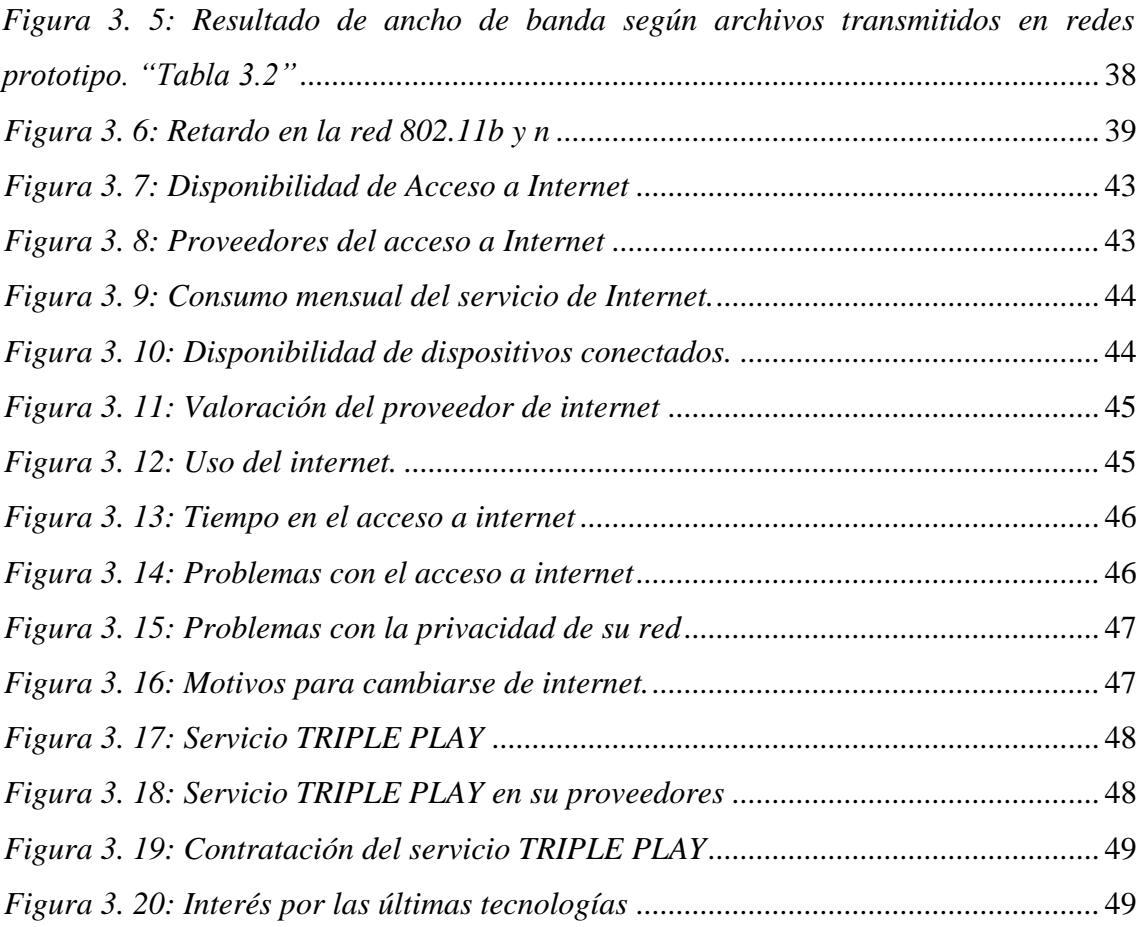

### **Capitulo IV**

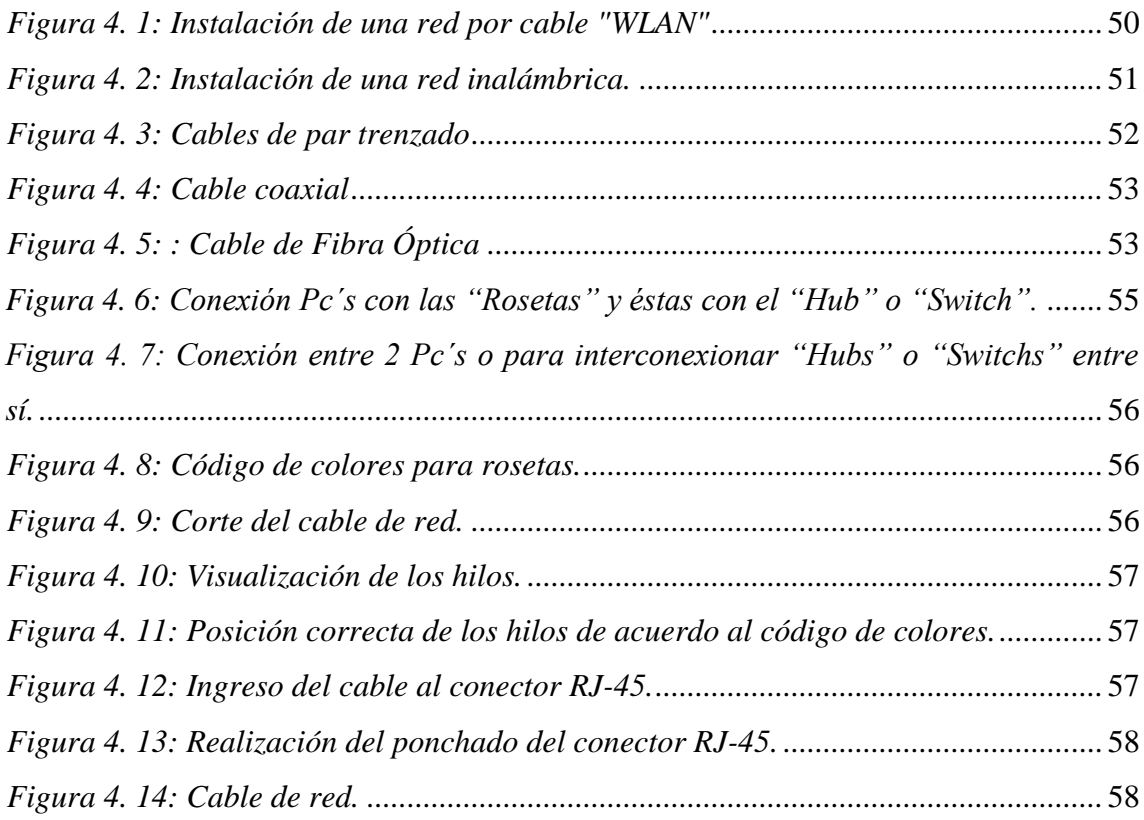

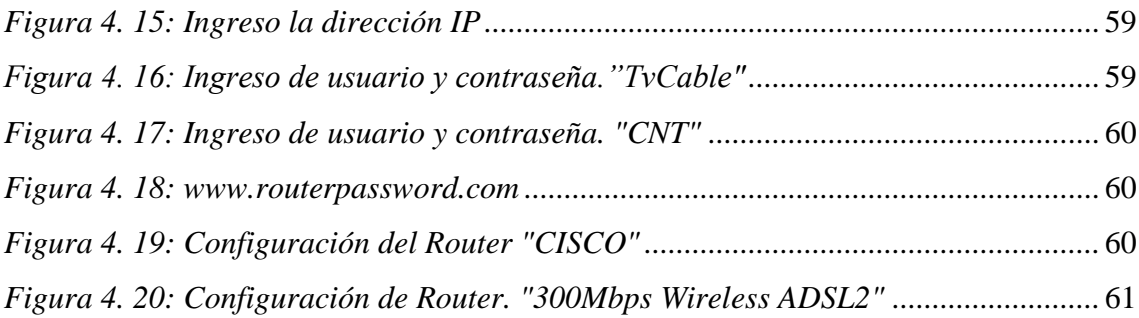

## **Índice de Tablas**

## **Capitulo II**

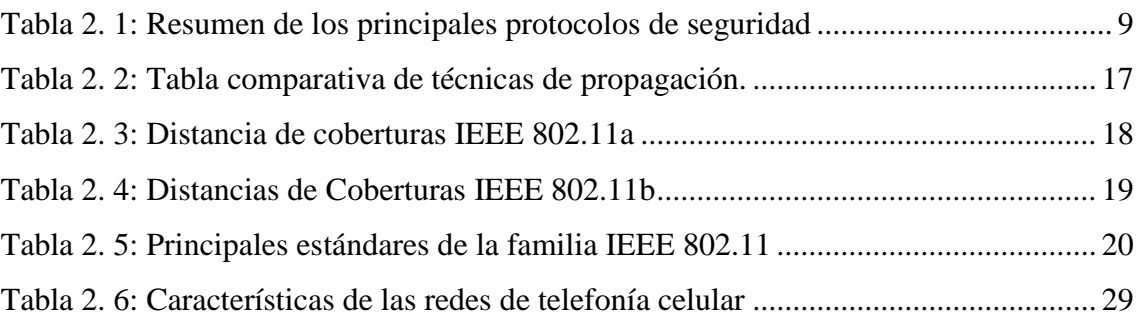

## **Capitulo III**

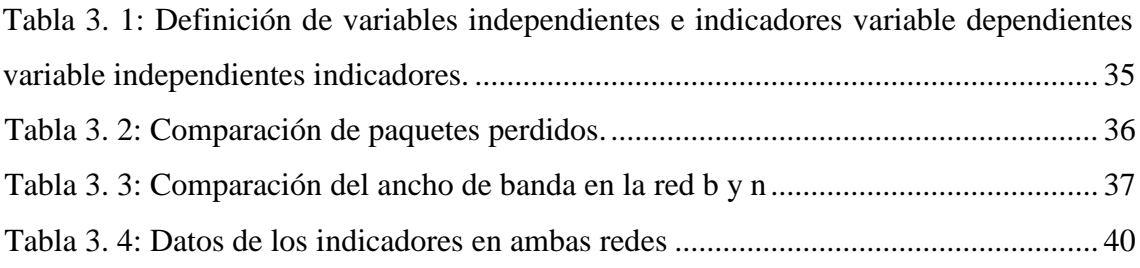

### **Capitulo IV**

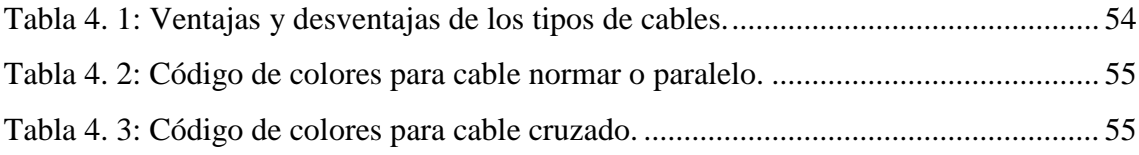

#### **RESUMEN**

<span id="page-16-0"></span>Las redes inalámbricas utilizan ondas de radio para comunicar los dispositivos como laptops, teléfonos móviles, tablet, etc., funciona similar al de las redes cableadas, la diferencia que deben convertir las señales a una forma adecuada, permite comunicarse de manera fácil y rápida y su costo de infraestructura es muy bajo. Las redes WLAN es un sistema que permite enviar y recibir datos utilizando ondas electromagnéticas, su alcance es de 10 a 100 m, ofrece un índice de transmisión de hasta 11 Mbps. Se caracterizan por su movilidad, facilidad de instalación, flexibilidad. En el capítulo II se determina las ventajas y desventajas, protocolos de seguridad, aplicaciones, frecuencias de transmisión, estándares IEEE, arquitectura, componentes y funcionamiento del Wi-Fi y la conexión última milla. En el tercer capítulo se basa sobre el levantamiento y diagnóstico del acceso a internet que se realizó en la Cooperativa los Paracaidistas, Horizontes del Guerrero y Colinas de la Florida, lo cual se trata de conocer cuántas personas cuentan con el servicio de internet inalámbrico, costo por el servicio mensualmente, el nivel de calidad, etc., El cuarto capítulo contiene el desarrollo de una guía básica para la instalación de una red WLAN pequeña, construcción de un cable de red, configuración del router, etc., para los estudiantes de vinculación de la FTD y ciudadanos de las cooperativas. El quinto capítulo se detalla las conclusiones y recomendaciones, dando a conocer los puntos más importantes del estudio que se realizó en las cooperativas.

<span id="page-16-1"></span>**Palabras claves:** Redes Inalámbricas, WLAN (Wireless Local Area Network), IEEE (Institute of Electrical and Electronics Engineers.)

#### **BSTRACT**

Wireless networks use radio waves to communicate devices such as laptops, mobile phones, tablets, etc., it works similar to wired networks, the difference that signals must convert to an appropriate way, allows to communicate easily and quickly and Its infrastructure cost is very low. WLAN networks is a system that allows sending and receiving data using electromagnetic waves, its range is from 10 to 100 m, it offers a transmission rate of up to 11 Mbps. They are characterized by mobility, ease of installation, flexibility. Chapter II determines the advantages and disadvantages, security protocols, applications, transmission frequencies, IEEE standards, architecture, components and operation of WiFi and the last mile connection. The third chapter is based on the survey and diagnosis of internet access that was made in the Cooperativa los Paracaidistas, Horizontes del Guerrero and Colinas de Florida, which is about knowing how many people have wireless internet service, cost for the monthly service, the level of quality, etc., The fourth chapter contains the development of a basic guide for the installation of a small WLAN network, construction of a network cable, router configuration, etc., for students of linking of the FTD and citizens of the cooperatives. The fifth chapter details the conclusions and recommendations, making known the most important points of the study that was carried out in the cooperatives.

**Keywords:** Wireless networks, WLAN (Wireless Local Area Network), IEEE (Institute of Electrical and Electronics Engineers.)

### **CAPÍTULO I: DESCRIPCIÓN GENERAL**

#### <span id="page-18-1"></span><span id="page-18-0"></span>**1.1 Introducción.**

Las comunicaciones hoy por hoy en la actualidad, se dan de manera inalámbrica mediante una infinidad de dispositivos portátiles como teléfonos móviles, impresoras y todo tipo de electrodomésticos que tenga una conexión inalámbrica como por ejemplo, las consolas de juego, cámaras digitales, etc. Cada vez existen más dispositivos que permiten la comunicación entre usuarios sin la necesidad de cables, facilitando navegación a Internet desde cualquier parte. Las comunicaciones inalámbricas se basan en estándar IEEE 802.11 y sus versiones, las tecnologías inalámbricas en el transcurso del tiempo van evolucionando como las necesidades de ancho de banda y la cobertura, se desarrollan nuevos tipos de conexión y debido al desarrollo las velocidades de transmisión aumentan ofreciendo al consumidor una conexión rápida.

Según el Plan Nacional de Telecomunicaciones y Tecnologías de la Información se establecieron a partir de los avances del sector y las tendencias internacionales, priorizar en Ecuador el despliegue de infraestructura para ofrecer conectividad a la mayor parte de la población, para así fomentar el uso de las tecnologías de la información y el conocimiento, esto incluye a la Internet, se debe masificar el uso del Internet para personas de bajos recursos que viven en los suburbios de Guayaquil entre otras cosas se puede reducir la brecha digital. Se desconoce en ciertos sectores cual es la forma de conexión a la Internet (última milla), se desconoce el tipo de plan o navegación en Mega bytes que tiene el promedio de personas que vive en sectores suburbanos.

El acceso a Internet varía dependiendo del tipo de población donde se analice la muestra, es así que existe una clara diferencia entre el porcentaje de población con acceso a Internet Urbano (37%) en relación al Rural (9.1%). Entre otros factores que causan estas diferencias se encuentran las dificultades geográficas y la falta de rentabilidad que representa para las empresas privadas el realizar inversiones en áreas de poco poder adquisitivo.

Sin embargo, al haber sido declarado el acceso a Internet como un derecho humano altamente protegido por la Asamblea General de las Naciones Unidas, las empresas se ven en la obligación de desarrollar redes de telecomunicaciones con algún tipo de tecnología alámbrica o inalámbrica para cumplir con sus obligaciones, normalmente las empresas que realizan estos desarrollos son las empresas públicas. Se está debatiendo en la Asamblea que el acceso a la Internet sea declarado como un servicio básico ya que las personas necesitan estar comunicadas todo el tiempo.

#### <span id="page-19-0"></span>**1.2 Planteamiento del problema.**

Desconocimiento de las tecnologías cableadas e inalámbricas para la conexión última milla en habitantes suburbanos de la ciudad de Guayaquil como Colinas de la Florida, Horizontes de Guerrero, Cooperativa los Paracaidistas y otros. Ya que actualmente nuestro entorno diario exige tener una conexión inalámbrica en nuestro hogar para la transmisión de datos de uno a otro usuario ya sea en la frecuencia de 2,4 GHz y 5 GHz.

#### <span id="page-19-1"></span>**1.3 Justificación.**

La necesidad de comunicarnos hoy en día por medio de una red inalámbrica ha dejado atrás el uso del cableado para dar paso un sistema moderno, rápido y efectivo comúnmente conocido como Wi-Fi para establecer una comunicación sin tanto problemas por eso motivo la investigación es tan conveniente, el cual los beneficiados de los resultados serían las empresas proveedores de Internet y usuarios. Pero algunos sectores de la ciudad de Guayaquil como Colinas de la Florida. Cooperativa los Paracaidistas y Horizontes del Guerrero, no cuentan con esta tecnología inalámbrica ya que aún usan el sistema de cableado para la transmisión de datos por medio de una red inalámbrica.

Con este trabajo de investigación el impacto académico se ha valido de un instrumento de recolección de información el cual fueron unas preguntas que formaron un cuestionario y atreves de la técnica de la encuesta los datos servirán para un análisis básico para las empresas proveedores de Internet, se ha tomado modelos de preguntas de encuestas que han aplicado en otras partes del país validadas por mi tutor el Ingeniero Orlando Philco, el cual nos permitirá dar a conocer lo que es una conexión inalámbrica WLAN "acceso a última milla", partiendo desde los más básico como realizar una instalación inalámbrica, estándares que se utilizan para una conexión Wi-Fi, funcionamiento des mismo y así poder llevar acabo la transmisión de datos mediante una comunicación inalámbrica de alta calidad dependiendo del proveedor contratado para aprovechar al máximo su red.

#### <span id="page-20-0"></span>**1.4 Objetivos del proyecto de investigación.**

#### <span id="page-20-1"></span>**1.4.1 Objetivo general.**

Investigar la funcionalidad de las redes inalámbricas WLAN en la transmisión de información de un usuario al otro, en el acceso de última milla a la Internet, en barrios suburbanos de la ciudad de Guayaquil para el desarrollo de una guía en proyectos de vinculación con la comunidad.

#### <span id="page-20-2"></span>**1.4.2 Objetivos específicos.**

- Investigar las redes inalámbricas como características, estándar IEEE 802.11 a/b/g/n/ac, aplicaciones, arquitectura, seguridad y alcance para una conexión última milla a la Internet.
- Describir los componentes, funcionamiento y configuración para una conexión Wireless Fidelity (Wi-Fi).
- Evaluar el estudio del caso de conexión Wi-Fi de 2,4 GHz y 5 GHz de la Facultad Técnica para el Desarrollo (UCSG) hasta la finca Limoncito.
- Elaborar o plantear una guía para el uso de Wi-Fi.

#### <span id="page-20-3"></span>**1.5 Hipótesis**

Con el resultado de la encuesta del acceso a la última milla o de conexión a internet a los habitantes de los barrios suburbanos de la ciudad de Guayaquil (Colinas de la Florida, Horizontes del Guerrero y la Cooperativa los Paracaidistas), se puede beneficiar los usuarios ya que los resultados de dicha encuesta pueden ser observados por las empresas que puedan competir por un mejor servicio a un buen costo de la tarifa.

#### <span id="page-20-4"></span>**1.6 Metodología de la investigación.**

La metodología de investigación sobre el estado actual de las redes WLAN para el acceso a última milla a la Internet, funcionamiento, componentes y estándares del Wi-Fi, se basó en la investigación descriptiva con enfoque cuantitativo porque se va describir un marco teórico del estado del arte de las redes WLAN y cómo funciona el Wi-Fi, investigación analítica e investigación correlacional porque se va a evaluar y tabular datos de una encuesta.

## <span id="page-21-0"></span>**CAPÍTULO II: FUNDAMENTOS TEÓRICOS DE LAS REDES INALÁMBRICAS.**

#### <span id="page-21-1"></span>**2.1 Las Redes Inalámbricas.**

Una red inalámbrica es donde dos o más dispositivos como por ejemplo ordenadores portátiles celulares, etc., se pueden comunicar sin la necesidad de estar conectados con cables. En las redes inalámbricas, el termino movilidad se utiliza debido a que los usuarios pueden mantenerse conectados con la red cuando se desplazan dentro de una determinada área geográfica. (Pibaque & Moreira, 2012)

Dichas redes se enlazan mediante onda electromagnética, es decir mediante radio e infrarrojo en lugar de cables, teniendo en cuenta que existen muchas tecnologías que se diferencian por la frecuencia, transmisión que utilizan, el alcance y por la velocidad de transmisión. Esta tecnología se ha extendido muy rápido en estos últimos años ya que su conexión con los dispositivos remotos es muy fácil, sin importar la distancia, la infraestructura, debido a que sus redes cableadas no tienen la necesidad de agujerar paredes para pasar el cable o de no instalar portacables o conectores. (Pibaque & Moreira, 2012)

#### <span id="page-21-2"></span>**2.1.1 Ventajas.**

- **Movilidad:** el usuario tiene acceso a la información en tiempo real cuando está conectado a una red inalámbrica desplegada dichas redes en cualquier zona limitada. (Pibaque & Moreira, 2012)
- **Instalación rápida, simple y flexible**: Permite a la red llegar a puntos de conexión muy difíciles para una LAN cableada, haciendo su instalación muy simple, rápida y evita ser colocado en paredes y techos. (Pibaque & Moreira, 2012)
- **Costo:** La inversión para una red inalámbrica es muy costosa que el costo de una LAN, teniendo en cuenta que tanto en el costo e instalación su ciclo de vida es muy significativamente inferior, brindando beneficios a largo plazo en ambientes que se requieren movimientos frecuentes y acciones. (Pibaque & Moreira, 2012)
- **Escalable:** Su configuración puede ser de diferentes topologías dependiendo las necesidades de las instalaciones y aplicaciones a satisfacer. La configuración es muy fácil de cambiar permitiendo a nuevos usuarios conectarse a la red. (Pibaque & Moreira, 2012)

#### <span id="page-22-0"></span>**2.1.2 Desventajas:**

- La pérdida de velocidad de transmisión en semejanza con los cables y posibles interferencias.
- Una red inalámbrica al ser una red abierta tiene problemas de seguridad, teniendo en cuenta con un sistema de protección que es la contraseña del usuario. (Pibaque & Moreira, 2012)

#### <span id="page-22-1"></span>**2.2 Principios de las WLAN.**

Las redes WLAN están proyectadas para facilitar el acceso inalámbrico en territorios con un alcance de hasta 100 metros y normalmente son instaladas en el hogar, la escuela, una sala de ordenadores, o entornos de oficina, etc. Lo que permite a los usuarios estar conectados a la red dentro del área de cobertura. (Salazar, 2015)

Las WLAN están dentro de los estándares desarrollados por el Instituto de Ingenieros Eléctricos y Electrónicos o IEEE, para redes locales inalámbricas. Algunos tipos de tecnologías como HyperLAN apoyada por el ETSI, y el nuevo estándar HomeRF que es muy utilizada para el hogar. Las WLAN se integraron entornos de redes móviles de 3G (UMTS) para cubrir territorios de alta concentración de usuarios o también llamados hotspots, como solución de acceso público a la red de comunicaciones móviles. (Camargo, 2009)

Sus características más destacadas son:

- Movilidad
- <span id="page-22-2"></span>Facilidad de instalación.

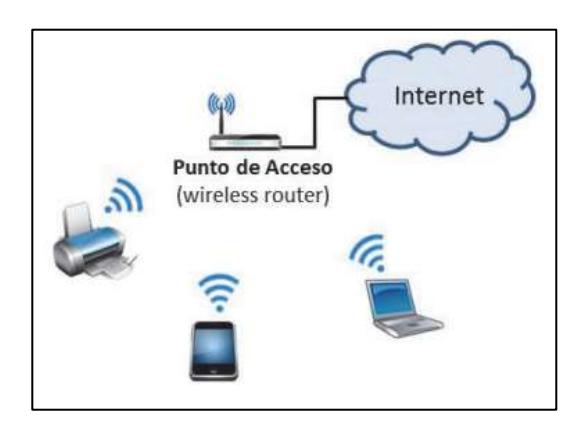

*Figura 2. 1: Esquema de una WLAN en el hogar. Fuente:* (Salazar, 2015)

#### <span id="page-23-0"></span>**2.3 Como operan las redes WLAN.**

Las WLANs trabajan mediante ondas de radio o infrarrojo, no necesitan un medio físico guiado para transmitir la información de un punto a otro. Hay que tener muy claro que al hablar de ondas de radio nos referimos normalmente a portadoras de radio, sobre las que va la información, ya que cumplir con la función de llevar la energía a un receptor remoto. Los datos a transmitir se incorporan a la portadora de radio y de este modo pueden ser extraídos correctamente en el receptor final, a este proceso se le conoce como modulación de la portadora. (Salazar, 2015)

Si las ondas son transmitidas a distintas frecuencias de radio, varias portadoras pueden existir en igual tiempo y espacio sin interferir entre ellas. Para extraer los datos, el receptor se sitúa en una determinada frecuencia, frecuencia portadora, ignorando el resto. La configuración de una red WLAN típica, las WLAN se conectan a las LAN cableadas en un punto determinado, llamado punto de acceso, el cual se encarga de recibir la información de la LAN cableada, luego la transmite a las redes WLAN y viceversa. El punto de acceso se constituye de una antena que transmite y recibe las correspondientes ondas de radio el cual proporciona cobertura a nuestra WLAN. (Salazar, 2015)

Hay que tener presente que un único punto de acceso puede soportar varios usuarios, para que los usuarios puedan acceder a la red, deben contar con adaptadores inalámbricos. Los dispositivos o computadores que contienen interfaz inalámbrica toman el nombre de estaciones, es decir, una conexión sin cables, e otras palabras es transparente a la capa del cliente. (Salazar, 2015)

#### <span id="page-23-1"></span>**2.4 Bandas de frecuencia.**

Las redes WLANs usan las bandas ISM (Industrial Scientific and Medical) que comprenden las frecuencias entre 902-928 MHz, 2,400-2,4835 GHz y 5,725-5,850 GHz. Estas bandas son de uso común, es decir que no están protegidas frente a interferencias y no requieren de licencia para utilizarlas, no podemos interferir en aplicaciones con licencia. (Salazar, 2015)

#### <span id="page-23-2"></span>**2.5 Seguridad.**

Uno de los principales problemas de este tipo de redes es la seguridad ya que cualquier persona con un adaptador inalámbrico podría comunicarse con un punto de acceso privado

si no se disponen de las medidas de seguridad adecuadas. Dichas medidas van encaminadas en dos direcciones: por una parte está el cifrado de los datos que se transmiten y por otra, pero igualmente importante, la autenticación entre los diversos usuarios de la red. (Salazar, 2015)

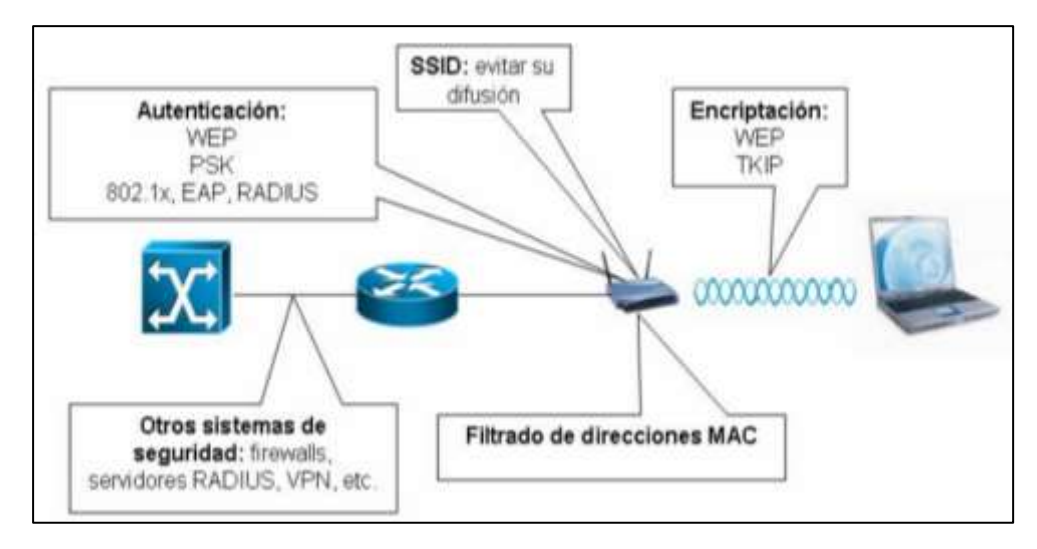

*Figura 2. 2: Niveles de seguridad en una WLAN Fuente:* (Anguís, 2008)

#### <span id="page-24-2"></span><span id="page-24-0"></span>**2.5.1 Conjunto de servicios ID (SSID).**

El Service Set ID es una serie de 32 caracteres alfanuméricos que identifican a nuestra WLAN. Para que los dispositivos SSID se comuniquen los unos con los otros dispositivos, todos deben de ser configurados con el mismo SSID, por lo que tener diferentes SSIDs permitirá la superposición de redes inalámbricas. (Anguís, 2008)

En una red Ad-Hoc el identificador es conocido como Identificador de Conjuntos de Servicios Básicos o BSSID y en una red en modo infraestructura el identificador es conocido como Identificador de Conjunto de Servicio Extendidos o ESSID, es decir, sin pérdida de generalidad, como SSID. Existen dos estrategias de seguridad con respecto al SSID. (Anguís, 2008)

#### <span id="page-24-1"></span>**2.5.2 Filtrado de dirección (MAC)**

Este sistema se basa en definir listas de control de acceso (ACL) en los puntos de acceso. Lo que permite que cada punto pueda contar con una relación de las direcciones MAC, es decir, el fabricante proporciona direcciones físicas de 48 bits que identifican a cada dispositivo físico con la misma interpretación para los clientes que pretendemos se conecten a nuestra red inalámbrica. Cada adaptador inalámbrico o tarjeta de red viene con una dirección MAC para ser interpretada de una sola forma, y si el ACL no la tiene dada de alta, no recibirá contestación por su parte. (Anguís, 2008)

#### <span id="page-25-0"></span>**2.5.3 Privacidad equivalente por cableado (WEP)**

Wired Equivalent Privacy (WEP) es el sistema de seguridad propio del protocolo 802.11 que posibilita la autenticación de los usuarios y el encriptado de los datos. (Anguís, 2008)

#### <span id="page-25-1"></span>**2.5.4 WPA/WPA2**

Wi-Fi Protected Access (WPA) es un estándar para la seguridad de WLANs, propuesto por los miembros de la Wi-Fi Alliance con ayuda de la IEEE, basado en las especificaciones de 802.11i. (Anguís, 2008)

<span id="page-25-3"></span>

| Tecnología       | <b>Integridad</b>                                       | Cifrado                       | Autenticación                            | <b>Protocolo</b>                                                                                                  |
|------------------|---------------------------------------------------------|-------------------------------|------------------------------------------|----------------------------------------------------------------------------------------------------|
| <b>WEP</b>       | $CRC-32$<br>(Cyclic Redundancy)<br>Check)               | RC4<br>(mal)<br>implementado) | Sistema abierto o<br>clave compartida    |                                                                                                    |
| WPA              | <b>MIC</b><br>(Michael Message)<br>Authentication Code) | RC4                           | <b>PSK</b><br>(Pre-shared key)<br>Radios | <b>TKIP</b><br>(Temporal Key)<br><b>Integrity Protocol)</b>                                                       |
| WPA <sub>2</sub> | <b>AES</b><br>(Advanced Encryption)<br>Standard)        | <b>AES</b>                    | <b>PSK</b><br>(Pre-shared key)<br>Radios | <b>CCMP</b><br>(Counter Mode)<br>with Cipher Block<br><b>Chaining Message</b><br>Authentication<br>Code Protocol) |

Tabla 2. 1: Resumen de los principales protocolos de seguridad

Fuente: (Luaces, 2013)

#### <span id="page-25-2"></span>**2.6 Términos y Terminología.**

"En esta sección se definen diversos términos utilizados en una arquitectura de red inalámbrica. Sin embargo, no todas las entradas de una arquitectura genérica existen en todas las tecnologías y su funcionalidad exacta puede ser diferente." (Salazar, 2015)

#### <span id="page-26-0"></span>**2.6.1 Estación (Station - STA).**

Una estación STA, podría ser un ordenador portátil, un PC, un Asistente Digital Personal (PDA), un teléfono o cualquier dispositivo que tenga el acceso inalámbrico. (Salazar, 2015)

#### <span id="page-26-1"></span>**2.6.2 Un punto de acceso (Access Point - AP).**

Un punto de acceso también conocido como estación base (BS), es un dispositivo que permite conectar a una red cableada mediante WiFi a los dispositivos inalámbricos o estándares relacionados. (Salazar, 2015)

#### <span id="page-26-2"></span>**2.6.3 Conjunto de servicios básicos (Basic Service Set - BSS).**

El BSS se basa en un punto de acceso, ligado con todas las estaciones asociadas. El punto de acceso trabaja como un maestro para controlar las estaciones dentro de ese BSS. El Basic Service Set más simple está formado de un AP y una STA. (Salazar, 2015)

#### <span id="page-26-3"></span>**2.6.4 Conjunto de servicios extendidos (Extended Service Set - ESS)**

Un ESS está compuesto de uno o más conjuntos interconectados de BSS que aparecen como un solo BSS a la capa de control de enlace lógico de cualquier estación asociada con una de esas BSS. (Salazar, 2015)

#### <span id="page-26-4"></span>**2.6.5 BSS Independiente (Independent Basic Service Set - IBSS).**

Un IBSS es una red Ad-Hoc, no contiene puntos de acceso, es decir, no pueden conectarse a cualquier otro BSS. Se utiliza un IBSS cuanto todas las estaciones del BSS son estaciones móviles y no hay conexión a una red cableada. (Salazar, 2015)

#### <span id="page-26-5"></span>**2.6.6 Sistema de distribución (DS).**

Un sistema de distribución es el mecanismo que facilita que los diferentes puntos de acceso puedan intercambiar tramas entre sí y también con las redes cableadas, si las hubiera. El DS no es necesariamente una red y en el estándar IEEE 802.11 en sus características, no necesita ninguna tecnología en particular para el DS. (Salazar, 2015)

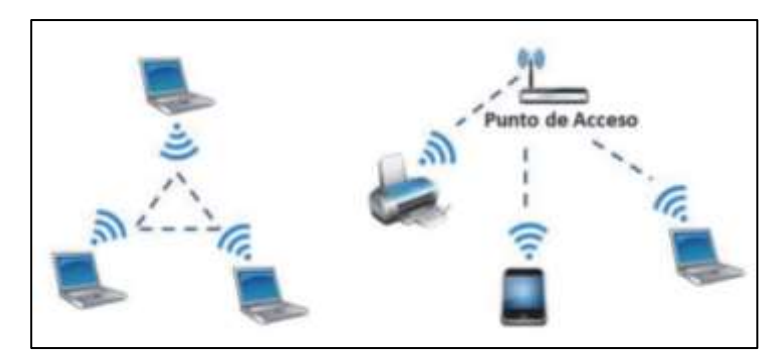

<span id="page-27-2"></span>*Figura 2. 3: Con junto de servicios básicos (BSS) e Independiente (IBSS). Fuente:* (Salazar, 2015)

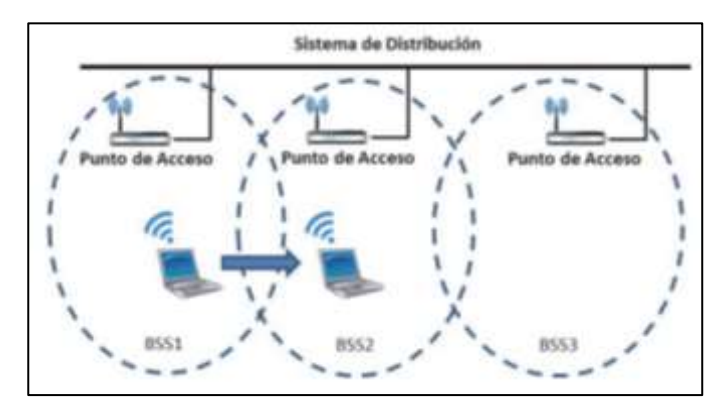

*Figura 2. 4: Conjunto de servicios extendidos (ESS) y soporte a la movilidad. Fuente:* (Salazar, 2015)

#### <span id="page-27-3"></span><span id="page-27-0"></span>**2.7 Arquitecturas.**

En una comunicación inalámbrica el principal elemento que intervienen son los puntos de acceso y los clientes, es decir, dispositivos inalámbricos. Existen dos tipos de topologías:

- Modo Ad-Hoc.
- Modo infraestructura.

#### <span id="page-27-1"></span>**2.7.1 Modo Ad-Hoc.**

En el modo Ad-Hoc, funciona conectando los equipos inalámbricos entre sí para formar una red punto a punto [\(Peer-to-Peer\)](https://es.wikipedia.org/wiki/Peer-to-Peer), es decir, sin pasar por ningún equipo determinado los clientes intercambian la información entre ellos. El propio cliente configura las opciones de configuración de seguridad, nombre de red, canal de comunicación, esta configuración le llaman IBSS (Independent Basic Service Set), luego se transmiten los datos al aire y así los otros dispositivos reciben y reenvían la información, una vez pertenezcan a la misma red. (Luaces, 2013)

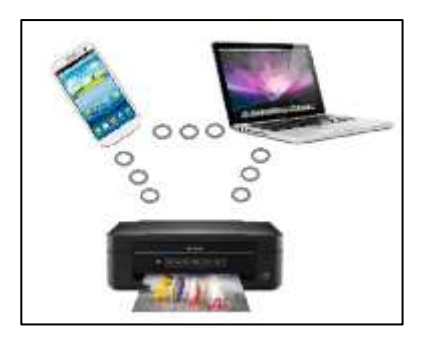

*Figura 2. 5: Ejemplo de Modo Ad-Hoc Fuente:* (Luaces, 2013)

#### <span id="page-28-2"></span><span id="page-28-0"></span>**2.7.2 Modo Infraestructura.**

En el modo de infraestructura, en cambio para poder utilizar la red, los clientes deben comunicarse con el punto de acceso, encargado de gestionar la autorización. Al conjunto formado por los clientes y el punto de acceso que se encuentran dentro del mismo sector de cobertura se le conoce como BSS (Basic Service Set). (Luaces, 2013)

Asimismo puede dar la situación que una red está formada por algunos puntos de acceso y clientes que se unen a ellos, conocido como ESS (Extended Service Set). En este modelo de redes se define el nombre en el punto de acceso con el parámetro ESSID (Extended Service Set ID), permitiendo diferenciar una red de otra de una manera más fácil y rápida. (Luaces, 2013)

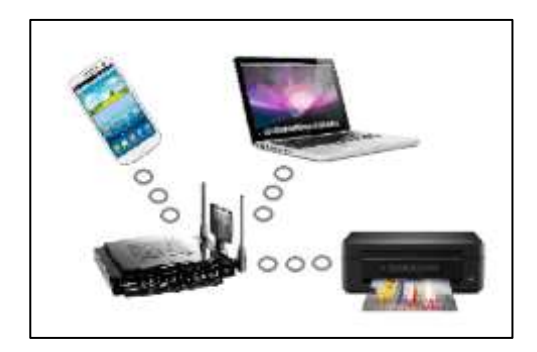

*Figura 2. 6: Ejemplo Modo Infraestructura. Fuente:* (Luaces, 2013)

#### <span id="page-28-3"></span><span id="page-28-1"></span>**2.8 Aplicaciones.**

El inicio de las redes WLAN, se diseñó para el ámbito empresarial pero hoy por hoy se ha encontrado variedad de escenarios de aplicación, tanto residencial como en ambientes públicos y privados. Entre los más comunes están:

- **Escenario residencial:** su diseño es muy simple, se basa en una línea telefónica terminada en un router ADSL al cual se conecta un Access Point (AP) para crear una red WLAN que da cobertura a varios ordenadores de la vivienda. (Camargo, 2009)
- **Redes corporativas:** su diseño se basa en una serie de APs distribuidos en varias áreas de la compañía forman una red autónoma o complementan a una LAN cableada lo cual sus aplicaciones son de alta densidad de tráfico y altas exigencias de nivel de seguridad. (Camargo, 2009)
- **Acceso público a Internet**: es cuando un establecimiento como por ejemplo cafeterías, tiendas, etc., brinda a los clientes una tarjeta inalámbrica para que accedan a la red desde su portátil. Su tráfico es de baja densidad similar a la residencial con la diferencia que necesita otras funcionalidades como la tarificación. (Camargo, 2009)
- **Redes libres:** las redes WLANs en un campus universitario proporciona acceso público de banda ancha de manera gratuita. Pero para garantizar la señal de toda el área necesita múltiples APs. (Camargo, 2009)
- **Hotspots:** es una zona de cobertura WiFi, en el cual un punto de acceso o varios puntos de acceso proveen servicios de red por medio de un Proveedor de Servicios de Internet Inalámbrico (WISP) y se encuentran ubicados en lugares públicos, como por ejemplo aeropuertos, bibliotecas, hoteles, etc., esto ocasiona que se instalen varios puntos de acceso, provocando una alta densidad de tráfico que requieren de exigentes medidas de seguridad, gestión de red y facilidades de facturación. El servicio puede ser gratis o pagado dependiendo der proveedor. (Camargo, 2009)
- **Acceso a Internet desde medios de transporte públicos.** Como por ejemplo compañías ferroviarias o aéreas permiten un acceso Wi-Fi dentro del vehículo, es decir, se da mediante un enlace vía satélite con la red Internet. (Camargo, 2009)
- **Interconexión de redes de área local**: se encuentran en diferentes lugares físicos. (Camargo, 2009)
- **Acceso de banda ancha en entornos rurales con difícil acceso.**
- **Otros usos corporativos e industriales** como por ejemplo la interconexión de máquinas y dispositivos, aplicaciones de vídeo, comunicaciones vocales internas, telecontrol y seguimiento, gestión de almacenes, etc. (Camargo, 2009)

#### <span id="page-30-0"></span>**2.9 Efectos de la radiación en la salud.**

A pesar que las redes inalámbricas ofrecen grandes ventajas y facilitan nuestra vida diaria, el público muestra desconfianza por las consecuencias de la radiación que puede tener hacia el cuerpo humano. Se han realizado más de 20.000 estudios y análisis sobre efectos que puedan causar la radiación electromagnética en cuerpo humano en estos últimos 30 años. (Camargo, 2009)

El Ministerio de Telecomunicaciones del Ecuador, junto a La Organización Mundial de la Salud (OMS), estableció en el 2016, la potencia admisible de 435 mW/cm<sup>2</sup> en áreas de libre acceso para las personas. De acuerdo al PIRE proporcionado por el proveedor de servicios, y los adquiridos experimentalmente en las inmediaciones deben mantener menos de 100 metros de distancia desde la antena para dar servicio y coordinar la radiación entre transmisores, no deben superar el valor anterior para que no se solapen las coberturas. (Camargo, 2009)

La potencia media de una terminal móvil GSM es de 0.125 W. El estándar IEEE 802.11b/g en cambio tiene una limitación de potencia de 100mW en su banda de trabajo. Se puede contemplar que la potencia no supera el límite establecido, por lo tanto, la radiación que nos someten estos dispositivos es muy baja como para causar daños al ser humano. (Camargo, 2009)

En cambio la radiación electromagnética de 2,4 GHz es absorbida por el agua y la calienta. Por lo tanto un emisor WLAN podría calentar el tejido humano ya que el cuerpo humano en su mayoría está formado por agua, pero hay que tener presente que la potencia de radiación es 100mW máximo, es decir, muy baja para causar algún efecto en el cuerpo humano. En conclusión la radiación que sufrimos a diario por estas tecnologías inalámbricas es muy baja en comparación a otros elementos naturales como por ejemplo el sol, microondas, etc. (Camargo, 2009)

#### <span id="page-30-1"></span>**2.10 Estándar de las redes WLAN.**

Los estándares son desarrollados por organismos reconocidos internacionalmente, tal es el caso de la IEEE (Institute of Electrical and Electronics Engineers) y la ETSI (European Telecommunications Standards Institute). Entre los principales estándares más utilizados se encuentran:

#### <span id="page-31-0"></span>**2.10.1 Estándar IEEE 802.11**

La versión IEEE 802.11 especifica dos velocidades de transmisión teóricas de 1 y 2 Mbps que se transmiten por señales infrarrojas en la banda ISM a 2,4 GHz. También define el protocolo CSM/CA como método de acceso, se utiliza una parte de la velocidad de transmisión teórica para mejorar la calidad de transmisión bajo las condiciones ambientales. (Gómez, 2006)

Por ejemplo el estándar IEEE 802.11 cubre una área de 11 metros e índices de transmisión de datos de hasta 11 Mbps y los que utilizan WLAN, su plataforma es robusta y su abastecimiento de potencia son las computadoras. Incluye procedimientos de convergencia de la capa física PLCP y las sub capas dependientes del PDM. La capa física PHY define los métodos por donde se difunde la señal. (Luaces, 2013)

Ofrece 4 tipos de técnicas de transmisión:

- **Infrarrojo:** velocidad de transmisión de 1Mbps o 2 Mbps. (Luaces, 2013)
- **FHSS (Frecuency Hopping Spread Spectrum):** los datos se transmiten saltando de canal a canal por medio de una secuencia de salto pseudo-aleatorio. Una vez se configura la secuencia de saltos en un AP, automáticamente se sincronizan las estaciones según la secuencia de saltos correctos. Opera en la banda de los 2,4 GHz. (Luaces, 2013)

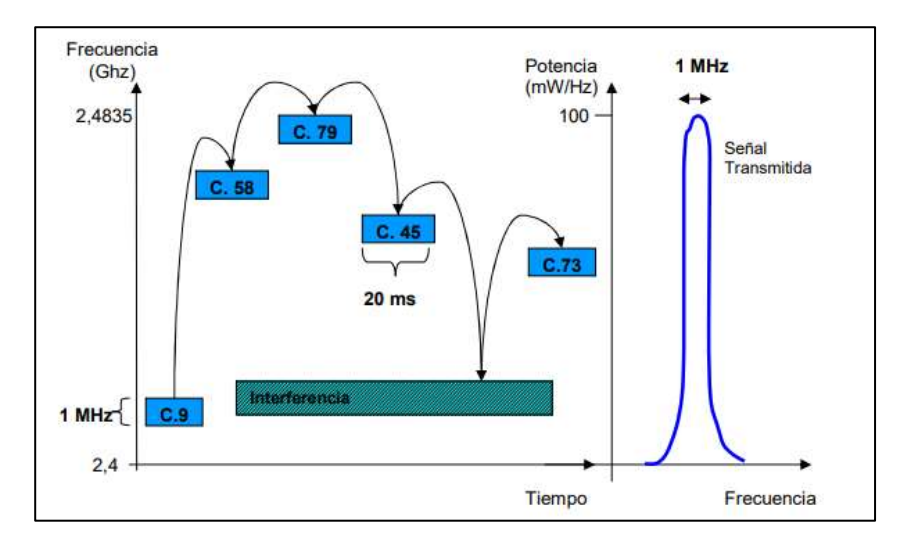

<span id="page-31-1"></span>*Figura 2. 7: Funcionamiento FHSS. Fuente:* (Anguís, 2008)

 **DSSS (Direct Sequence Spread Spectrum):** también llamado Técnica de Espectro Expandido por Secuencia Directa, todo el tiempo su rango de frecuencia es de 22 MHz. Se alcanzan velocidades de transmisión de 1 Mbps a 2 Mbps en su versión normal ,11 Mbps en la versión HR/DSSS y opera en la banda 2,4 GHz. (Luaces, 2013)

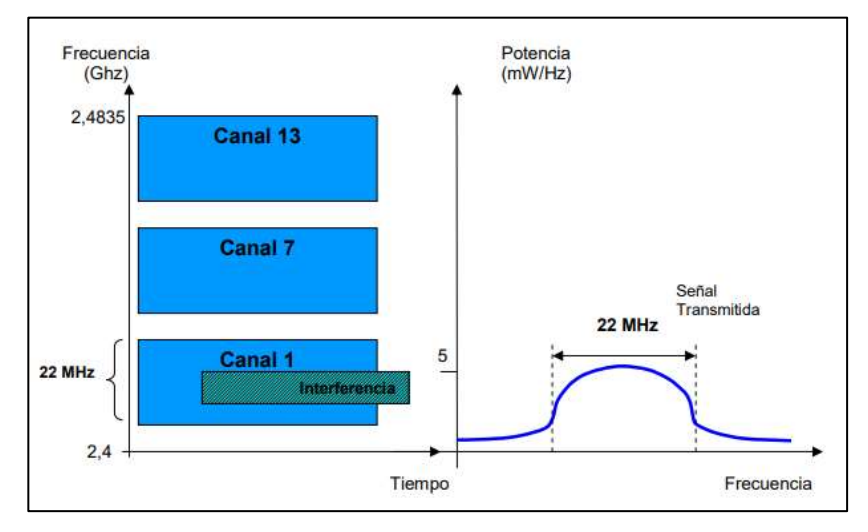

*Figura 2. 8: Funcionamiento DSSS. Fuente:* (Anguís, 2008)

<span id="page-32-0"></span> **OFDM (Orthogonal Frequency Division Multiplexing):** divide la portadora de alta velocidad en varias subportadoras de baja velocidad para luego ser transmitidas en paralelo. El espectro que usa OFDM permite espaciar los canales a una distancia menor ya que sus portadoras son ortogonales entre sí, para evitar portadoras cercanas. Su velocidad de transmisión es de 54 Mbps y opera en la banda de 5 GHz. (Luaces, 2013)

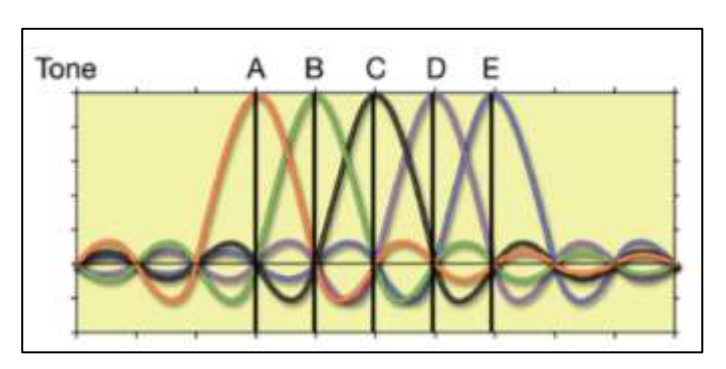

<span id="page-32-1"></span>*Figura 2. 9: Subportadoras Ortogonales de OFDM. Fuente:* (Anguís, 2008)

La capa de enlace de la especificación 802.11 está compuesta por dos subcapas:

- **LLC (Logical Link Control).** Esta capa se ocupa del control del enlace lógico y define el acceso a múltiples usuarios a la capa MAC. (Luaces, 2013)
- **MAC (Medium Acces Control).** Grupo de protocolos que se encarga de controlar como se comparte el espectro radioeléctrico en distintos dispositivos. En WLAN se usa CSMA/CA (acceso múltiple con detección de portadora y colisión evitable). (Luaces, 2013)

|     | 802.2 Logical Link Control (LLC)<br>CSMA/CA   |                                          |                                          |                                          |  |
|-----|-----------------------------------------------|------------------------------------------|------------------------------------------|------------------------------------------|--|
| MAC |                                               |                                          |                                          |                                          |  |
| PHY | 802.11<br>2 Mbps<br>S-Band ISM<br><b>FHSS</b> | 802.11b<br>11 Mbps<br>S-Band ISM<br>DSSS | 802.11a<br>54 Mbps<br>C-Band ISM<br>OFDM | 802.11g<br>54 Mbps<br>S-Band ISM<br>OFDM |  |

*Figura 2. 10: Capas IEEE 802.11 Fuente:* (Luaces, 2013)

<span id="page-33-1"></span><span id="page-33-0"></span>

| <b>Nivel Físico</b>           | Infrarrojo                             | <b>FHSS</b>                                                                                         | <b>DSSS</b>                                                                                  | <b>OFDM</b>                                                                                        |
|-------------------------------|----------------------------------------|----------------------------------------------------------------------------------------------------|----------------------------------------------------------------------------------------------|----------------------------------------------------------------------------------------------------|
| <b>Banda</b>                  | $850-$<br>950 <sub>nm</sub>            | 2,4 GHz                                                                                             | 2,4 GHz                                                                                      | 2,4 Y 5 GHz                                                                                        |
| <b>Estándares</b>             | 802.11                                 | 802.11                                                                                              | 802.11<br>802.11b/g                                                                          | 802.11a/g                                                                                          |
| <b>Velocidad</b><br>(en Mbps) | 802.11:1 y<br>2                        | 802.11: 1 y 2                                                                                       | 802.11: $1 y 2$<br>802.11b: 5`5 y 11<br>802.11g: $11, 5$ 5, 2, 1                             | 802.11a: 6,<br>9, 12, 18, 24,<br>36, 48, 54<br>802.11g: 54,<br>48, 36, 24,<br>18, 11, 5.5,<br>2, 1 |
| <b>Alcance</b>                | 20 <sub>m</sub>                        | 150 m                                                                                               | 30 <sub>m</sub>                                                                              | 5m                                                                                                 |
| <b>Utilización</b>            | Muy poca                               | Poca. En desuso                                                                                     | Mucha                                                                                        | Creciente                                                                                          |
| Antigüedad                    |                                        | Más antiguo                                                                                         | Media                                                                                        | Más<br>moderno                                                                                     |
| Características               | N <sub>o</sub><br>atraviesa<br>paredes | Interferencias con<br>MW y Bluetooth.<br>$SNR_{PHSS}$ > $SNR_{DSSS}$<br>$Ptx_{FHSS}$ < $Ptx_{DSSS}$ | Buen rendimiento<br>Buen alcance<br>$SNR_{DSSS}$ > $SNR_{FHSS}$<br>$Ptx_{DSSS} < Ptx_{FHSS}$ | Máximo<br>rendimiento                                                                              |

Tabla 2. 2: Tabla comparativa de técnicas de propagación.

Fuente: (Anguís, 2008)

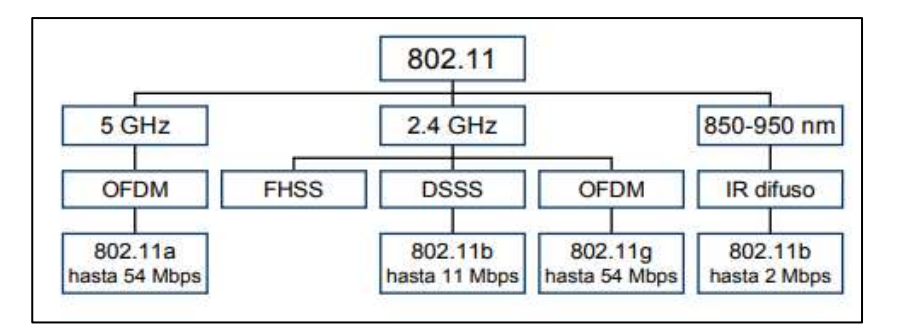

*Figura 2. 11: Diagrama descriptivo de la capa física. Fuente:* (Yunquera & Murillo, 2005)

#### <span id="page-34-2"></span><span id="page-34-0"></span>**2.10.2 Estándar IEEE 802.11a**

Es un estándar de conexión inalámbrica con una velocidad de transmisión de 54 Mbps, con una velocidad real aproximada de 20 Mbps en la banda de 5GHz y usa OFDM, transmite cantidades altas de datos digitales sobre una onda de radio, divide la señal y la envía por medio de 52 sub-portadoras que son transmitidas hacia el receptor simultáneamente por diferentes frecuencias. (Luaces, 2013)

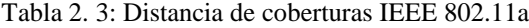

<span id="page-34-3"></span>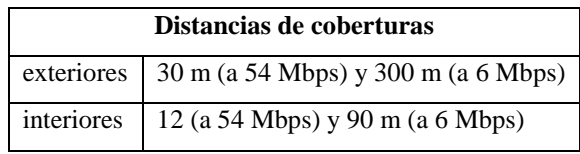

Fuente: Autor

La ventaja de la banda de 5GHz es que presenta menos interferencias, pero en cambio el rango de cobertura es menor lo que presenta inconvenientes en la potencia de la señal en función de la distancia. (Luaces, 2013)

#### <span id="page-34-1"></span>**2.10.3 Estándar IEEE 802.11b**

El estándar 802.11b tiene una velocidad de transmisión que varía dependiendo de algunos factores desde 1, 2, 5.5 y 11 Mbps, en una banda de 2.4 GHz. Hay que tener presente que la distancia a cubrir, dependerá de las velocidades aplicadas, tipos de antena, número de usuarios conectados y amplificadores que se pueden usar. El estándar 802.11b o también conocido como Wi-Fi usa el Espectro Ensanchado por Secuencia Directa (DSSS), con una modulación CCK para extender la señal de datos y no es compatible con el estándar 802.11a porque funciona en otra frecuencia. (Pibaque & Moreira, 2012)

Tabla 2. 4: Distancias de Coberturas IEEE 802.11b

| <b>Distancias</b> |                                                         |  |
|-------------------|---------------------------------------------------------|--|
|                   | exteriores   120m (a 11 Mbps) y 460m (a 1 Mbps)         |  |
|                   | interiores $\frac{1}{20m}$ (a 11 Mbps) y 90m (a 1 Mbps) |  |
|                   |                                                         |  |

Fuente: Autor

#### <span id="page-35-3"></span><span id="page-35-0"></span>**2.10.4 Estándar IEEE 802.11e**

El estándar 802.11e fue aprobado en el año 2005, su objetivo fue mejorar el nivel de capa MAC para soportar las mejoraras en la calidad de servicio (QoS) como la voz, video, imágenes, etc., para proporcionar el soporte "QoS" se introduce un elemento llamado Función de Coordinación Hibrida (HCF) con dos tipos de acceso al canal, Función Mejorada de Distribución de Acceso al Canal (EDCA) y Función HCF de Control de Acceso de Canal (HCCA, HCF). (Pibaque & Moreira, 2012)

#### <span id="page-35-1"></span>**2.10.5 Estándar IEEE 802.11g**

El estándar 802.11g usa una banda de frecuencia de 2.4GHz igual al estándar 802.11b pero con una velocidad máxima de transmisión de 54 Mbps y un ancho de banda de 20 MHZ con un alcance de 469 m, el estándar g y b utilizan las mismas frecuencias. Hay que tener presente que en redes bajo el estándar b la presencia de nodos bajo el estándar g reduciendo muy poco la velocidad de transmisión. El estándar 802.11g cubre una distancia de 50 a 100 metros en interiores, pero con antenas parabolitas facilita la comunicación de hasta 50 km. (Pibaque & Moreira, 2012)

#### <span id="page-35-2"></span>**2.10.6 Estándar IEEE 802.11n**

Aprobado en el año 2009, tiene una velocidad máxima de transmisión de hasta 600 Mbps en la capa física y trabaja en la banda de frecuencia de 2,4 y 5 GHz lo que permite que sea compatible con versiones de estándares anteriores, tiene un ancho de banda de 20/40 MHz, permitiendo un alcance de 820 metros y facilita configurar el ancho de banda a 20 MHz para evitar interferencias en zonas congestionadas. (Pibaque & Moreira, 2012)

También se le incorporo la tecnología MIMO. La incorporación también de la tecnología MIMO (Multiple Input – Multiple Output; Múltiple entrada - múltiple salida) facilita el uso de varios canales a la vez para enviar y recibir datos, esto se da por la
incorporación de 3 antenas, permitiendo que el alcance del radio de las redes sea mucho mayor. (Luaces, 2013)

## **2.10.7 Estándar IEEE 802.11ac**

El estándar IEEE 802.11ac o también conocido como Wi-Fi 5G, su velocidad de transmisión es mucho mayor, alcanzando los 1.3 Gbps esto se debe a los movimientos de información vía tres flujos de 433Mbps cada uno. Su radio de cobertura es de 90 hasta 100 metros y funciona en la banda de 5GHz brindando más canales sin interferencias y esta menos poblada por que su estabilidad y el radio de funcionamiento son mayores. (Meden, 2014)

El uso de beamforming permite a los routers y punto de acceso dirigir las ondas de radio de una forma más exacta, permitiendo mejorar la recepción. Tiene un ancho de banda de 160 MHz, 8 flujos MIMO, modulación de alta densidad de 256-QAM y se utiliza para juegos de red, aplicaciones y servicios de VozIP. (Meden, 2014)

|                                  | 802.11<br>legacy                  | 802.11b                                 | 802.11a         | 802.11g                             | $802.11 \text{ n}$    | 802.11ac        |
|----------------------------------|-----------------------------------|-----------------------------------------|-----------------|-------------------------------------|-----------------------|-----------------|
| <b>Banda</b>                     | $2.4$ GHz/<br>850-950<br>nm       | 2.4 GHz                                 | 5 GHz           | $2.4$ GHz                           | $2.4$ GHz $/$<br>5GHz | 5GHz            |
|                                  | FHSS/                             | <b>DSSS</b>                             | <b>OFDM</b>     | DSSS/                               |                       |                 |
| Capa física                      | DSSS / IR<br>GFSK/<br><b>DPSK</b> | $SK \sin /$<br>con CCK o<br><b>PBCC</b> | PSK/<br>QAM     | <b>OFDM</b><br>DPSK/<br>PSK/<br>QAM | MIMO/<br><b>OFDM</b>  | <b>MIMO</b>     |
| Tasa max.                        | 2 Mbps                            | 11 Mbps                                 | 54 Mbps         | 54 Mbps                             | 600 Mbps              | 6.93 Gbps       |
| Throughput(<br>$^*)$             | 0.9 Mbps                          | 4.5 Mbps                                | 20 Mbps         | 23 Mbps                             | 135 Mbps              | 100 Mbps        |
| <b>Alcance</b><br>interior $(*)$ | 20 <sub>m</sub>                   | 40 <sub>m</sub>                         | 35 m            | 40 <sub>m</sub>                     | 70 <sub>m</sub>       | 90 m            |
| <b>Alcance</b><br>exterior $(*)$ | $100 \text{ m}$                   | 150 <sub>m</sub>                        | $120 \text{ m}$ | $150 \text{ m}$                     | $300 \text{ m}$       | $100 \text{ m}$ |
| Año                              | 1997                              | 1999                                    | 1999            | 2003                                | 2008                  | 2013            |
| <b>Uso</b>                       | En desuso                         | Muy                                     | Poco            | Extendido                           | En                    |                 |

Tabla 2. 5: Principales estándares de la familia IEEE 802.11

|                                    |                                    | extendido                           | extendido                           | y creciente                   | desarrollo                           |                                      |
|------------------------------------|------------------------------------|-------------------------------------|-------------------------------------|-------------------------------|--------------------------------------|--------------------------------------|
| Rendimiento                        | Buen<br>rendimient<br>$\mathbf{O}$ | Rendimien<br>to medio               | Mejor<br>rendimient<br>$\mathbf{O}$ | Rendimien<br>to medio         | Máximo<br>rendimient<br>$\mathbf{O}$ | Máximo<br>rendimient<br>$\mathbf{O}$ |
| Consumo                            | Bajo<br>consumo                    | Bajo<br>consumo                     | Mayor<br>consumo                    | Bajo<br>consumo               |                                      |                                      |
| <b>Canales sin</b><br>solapamiento | No                                 | 3 canales<br>simultáneo<br>S        | 12 canales<br>simultáneo<br>S       | 3 canales<br>simultáneo<br>S  | 3 canales<br>simultáneo<br>S         | 19 canales<br>simultáneo<br>S        |
|                                    |                                    |                                     |                                     |                               |                                      |                                      |
| Compatibilid<br>ad                 |                                    | Incompatib<br>ilidad con<br>802.11a | Incompatib<br>le con<br>802.11b     | Compatibl<br>e con<br>802.11b | Compatibl<br>e con todos             | Compatibl<br>e con todos             |

Fuente: (Luaces, 2013) & (Narváez, 2015) & (Pibaque & Moreira, 2012)

### **2.11 Wi-Fi**

Wireless Fidelity o conocido también como Wi-Fi está conformado por algunas compañías líderes en redes inalámbricas, por el cual cada vez más compañías de productos electrónicos, proveedores de servicios de red y fabricantes de ordenadores ofrecen compatibilidad inalámbricas en sus productos para satisfacer las necesidades de sus clientes. (Luaces, 2013)

Una conexión WiFi cuenta con una infraestructura que consta de puntos de acceso, routers y dispositivos de recepción. Para contar con una excelente velocidad y estabilidad es conveniente que la conexión sea por cable, pero existen casos que la conexión WiFi es posible ya que puede llegar a lugares donde no llega la conexión cableada, similar a la infraestructura de banda ancha por fibra óptica de las redes móviles y su costo es muy económico en relación a una red cableada. (González C. , 2019)

En la ciudad de Guayaquil existen muchos puntos de acceso gratuito a internet como por ejemplo paradas de buses, parques, centros comerciales, metrovía, aeropuertos y sectores púbicos de la ciudad, se pueden conectar tan solo con tener un dispositivo que tenga conexión a internet por WiFi e indicarle que busque redes abiertas disponibles. Pero

hay que tener en cuenta que calidad de la conexión es afectada por radiación electromagnética generada por electrodomésticos y su radio de cobertura es limitado por lo cual es mayormente instalado en hogares, pero una conexión a al aire libre es estable y tiene mayor alcance. (Raffino, 2018)

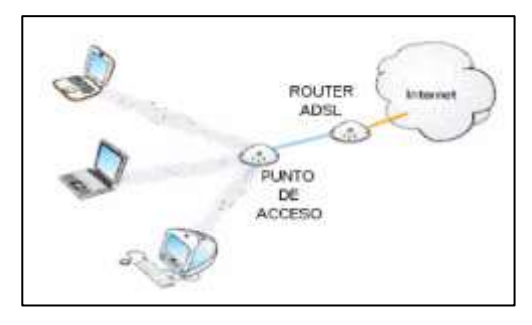

*Figura 2. 12: Infraestructura de Red WiFi Fuente:* (Infante & Bernardo, 2012)

# **2.11.1 Frecuencias de conectividad del Wi-Fi**

La función del Wi-Fi se basa en ondas de radio, es decir, igual que la propia televisión, radio o telefonía móvil. A continuación las frecuencias que se utilizan para una conexión inalámbrica: (González C. , 2019)

- **Banda de 2,4 GHz.** Se encuentran en los estándares IEEE 802.11b, e y n, permite velocidades de 11 Mbps, 54 Mbps y 300 Mbps respectivamente. Lo que provoca que la banda este muy saturada, además cada canal tiene solo 22 MHz de ancho de banda, por lo que se recomienda utilizar los canales 1, 6 11 para el Wi-Fi, teniendo en cuenta que tiene canales menos saturados como el canal 14. (Raffino, 2018)
- **Banda de 5GHz.** llamado WI-FI 5, trabaja en el estándar IEEE 802.11ac, maneja en un canal nuevo libre de interferencias, siendo una tecnología nuevo tiene un 10% menos de alcance pero es considerada útil por su velocidad y estabilidad. (Raffino, 2018)

#### **2.11.2 Funcionamiento del Wi-Fi**

El funcionamiento del Wifi es muy similar a como operan los teléfonos celulares o los radiotransmisores, es decir, los datos de una conexión Ethernet son descifrados por un módem, y transmite su señal decodificada a un router o enrutador inalámbrico, el cual se encarga de transmitir en forma de ondas de radio alrededor. Pero en algunos equipos ya cuentan con ambas funciones, es decir, recibe la señal de banda ancha y la interpreta como ondas radiales. Después, un celular o computador conectado al dispositivo WiFi, interpreta dichas señales de radio recibidas las convierte en información de nuevo. El ciclo se repite cuando nuestro dispositivo WiFi, envíe información en lugar de recibir y así sucesiva y simultáneamente. (Raffino, 2018)

#### **2.11.3 Componentes del Wi-Fi.**

 **La tarjeta de interfaz de red (NIC):** Es una tarjeta de red que sirve para enviar y recibir datos sin la necesidad de cables en las redes WLAN. La tarjeta de interfaz de red (NIC), trabajan mediante ondas de radio para transmitir la información, es decir, no usan cables. (Cisco, 2015)

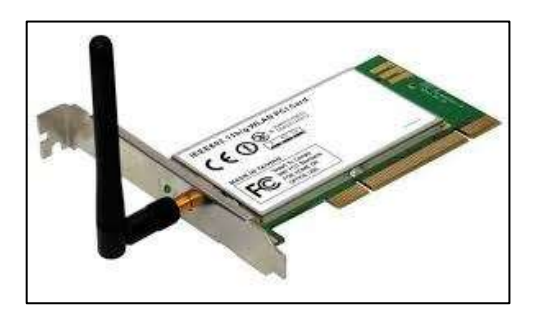

*Figura 2. 13: Tarjeta de red inalámbrica Fuente:* (Cisco, 2015)

 **Adaptador USB Wi-Fi:** se utiliza mucho por su gran comodidad, es decir, no necesita instalaciones físicas, solo conectar a un punto de USB y se puede usar en más de un ordenador, evidentemente no a la vez. (Tomar, 2010)

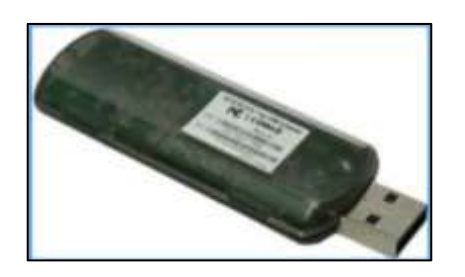

*Figura 2. 14: Adaptador USB WiFi Fuente:* (Tomar, 2010)

 **Punto de acceso (Access Point):** es un dispositivo con área de conectividad inalámbrica que permite interconectar redes Ethernet con redes Wi-Fi, el router es un punto de acceso. Hoy por hoy existe una gran variedad de adaptadores de red inalámbrica que permiten compartir Wi-Fi, siempre y cuando estén conectados a una red que facilite el acceso a internet como por ejemplo los teléfonos móviles que tienen sistemas operativo Android y iPhone se benefician de este servicio ya que cuentan con la conectividad inalámbrica con redes móviles. (González C. , 2019)

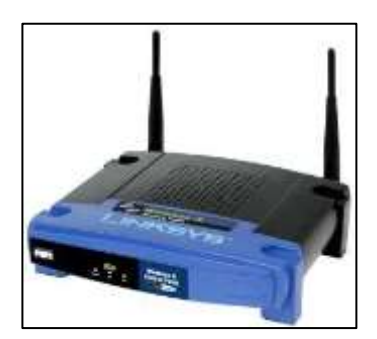

*Figura 2. 15: Access Point Fuente:* (Cisco, 2015)

 **Router Wi-Fi:** este dispositivo de hardware para interconexiones, permite una amplia configuración de la red, su función es elegir la mejor ruta para el envió de datos por medio de una red interconectada, luego redirige los paquete hacia el segmento y el puerto de salida adecuado. En su versión Wi-Fi permite una conexión vía Ethernet por lo cual suelen tener entre uno y cuatro puertos RJ-45 como vía wifi. Hoy en día existen router que posibilitan realizan una interfaz entre redes fijas y móviles. (Cisco, 2015)

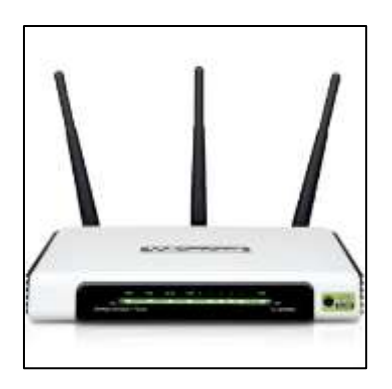

*Figura 2. 16: Router inalámbrico Fuente:* (Cisco, 2015)

 **Antenas:** Una antena es un conductor metálico diseñado para emitir o recibir ondas electromagnéticas con los datos, es decir, una antena transmisora cambia la energía eléctrica en ondas electromagnéticas, y una antena receptora realiza la función inversa. Se clasifican en tres tipos: (Morrow, 2015)

- **Direccional:** la señal es orientada por un haz estrecho pero con largo alcance. La información es enviada a una cierta zona de cobertura y aun ángulo determinado por lo que su alcance aumenta. (Morrow, 2015)
- **Omnidireccionales:** Radian la señal en todas direcciones dependiendo de aparato router, trasmitiendo en forma de ondas. (Morrow, 2015)
- **Sectorial:** es una antena mixta que por su lóbulo de radiación horizontal o vertical permite iluminar un sector a diferencia de una direccional, trabajando en una frecuencia de 2,4 GHz para Wi-Fi. (Morrow, 2015)
- **Cable de red:** el cable de red permite conectar entre si dos dispositivos.

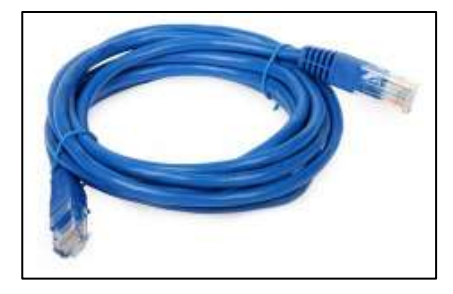

*Figura 2. 17: Cable de red Fuente:* (Cisco, 2015)

 **Switches:** Es un dispositivo que sirve para conectar entre si ordenadores, periféricos y compartir archivos, opera en el nivel de enlace de datos del modelo OSI. Los switches permiten interconectar dos o más segmentos de red, semejante a los puentes (bridges), transportando datos de un segmento a otro de acuerdo con la dirección MAC de destino de las tramas en la red. (Cisco, 2015)

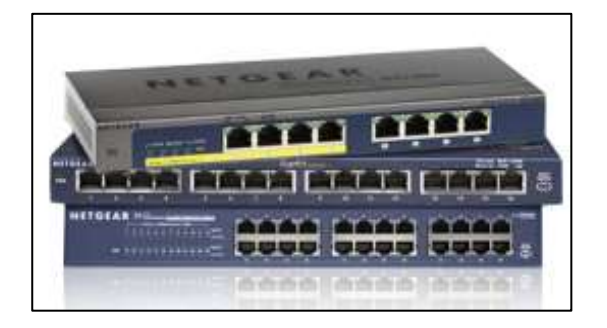

*Figura 2. 18: Switches Fuente:* (Cisco, 2015)

 **Conector RJ-45:** es una interfaz física que se utilizan para conectar redes de cableado estructurado como las categorías 4, 5, 5e, 6 y 6a.. Posee ocho pines o conexiones eléctricas, que normalmente se usan como extremos de cables de trenzado. (Cisco, 2015)

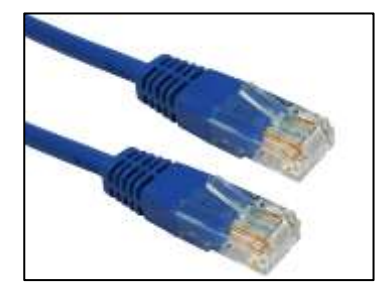

*Figura 2. 19: Conector RJ45 Fuente:* (Cisco, 2015)

 **Repetidor Wi-Fi:** o amplificador es un dispositivo de red conectado a un enchufe que permite ampliar el alcance de cobertura de [nuestra conexión a](https://www.muycomputer.com/2018/07/01/red-wifi-protegida-vacaciones/)  [internet](https://www.muycomputer.com/2018/07/01/red-wifi-protegida-vacaciones/) inalámbrica, cubriendo zonas muertas donde la señal del router no llega. Mejora la estabilidad y calidad de la señal donde la conexión es muy débil y existen dispositivos que pueden conectar al router de forma cableada a través de un puerto Ethernet. El estándar Wi-Fi N, opera en la banda de 2,4 GHz alcanzado una velocidad de 300 Mbps y el estándar Wi-Fi AC, opera en la banda de 2,4 GHz y 5 GHz siempre y cuando el repetidor trabaje en la banda 5 GHz y el router no. (Ros, 2018)

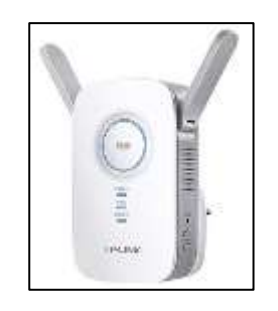

*Figura 2. 20: Repetidor o Amplificador WiFi Fuente:* (Xataka Basics, 2019)

En conclusión una conexión Wi-Fi consta de un adaptador inalámbrico en un ordenador u otro dispositivo el cual se encarga de traducir los datos en forma de señal de radio y por medio de una antena, los transmite (por el aire). El router, inalámbrico se encarga recibir la señal y decodificarla. Luego por una conexión física, es decir, por cable, a través de Ethernet, envía la información por medio de internet a otros servidores. (González C. , 2019)

El proceso ocurre exactamente idéntico, pero al revés, es decir, cuando es el cliente el que tiene que recibir información desde internet. El router inalámbrico encargado de recibir los datos que traduce en señal de radio para luego envíar los datos al adaptador inalámbrico. Todo esto proceso puede ocurrir en 2,4 ó 5 GHz, como antes mencionado, y sobre los estándares 802.11 a/b/g/n/ac. Existe backward compatibility entre estándares de adaptadores y puntos de acceso, se puede transmitir de forma simultánea en dos bandas para una mayor velocidad en la transferencia de datos. (González C. , 2019)

#### **2.12 La última milla.**

Se conoce como última milla a la parte final de las redes, donde los usuarios se conectan a las operadoras de telecomunicaciones ya sean residenciales o corporativos, comúnmente se le conoce como red de acceso, aunque también la denominación "última milla" está muy extendida. Se dio inicio al término última milla cuando nos referimos a una conexión entre abonado y la central telefónica, también se le conoce como bucle de abonado a esta conexión. La conexión entre las diferentes centrales de distintas jerarquías toma el nombre de red de transporte. Los términos antes mencionados se aplican también a las redes telemáticas. (González, 2012)

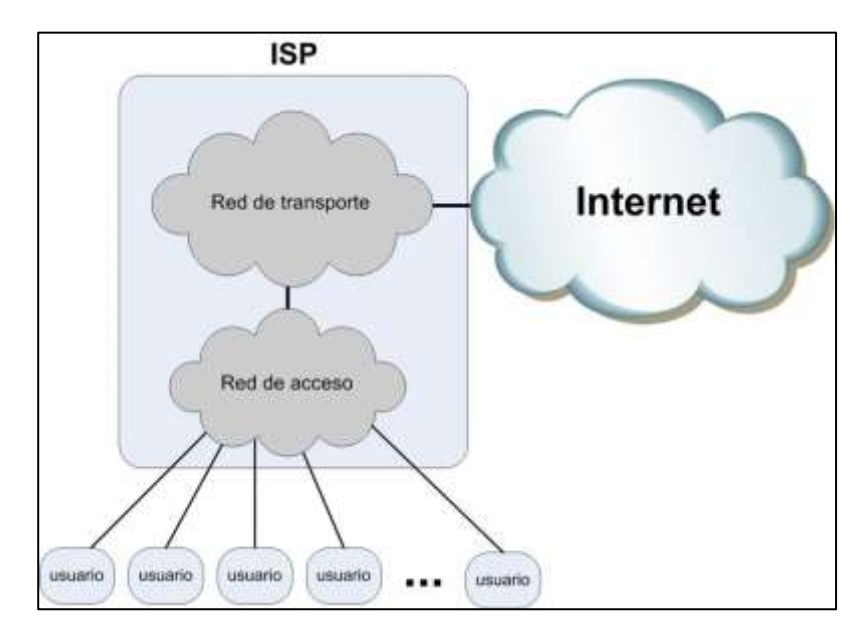

*Figura 2. 21: Red de acceso "Última milla" Fuente:* (González, 2012)

El acceso a internet y la demanda de mayores velocidades por parte de los usuarios para transferencia datos ha provocado el desarrollo y aparición de nuevas tecnologías que permitan cubrir la última milla brindando el mayor servicio posible. (González, 2012)

#### **2.13 Tecnologías de acceso más extendido.**

#### **2.13.1 [Línea de Abonado Digital Asimétrica](https://es.wikipedia.org/wiki/L%C3%ADnea_de_abonado_digital_asim%C3%A9trica) (ADSL)**

La tecnología de última milla es ADSL, muy utilizada para residencias y pequeñas empresas en varios países ya que se utiliza la red de cable de cobre de los operadores telefónicos. La ventaja es que no es necesario la instalación de nuevos y costosos tendidos de cable permitiendo extender la banda ancha en varios países. (González, 2012)

La desventaja es que este tipo de cableado no está proyectado para la transmisión de datos, es decir, la calidad para transmitir dependerá mucho del cableado, dificultando la velocidad que permite ADSL. Otra desventaja en la conexión ADSL es la distancia entre el abonado y la central, es decir, entre mayor sea la distancia (5km) menor será las prestaciones, debido a eso se utiliza un muxfin que es instalado entre los abonados y la central lo que permite acortar la longitud del par abonado, ya que antes dicho se conecta del abonado al muxfin en vez de llegar directo a la central. (González, 2012)

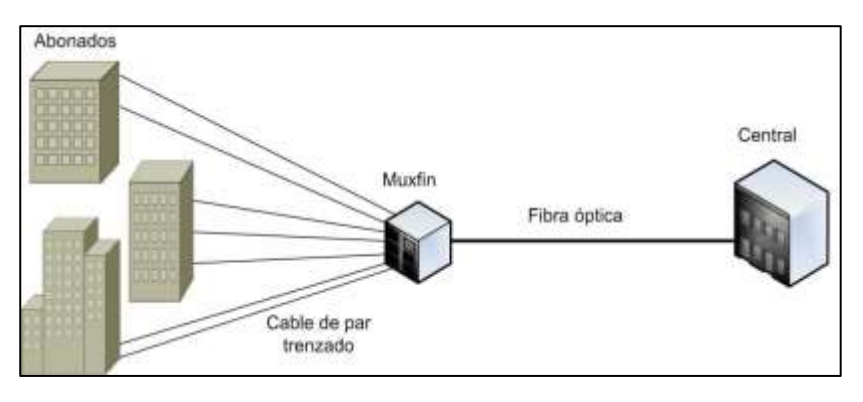

*Figura 2. 22: Conexión de un Muxfin entre el Abonado y la Central. Fuente:* (González, 2012)

#### **2.13.2 Hibrido de Fibra Coaxial (HFC)**

Una red de comunicación HFC utiliza cableado de fibra óptica en la red de distribución y cable coaxial en la red de acceso. Esta red fue diseñada para ofrecer servicios de televisión por cable, pero en la actualidad se adaptaron para brindar el servicio de acceso a internet. (González, 2012)

# **2.13.3 Redes 3G, 4G, 5G.**

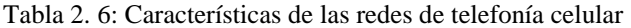

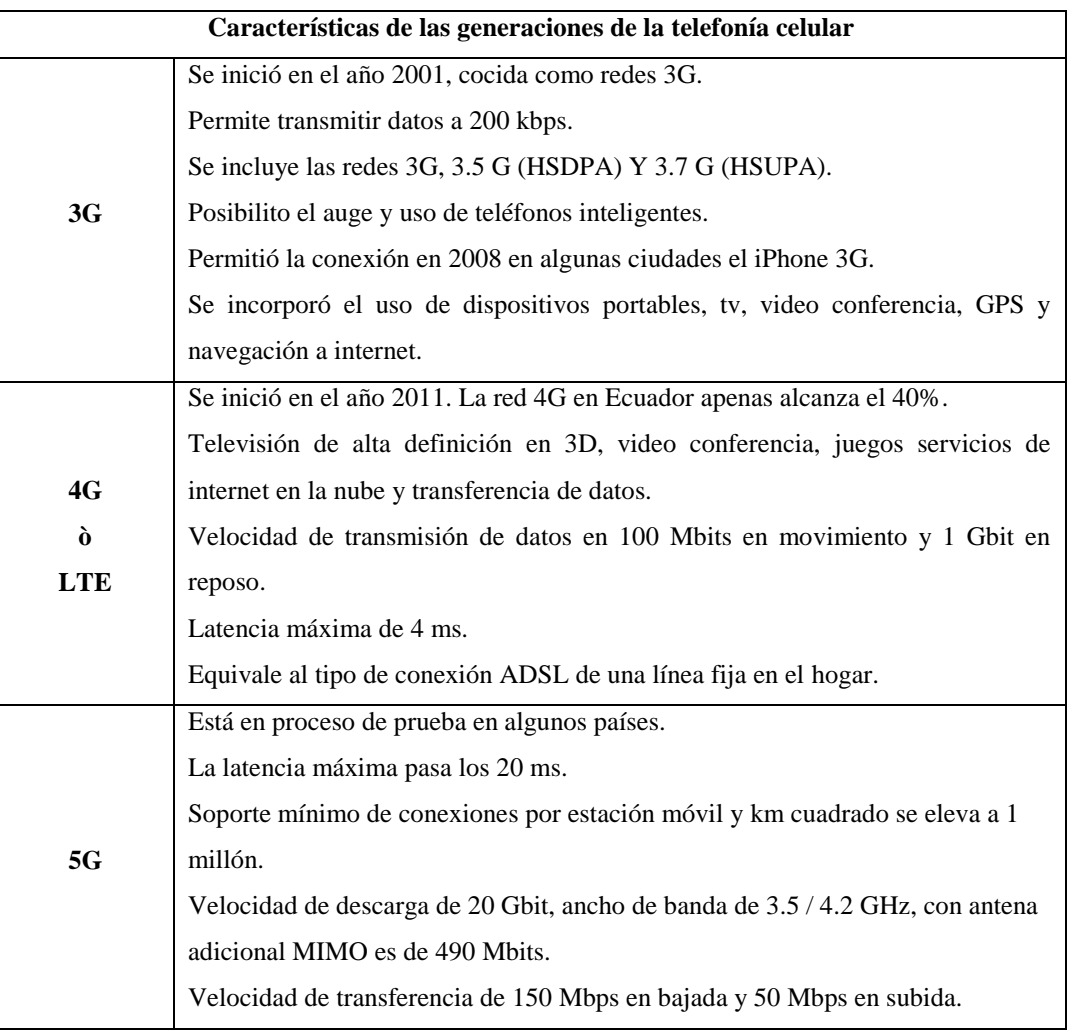

Fuente: (Bacallao, 2015) & (Blasco, 2016)

#### **2.13.4 WiMAX**

Worldwide Interoperability for Microwave Access (WiMAX) es una tecnología inalámbrica desarrollada bajo el estándar IEEE 802.16 d/e enfocado en comunicaciones metropolitanas y como tecnología de acceso de última milla. La parte fundamental de la red WiMAX es la estaciones base y el receptor; la estación base se comunican con una gran cantidad de dispositivos o clientes vía inalámbrica que toma el nombre de conexión punto-multipunto y los repetidores de señal, pasan la señal de un dispositivo a otro hasta que se alcance la estación WiMAX destino. (Infante & Bernardo, 2012)

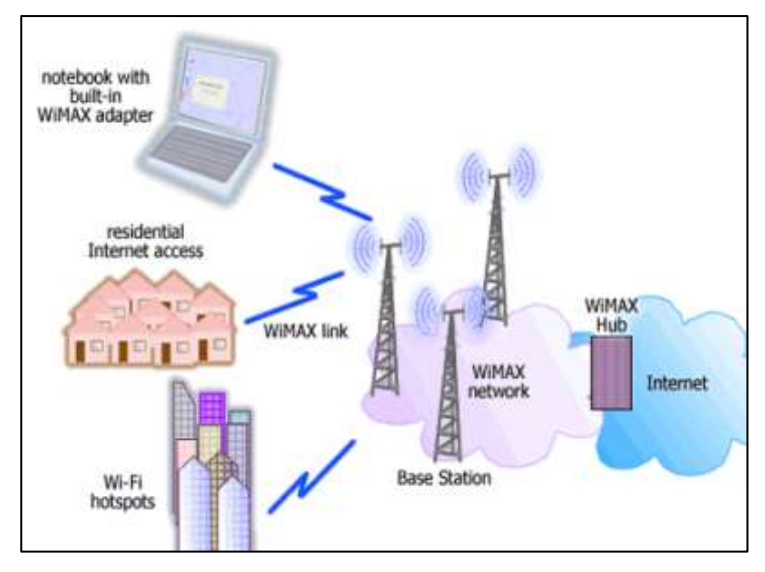

*Figura 2. 23: Conexión de estación base WiMAX Fuente:* (Infante & Bernardo, 2012)

# **2.13.5 Satélite**

El acceso a internet por medio de un satélite es la única alternativa en zonas rurales, montañosas o de difícil acceso ya que no existe tendido de cable ni cobertura 3/4G. El satélite funciona por medio de una antena parabólica y de un módem DVB-S específico para permitir una comunicación bidireccional. (González, 2012)

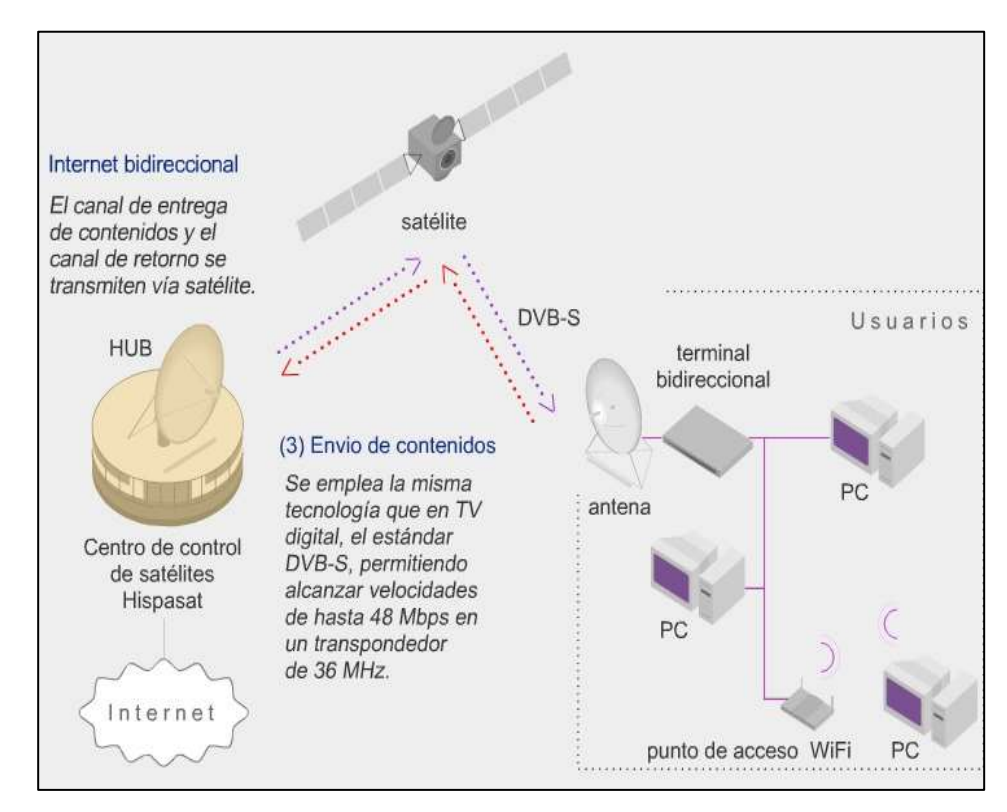

*Figura 2. 24: El acceso a internet mediante un satélite Fuente:* (González, 2012)

#### **2.13.6 Fiber-To-The-Home (FTTH)**

La red FTTH está compuesta por fibra óptica y equipos ópticos que es capaz de soportar toda la demanda de ancho de banda, el nivel de inversión es alto ya que es necesario llevar el cableado de fibra óptica a cada abonado y tiene la capacidad de utilizar sistemas PON, ofreciendo una tasa de división mayor a 64, una velocidad mayor a 1Gbps, un alcance mayo a 20 km y transmisión bidireccional, tasa de datos simétricos, acceso de una sola fibra, etc (González, 2012)

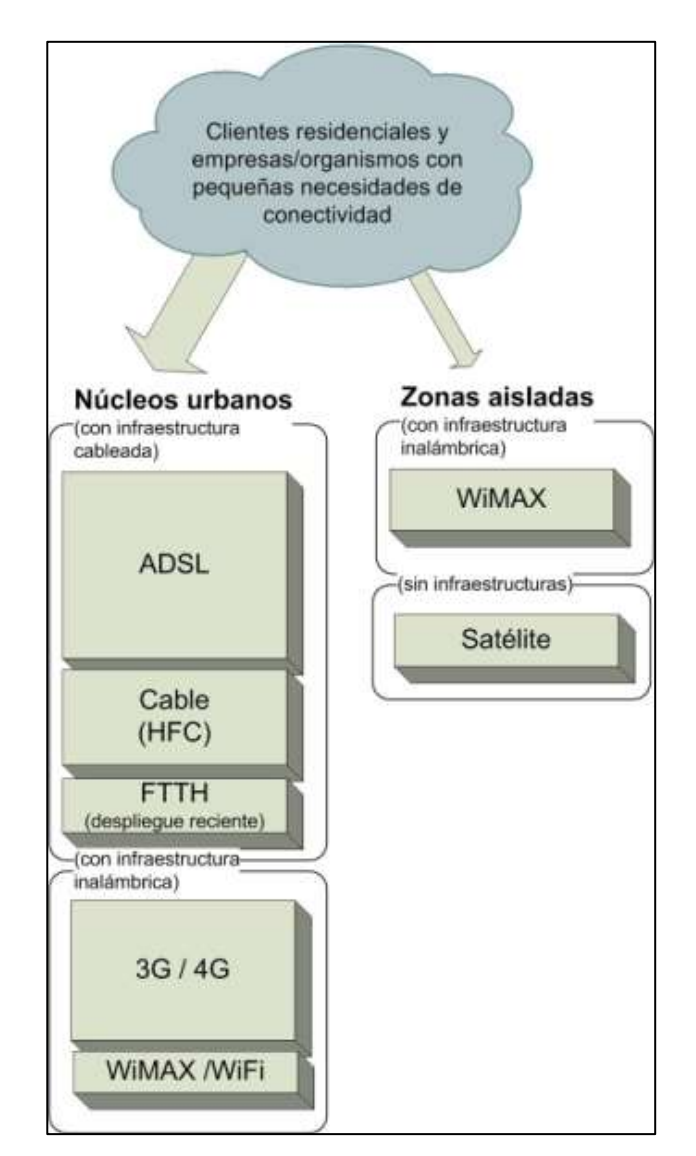

*Figura 2. 25: Tecnologías de acceso Fuente:* (González, 2012)

# **CAPÍTULO III: LEVANTAMIENTO Y DIAGNÓSTICO DEL ACCESO A INTERNET**

### **3.1 Proveedor de servicios de internet.**

Internet Services Provider (ISP), representa a cualquier empresa dedicada a conectar a internet a los usuarios por medio de las distintas redes que tengan, dar manteniendo correspondiente para que el acceso funcione correctamente, ya que tiene acceso a internet por un canal usando una conexión permanente y un conjunto de equipos configurados para ofrecer los múltiples servicios a sus clientes; también ofrece servicios como alojamiento web o registro de dominios, entre otros. (Reyes, 2010)

Un Proveedor de Servicio de Internet (ISP), tiene acceso a Internet por un canal dedicado usando una conexión permanente y un conjunto de equipos configurados para ofrecer los múltiples servicios a sus clientes. (Reyes, 2010)

(Reyes, 2010) Afirma que "Existen varias formas de conexión al proveedor de Internet desde el punto de vista del usuario".

- La línea telefónica que consiste en una comunicación no permanente la cual requiere marcar el número telefónico del ISP. (Reyes, 2010)
- Dirección de protocolo de comunicación IP fija, que es una conexión dedicada 24 horas al día, que se da por medio de la computadora del usuario, la cual brinda muchas ventajas a la industria, al comercio y la dirección IP es temporal, es decir, dispone de una dirección permanente donde se pueda ubicar a este usuario o empresa en internet. (Reyes, 2010)

El proveedor de internet posee una cantidad de direcciones IP, y estas direcciones son entregadas a los usuarios ya sea temporal o permanente dependiendo del tipo de enlace. El tipo de servicios y el costo que ofrece cada proveedor varía en función de la localización geográfica del usuario y el del número de proveedores que existan en esa área. (Reyes, 2010)

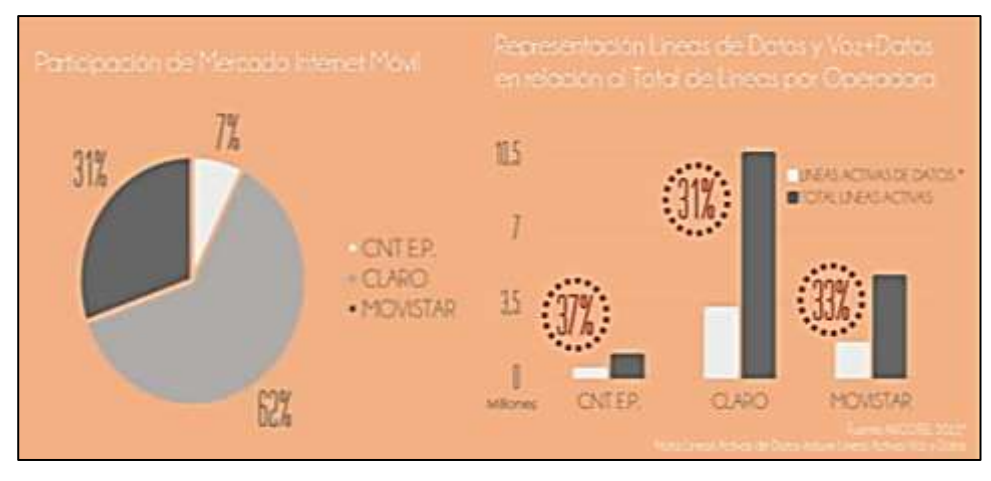

*Figura 3. 1: Participación del mercado Internet móvil Fuente:* (ARCOTEL, 2018)

#### **3.2 Tecnologías para conexión a Internet**

Hoy en día existen muchas formas de acceder a Internet, como por ejemplo usar como vía de acceso un medio físico "cable" para conectar los dispositivos electrónicos a la red, el material más común para proveer el servicio de Internet es el cobre y la fibra óptica. La fabricación del material se basa en la calidad y características de servicio, la selección del material varía dependiendo de la aplicación, el tipo de usuario, el área geográfica, la cantidad de usuarios, entre otros. (ARCOTEL, 2018)

En Ecuador el servicio de Internet a través de conexiones físicas aumentado de manera exponencial entre 2001 y 2018, esto se da por el gran crecimiento e innovación y desarrollo tecnológico, como por las políticas, estrategias gubernamentales de conectividad y prestación de servicios implementadas en los últimos años. (ARCOTEL, 2018)

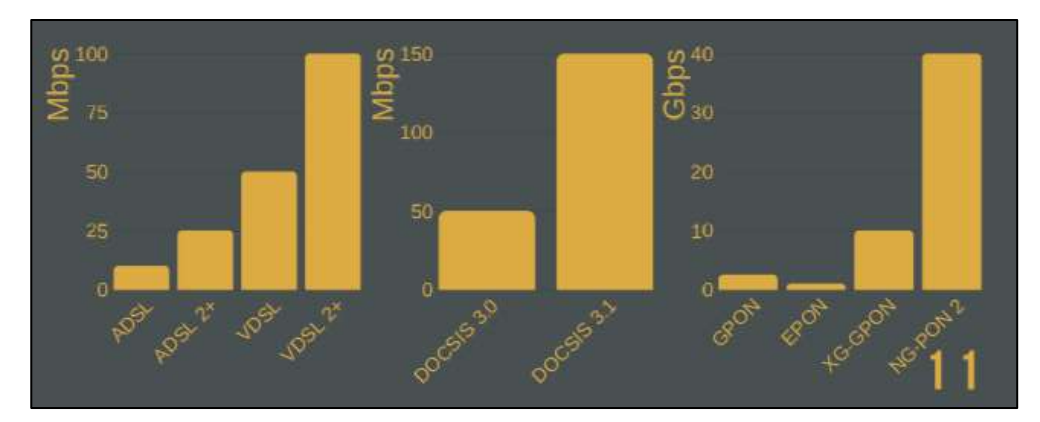

*Figura 3. 2: Velocidad teórica máxima ofrecida por tecnología Fuente:* (ARCOTEL, 2018)

#### **3.3 Factores que afectan las redes inalámbricas**

Según el Ing. Philco O., el uso de bandas no licenciadas es mayor el problema de perder paquetes de bits, pues los equipos a utilizar no pueden tener mayor potencia para alcanzar más distancia entre dos puntos. (Philco, 2014)

Los principales factores que afectan las comunicaciones inalámbricas, son:

- Pérdida en el espacio libre (Free space loss)
- El multitrayecto
- La distancia entre radio-transceptores
- El tipo de modulación para llevar la información
- Sistemas adyacentes que operen en la misma frecuencia
- Condiciones climáticas hostiles.
- Saturación de canales WiFi.

"Por aquello, es importante controlar y/o monitorear los paquetes de bits, es necesario saber que una red tiene un buen desempeño cuando se minimiza ciertas condiciones omnipresentes en todo enlace inalámbrico." (Philco, 2014)

# **3.4 Evaluación de estudio del caso de conexión Wi-Fi de 2,4 GHz y 5 GHz de la Facultad Técnica para el Desarrollo hasta la Finca Limoncito.**

En estudio realizado por el Ingeniero Luis Orlando Philco Asqui desde la finca el Limoncito con la Facultad de Educación Técnica para el Desarrollo en la Universidad Católica Santiago de Guayaquil, se pretende conocer el tráfico de paquetes (transmitidos, recibidos y perdidos) en dos tipos de redes, una que opera a 2,4 GHz y la otra a 5 GHz, para enlazar los dos puntos a la distancia referida, se debe utilizar un programa de simulación (técnica empírica) que contiene la orografía de todo el mundo con el fin de observar los puntos débiles del enlace que comunique ambos lugares. (Philco, 2014)

En la Figura 3.3 muestra un esquema de implementación de la red prototipo tanto para operar en 2.4 y 5 GHz. En el punto de recepción se instaló un mástil para colocar el equipo de radio receptor. (Philco, 2014)

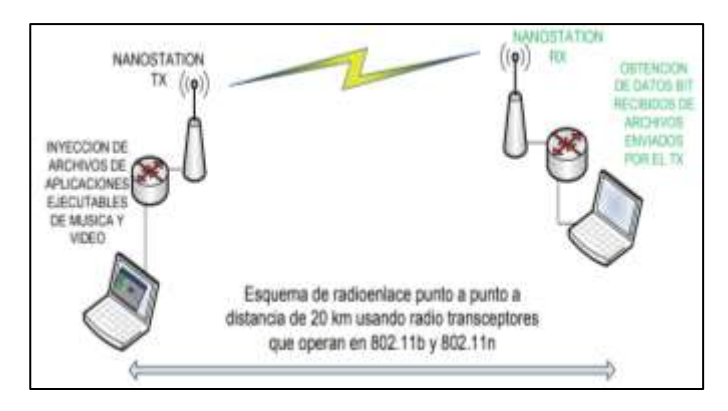

*Figura 3. 3: Representación de radioenlace para estándar 802.11 b y n Fuente:* (Philco, 2014)

La tabla 3.1 muestra la operacionalización metodológica, en ella se determina las variables dependientes e independientes y ciertos indicadores importantes. La variable dependiente para este estudio, serán los paquetes recibidos en el lado del receptor.

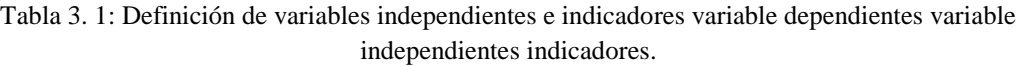

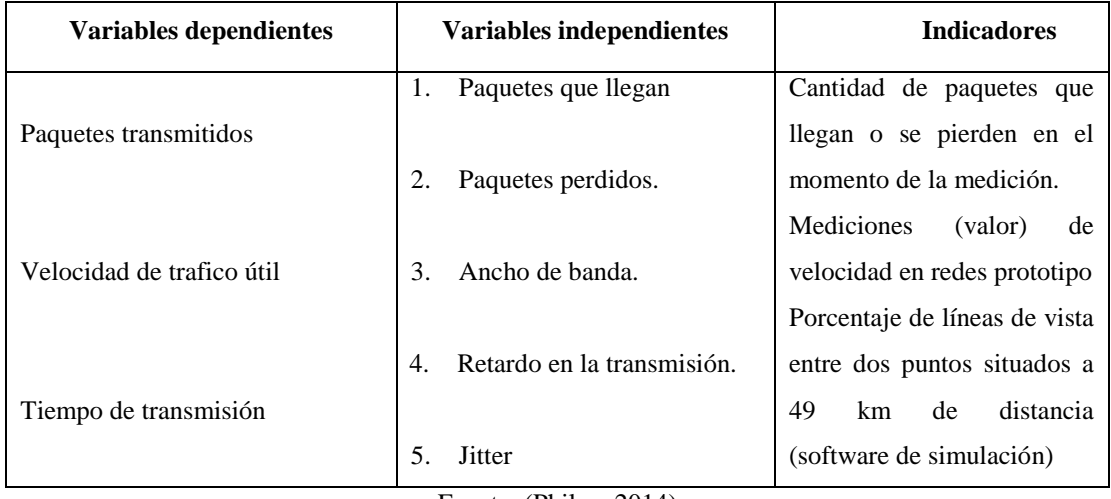

Fuente: (Philco, 2014)

(Philco, 2014) Afirma que "en el desarrollo de la medición se manipuló, un nivel máximo del 100%, el cual decrementó su valor dependiendo del rendimiento de los muestrarios."

Se asignó pesos (valor) a cada muestra del indicador con el fin de obtener una valoración total por cada experimento, después se calcula el porcentaje promedio de los experimentos, para relacionar con la evaluación de la otra red. (Philco, 2014)

Para calcular el valor de la variable, se utilizó la siguiente fórmula:

$$
variable = \sum pesolindicador |
$$

(Philco, 2014) Dice que "se utilizó equipos de la marca Ubiquiti, modelo Nanoloco, para la implementación de las redes prototipo; el conocimiento empírico en este tipo de implementación nos permite configurar una red especificando los parámetros básicos para una red inalámbrica, como es el nombre de una red o SSID, canal a utilizar (1, 6 y 11 recomendables) modo infraestructura máster-cliente."

Se debe tener presente que no es necesario poner protocolos de seguridad ya que la prueba tratará de emitir una señal de internet, en este caso se utilizó el proveedor Claro para inyectar la señal, por medio de un modem inalámbrico en una de las portátiles (transmitirá desde la UCSG) se enviará la señal hasta el km 14 de la vía a la costa, para medir las variables independientes en la banda de 2.4 GHz o estándar 802.11b. (Philco, 2014)

#### **3.4.1 Resultados**

Para los paquetes perdidos se experimenta con tres tipos de archivos: ejecutables, de aplicaciones, música y videos, para ver cómo reaccionan las dos redes en archivos ejecutables, música y video, se obtuvo los datos siguientes: (Philco, 2014)

| Red                 | <b>E</b> jecutables | % Ejecutables | Música, video | % Música, video |
|---------------------|---------------------|---------------|---------------|-----------------|
| 802.11b             | 1886                | 98.4          | 750           | 65.95           |
| 802.11 <sub>n</sub> | 1858                | 100           | 515           | 100             |

Tabla 3. 2: Comparación de paquetes perdidos.

Fuente: (Philco, 2014)

### **3.4.2 Resultados en las Variables Dependientes**

Los paquetes perdidos que fueron de menor número recibieron un peso del 100 por ciento en los escenarios de prueba. Se debe recalcar que la pérdida de paquetes no presenta relación con los paquetes transmitidos ya que las condiciones de la red no se ven afectadas obteniendo de esta forma una mejora en la red n del 1.66% en archivos ejecutables y 34.01% en archivos de música y video. (Philco, 2014)

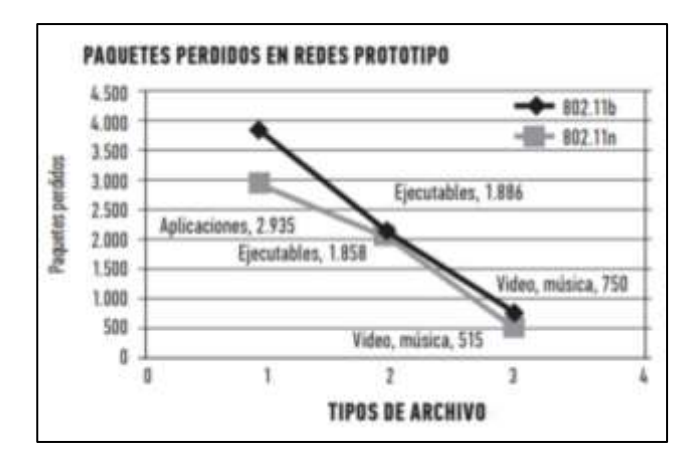

*Figura 3. 4: Paquetes perdidos en la red 802.11b y n. "Tabla 3.2" Fuente:* (Philco, 2014)

..

(Philco, 2014) Afirma que "el total de paquetes perdidos en los escenarios de prueba, tanto con 802.11b y n, es un índice muy importante para el análisis. Porque nos permite identificar la red que reacciona mejor en tiempo real sin pérdidas (ideal)." Se puede comprobar que hay un porcentaje de 19.95% mejorando la no retransmisión de datos que acarrea la saturación de la red. (Philco, 2014)

### **3.4.3 Velocidad en la Transmisión = Variable Dependiente**

El ancho de banda depende del tráfico que existe, mientras menos congestionado esté la red más ancho de banda tendremos. (Philco, 2014)

#### **3.4.4 Ancho de Banda (velocidad de transmisión): Variable Independiente**

Para analizar el ancho de banda se realiza una relación entre los dos ambientes (datos de tabla 3.2). La velocidad de troughput es en kilo bits por segundo (Kbps). (Philco, 2014)

| Red                 | <b>E</b> jecutables | % ejecutables | Música, video | % música, video |
|---------------------|---------------------|---------------|---------------|-----------------|
| 802.11b             | 103473              | 97.02         | 118483        | 89.89           |
| 802.11 <sub>n</sub> | 109998              | 100           | 129423        | 100             |

Tabla 3. 3: Comparación del ancho de banda en la red b y n

#### **3.4.5 Resultados**

(Philco, 2014) Dice que "el ancho de banda es la cantidad de información (Kbps, Mbps) o de datos, se define también como la velocidad de transferencia de throughput que se puede enviar a través de una conexión de red en un período de tiempo dado."

Fuente: (Philco, 2014)

En la figura 3.5 muestra como los escenarios varían. La red 802.11n posee mayor ancho de banda en comparación con la b, observándose una mejoría del 4,60% en los archivos ejecutables y 17.69% en música y video. (Philco, 2014)

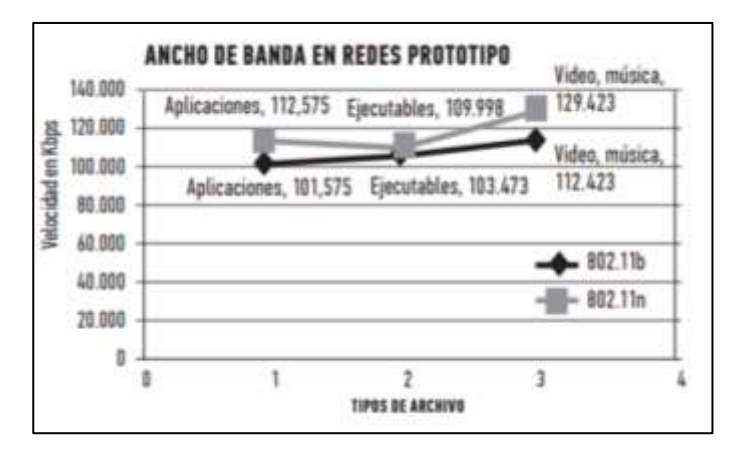

*Figura 3. 5: Resultado de ancho de banda según archivos transmitidos en redes prototipo. "Tabla 3.2" .Fuente:* (Philco, 2014)

El ancho de banda de la red 802.11n tiene un impacto total del 9.81% este resultado se lo comparará más adelante con otros datos que obtendremos del analizador de espectros. Esta es una de las ventajas más importantes que posee este estándar en su teoría. (Philco, 2014)

#### **3.4.6 Tiempo de transmisión = Variables Dependientes**

El Tiempo de transmisión es el indicador que mientras menor sea su valor mejor es la eficiencia de la red, medidos en milisegundos (ms.). (Philco, 2014)

#### **3.4.7 Resultados**

(Philco, 2014) Afirma que "el retardo es un índice que identifica cuál de las dos redes ocasiona menor tiempo de transmisión y buenas prestaciones." Esta medida del retardo de propagación en varias ocasiones también puede verse afectada por condiciones climáticas extremas, como ejemplo las altas temperaturas o bajas temperaturas, en el caso del escenario empleado no se toma en cuenta el factor del clima, ya que no ha variado los datos recolectados. (Philco, 2014)

Pero debemos tener muy presente que la obtención de este dato fundamental se lo efectúo con el analizador *wireshark*, a las 2 de la tarde de un día determinado se probaron las redes prototipo. El resultado que se obtuvo de la información obtenida demuestran que

los archivos ejecutables tiene una mejora del 18.69% y 5.72% en los otros archivos. (Philco, 2014)

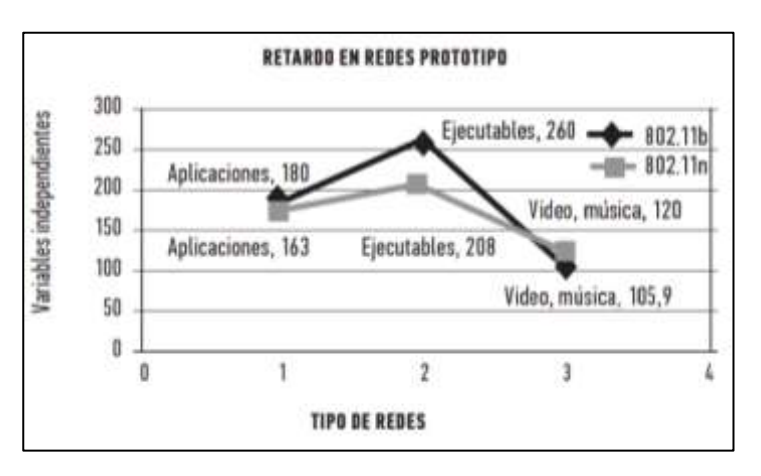

*Figura 3. 6: Retardo en la red 802.11b y n Fuente*: (Philco, 2014)

(Philco, 2014) Afirma que "la tecnología de múltiples antenas que tiene el estándar 802.11n, facilita un beneficio 14.24% en el índice de retardo beneficiando muchísimo al tiempo de transmisión. Este aspecto es favorable por el factor de multitrayecto que afectan las comunicaciones inalámbricas."

#### **3.4.8 Jitter: Variable Independiente**

El Jitter es el promedio de todos los retardos (la variabilidad) se efectúa una relación entre los dos. El porcentaje se calculó dándole un peso del 100% al menor valor. Después se tomó datos, sólo de archivos ejecutables, música y video. (Philco, 2014)

#### **3.4.9 Resultados**

(Philco, 2014) Dice que "este efecto de variabilidad en el retraso (Jitter) es especialmente molesto en aplicaciones multimedia en internet y otras, ya que provoca que algunos paquetes lleguen demasiado pronto o tarde para poder entregarlos a tiempo."

Debemos recordar que si el Jitter es demasiado grande, ya no puede asegurarse que las informaciones críticas de proceso lleguen a tiempo. En datos ejecutables se obtuvo un porcentaje del 5.30%, mientras que en música y video es del 2.87% en comparación de la red 802.11b. En nuestro análisis total el Jitter en la red n es de 5188.81ms y en la red b es de 5530.046 ms, que provee una diferencia del 6.16%, esto identifica que la red múltiples antenas, ocasiona menor variabilidad del tiempo de transmisión. (Philco, 2014)

| <b>Variables Independientes</b>                                                                     |                   | Transmisión en la red | Transmisión en la red |  |  |
|----------------------------------------------------------------------------------------------------|-------------------|-----------------------|-----------------------|--|--|
|                                                                                                    |                   | 802.11b               | 802.11 <sub>n</sub>   |  |  |
| Paquetes                                                                                            | Paquetes perdidos | 81.97                 | 100                   |  |  |
| transmitidos                                                                                        | Total 100%        | 81.97                 | 100                   |  |  |
| Velocidad en la                                                                                     | Ancho de banda    | 90.19                 | 100                   |  |  |
|                                                                                                    | <b>Total 100%</b> | 90.19                 | 100                   |  |  |
| transmisión<br>Tiempo de                                                                            | Retardo (40)      | 34.53                 | 40                    |  |  |
|                                                                                                    | Jitter $(60)$     | 56.30                 | 60                    |  |  |
| transmisión                                                                                         | <b>Total 100%</b> | 90.83                 | 100                   |  |  |
| Variable Dependiente (n) = $0.3(100) + 0.4(100) + 0.3(100) = 100\%$                                 |                   |                       |                       |  |  |
| Variable Dependiente (b) = $0.3$ (81.97) + $0.4$ (90.19) + 0.3 (90.83) = 87.916 %<br>Inyecciones de |                   |                       |                       |  |  |
| archivos en<br>Variabilidad = $V.D.(n) - V.D.(b)$                                                   |                   |                       |                       |  |  |
| Variabilidad = $100\%$ - 87.9716 %<br>red 802.11n                                                   |                   |                       |                       |  |  |
| Variabilidad $= 12.08$ %                                                                            |                   |                       |                       |  |  |

Tabla 3. 4: Datos de los indicadores en ambas redes

Fuente: (Philco, 2014)

Es factible el radioenlace, pues las medidas de las pruebas realizadas, el estándar 802.11n superó el porcentaje de paquetes perdidos de ancho de banda y llega a un nivel satisfactorio en tiempo de transmisión, es el más idóneo en radioenlaces inalámbricos. Se comparó datos referente paquetes transmitidos, perdidos, la visualización del ancho de banda, del retardo, del jitter, gráficas del monitoreo de los paquetes, la sensibilidad del receptor, etc., en las redes prototipos 802.11b y n. (Philco, 2014)

El estándar 802.11b, trabaja en la banda 2.4GHz y utiliza la modulación de Secuencia Directa de Espectro Ensanchado (SSSD), el cual es susceptible a multitrayecto, es decir, varias señales desfasadas (con información) que pueden llegar a un equipo radio-receptor, en cambio el estándar 802.11n que utiliza la modulación ortogonal (OFDM) y esta aparte de ser robusta a las interferencias no tiene interferencia por solapamiento de canales como tiene SSSD. (Philco, 2014)

Las pruebas y resultados obtenidos lo superan en un 30% de promedio. En cuanto a la pérdida de trayectoria en el espacio libre, esto es inevitable, pues por los principios de la propagación, existe pérdida de señal electromagnética desde el mismo momento, que la antena irradia la señal, aunque hoy en día por los circuitos modernos en los equipos que se

han utilizado, es posible minimizar las pérdidas de paquetes (bits transmitidos vs recibidos), este es el caso del estándar 802.11n que posee la tecnología MIMO (multiple input multiple output) y esto significa que el radio transceptor posee entre 2 y 3 antenas incorporadas internamente para recibir o transmitir, según sea la configuración de operación del equipo. (Philco, 2014)

(Philco, 2014) Indica que "la frecuencia inalámbrica de 5 GHz, es efectiva para enlaces a larga distancia, si no tenemos problemas de obstrucciones tan altas, es fundamental que haya línea de vista y un despeje del 60% de la primera zona de Fresnel para garantizar la calidad del radio enlace."

También se puede utilizar para medir o calcular delay o retrasos, pérdidas de paquetes, métodos activos y pasivos un programa monitor de paquetes, este podrá recoger reproducciones o copias de forma pasiva de todos los paquetes que atraviesan un enlace y almacena información a nivel IP, TCP/UDP o aplicación. (Philco, 2014)

La transmisión de paquetes, se realizó con equipos de radio separados a una distancia de 10 y 20 km. máxima, ya que no se dispone de mástiles de 25 metros de alto, se hizo la simulación de los paquetes transmitidos vs los paquetes perdidos, en lo cual el estándar 802.11b alcanzan el 81.97% del 100% (ideal), en cambio el estándar 802.11n alcanza el 99.99%, lo que indica que el mejor desempeño en transmisión de paquetes, no hay pérdidas de consideración. (Philco, 2014)

La velocidad de transferencia de datos en el estándar 802.11b alcanza el 90, 2% mientras que en el estándar 802.11n llega al 100%. El retardo y el jitter (variable tiempo de transmisión) con el 802.11b alcanza el 90,8% y con 802.11n se llega al 100%. La Variabilidad es igual al 12.08%, mucho mejor desempeño en paquetes recibidos es el estándar 802.11n. (Philco, 2014)

### **3.5 Evaluación de resultados de la encuesta**

Este trabajo de investigación se realizó el día 3 y 17 agosto del presente año, con el apoyo de los estudiantes del proyecto de vinculación de la Faculta Técnica para el Desarrollo de la U.C.S.G, supervisado por el Ingeniero Orlando Philco, considerando el área establecida para los estudiantes de vinculación, en los barrios suburbanos de Guayaquil como Colinas de la Florida, Los paracaidistas y Horizontes del Guerrero.

El aproximado de la población fue de 1350 personas con un nivel de confianza del 95% con un valor constante del 5% de la población y una tasa de error del 5% para calcular el tamaño de la muestra de la población se utilizó la siguiente formula:

$$
n = \frac{z^2 (p * q)}{e^2 + (z^2 (p * q))/N}
$$

Dónde:

n = tamaño de la muestra.

N = tamaño de la población.

- p = Proporción de la población con las características deseadas (éxito)
- q = Proporción de la población con las características deseadas (fracaso)
- $e =$ Nivel de error
- Z= nivel de confianza.

Es un valor constante que, si no se tiene su valor, se lo toma en relación al 95% de confianza equivale a 1,96 (como más usual) o en relación al 99% de confianza equivale 2,58, valor que queda a criterio del encuestador.

Remplazando los valores en la formula se obtiene:

$$
n = \frac{z^2(p*q)}{e^2 + (z^2(p*q)/N)} = \frac{1.96^2(0.5*0.5)}{0.5^2 + (1.96^2(0.5*0.5))/1350} = 300
$$
 muestras

# **3.5.1 Acceso al servicio de Internet inalámbrico**

### **1. El servicio que usted tiene de internet es:**

Conforme se observa en la figura 3.7, más del 80% de los hogares encuestados en los barrios suburbanos de Guayaquil de las cooperativas antes mencionadas disponen del acceso a Internet inalámbrico.

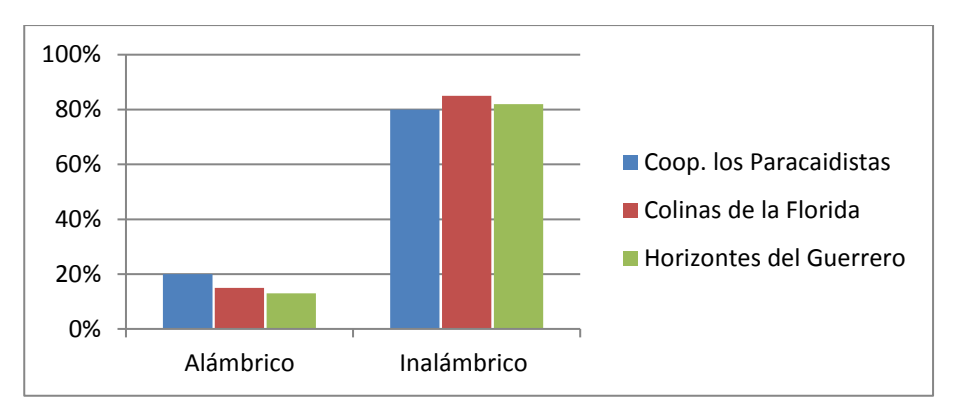

*Figura 3. 7: Disponibilidad de Acceso a Internet Elaborado por: Autor*

### **2. ¿Usted con que compañía tiene servicio de Internet?**

Como se muestra en la figura 3.8 las viviendas encuestadas del suburbio de Guayaquil, el mayor proveedor de Internet es CNT, ya que brinda el servicio al 45% de las viviendas, Tv Cable el 20%, Claro el 8%, Netlife el 5 %, Movistar el 2% y Connect "otros" brinda el 20% de Internet a los demás hogares.

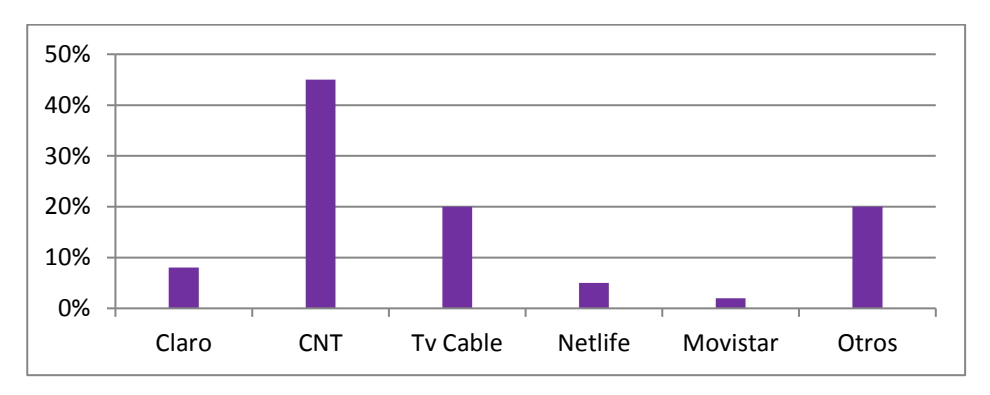

*Figura 3. 8: Proveedores del acceso a Internet Elaborado por: Autor*

# **3. ¿Cuánto paga por el servicio de Internet mensual y especifique de cuantos megas es su contrato de Internet?**

De las 300 muestras obtenidas de los barrios como: Los Paracaidistas, Colinas de la Florida y Horizontes de Guerrero, el 45% de las viviendas paga el valor de 30 dólares por el servicio de Internet, el 25% de las viviendas paga el valor de 25 dólares por el servicio de Internet, el 10% de las viviendas paga 20 dólares por el servicio de Internet, el 10% de las viviendas paga 15 dólares y el 10% restante de las viviendas paga entre 50 a 60 dólares por el servicio de Internet. Sin embargo el 100% de las viviendas encuestadas desconocen la cantidad de megas que adquieren en el contrato de Internet con su proveedor.

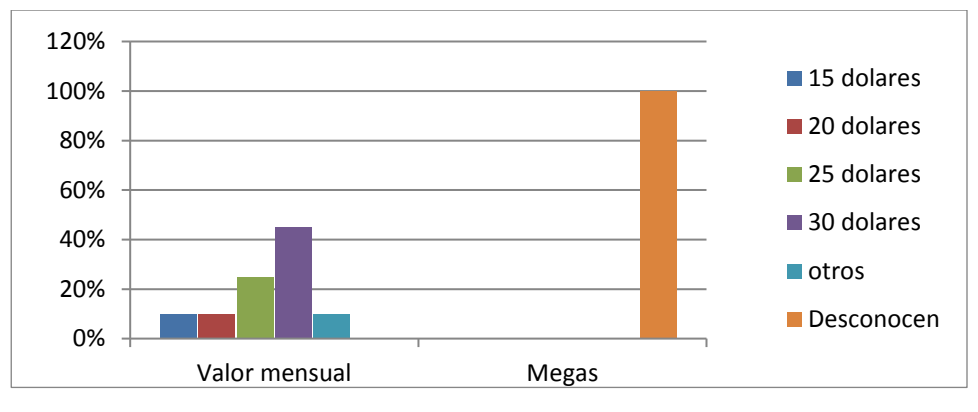

*Figura 3. 9: Consumo mensual del servicio de Internet. Elaborado por: Autor*

# **4. ¿Qué dispositivos se conectan usualmente al Wi-Fi y especifique la cantidad de los dispositivos conectados?**

De las 300 encuestas realizadas por los estudiantes de vinculación de la FTD, se muestra la Figura 3.10 que el 60% de las personas mayormente utiliza telefonía móvil para el acceso a Internet. Sin en embargo el 2% restante "Otros", utiliza para conectar consolas de sonido.

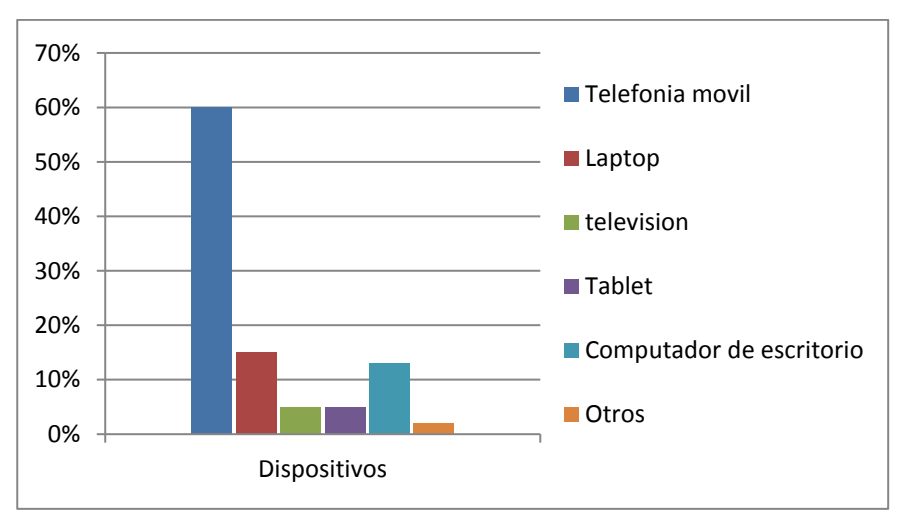

*Figura 3. 10: Disponibilidad de dispositivos conectados. Elaborado por: Autor*

### **5. ¿Cómo valora usted el servicio que presta su proveedor de Internet?**

CNT y Tv Cable son los mayores proveedores de internet en estos sectores, lo cual las personas valoran su servicio como regular. En cambio Netlife es valorado como excelente, teniendo en cuenta que solo presta servicio al 5% de las viviendas por su costo elevado.

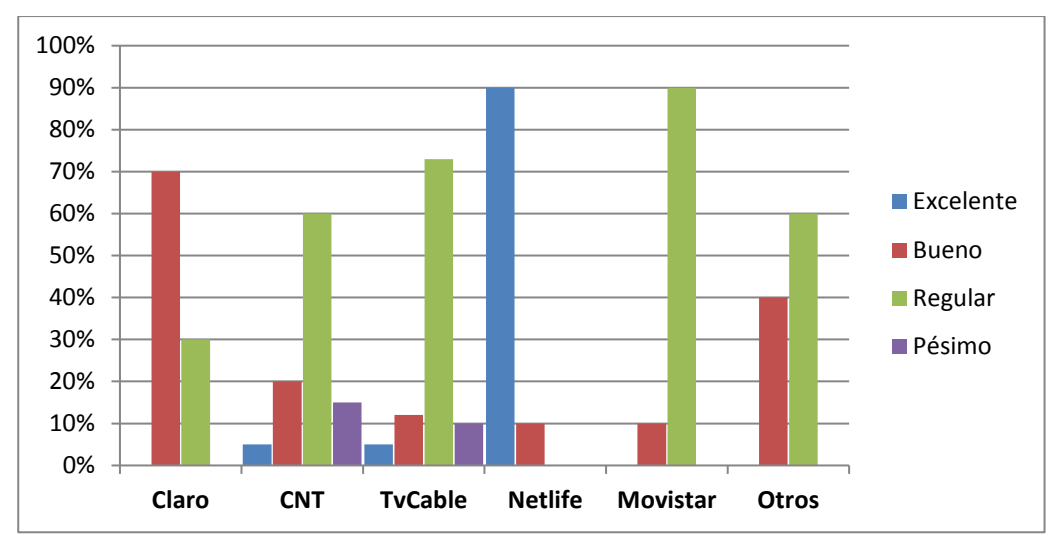

*Figura 3. 11: Valoración del proveedor de internet Elaborado por: Autor*

### **6.** ¿**Para qué mayormente utiliza el Internet?**

Se realizaron 300 muestras lo cual indica que 65% utiliza el acceso a internet principalmente para las redes sociales, el 15% para educación, el 10% para el trabajo, el 7% para entretenimiento y el 3% para vigilancia. A continuación observe la Figura 3.12

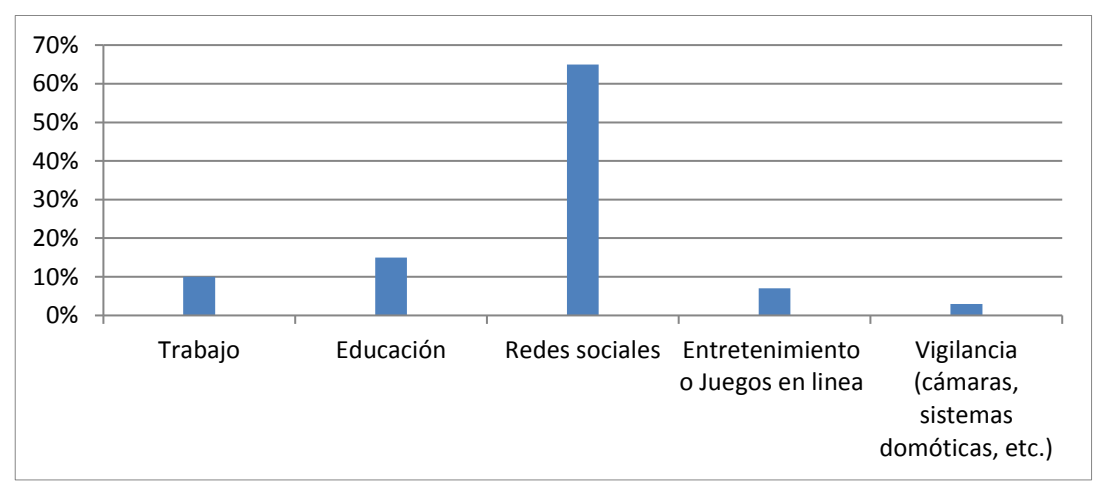

*Figura 3. 12: Uso del internet. Elaborado por: Autor*

# **7. ¿Cuántas horas dedica usted al internet? (Relación con la acción escogida de la pregunta anterior)**

De los resultados obtenidos de los sectores suburbanos de la ciudad de Guayaquil, el 50% de las personas dedican de 7 a 8 horas diarias para el uso de redes sociales. A continuación observe la Figura 3.13

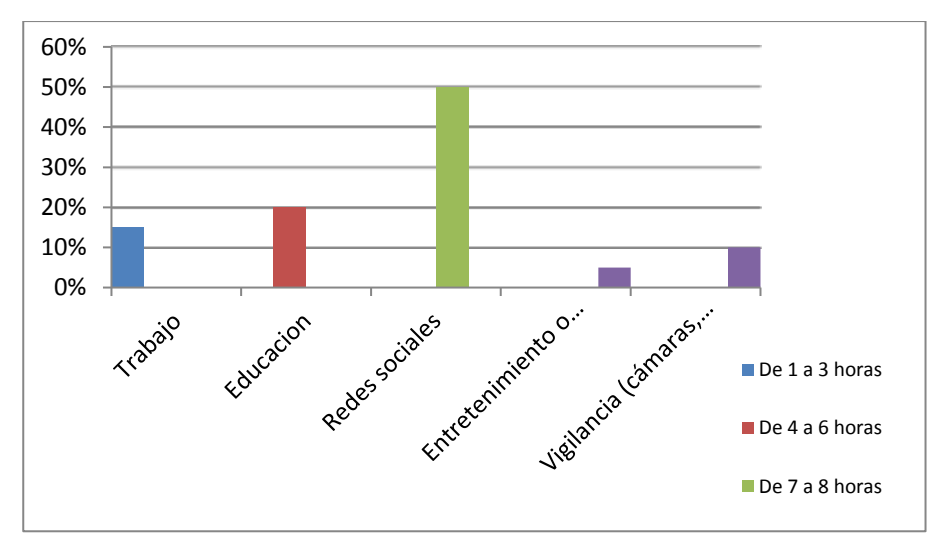

*Figura 3. 13: Tiempo en el acceso a internet Elaborado por: Autor*

# **8. Presenta problemas de lentitud con su internet.**

Conforme a los datos obtenidos de las 300 muestras de los sectores encuestados del suburbio de Guayaquil, más del 80% presentan problemas de lentitud al acceso al internet dependiendo de su proveedor de internet.

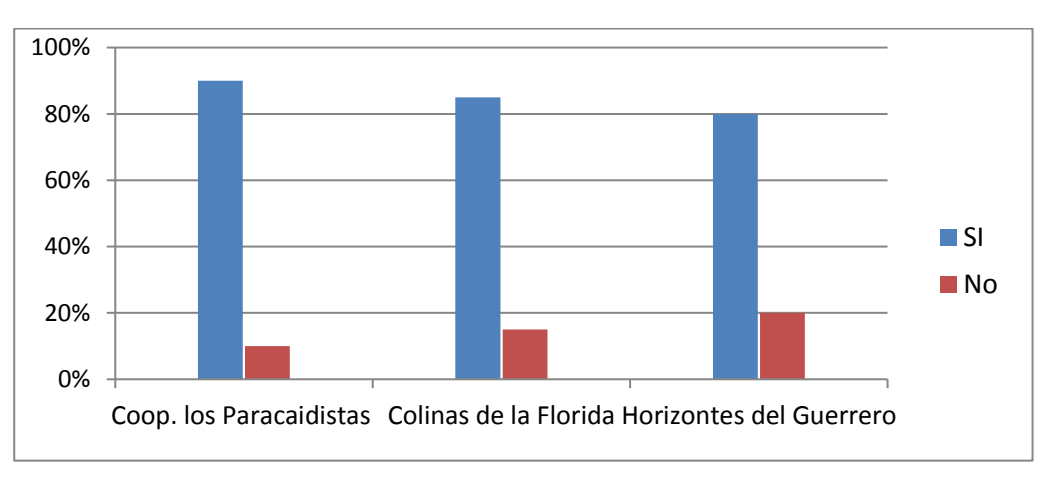

*Figura 3. 14: Problemas con el acceso a internet Elaborado por: Autor*

# **9. ¿Cree que alguien ingresa a su red sin permiso?**

En base a los datos que se obtuvieron de las muestras, más del 60% piensa que ingresan a su red sin consentimiento ya que presentan problemas de conexión lenta o desconexión intermitente.

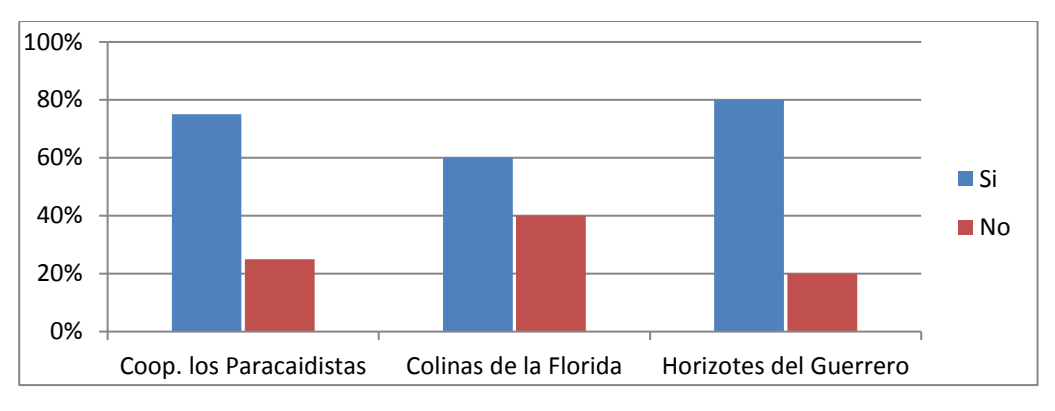

*Figura 3. 15: Problemas con la privacidad de su red Elaborado por: Autor*

# **10. ¿Tiene alguna razón para cambiarse de proveedor de internet? En caso de ser su respuesta "Si" o "No" especifique.**

En la Figura 3.16, nos indica que el 80% de las personas encuestadas tienen algún motivo para cambiarse de proveedor de internet ya que presentan problemas constantemente con el acceso a internet y el 20% restante está conforme. Se debe tener presente que las personas que están conformes con su proveedor de internet, no es porque estén a gusto con el servicio si no que opinan que cambiarse de proveedor es aumentar el valor a pagar mensualmente y pérdida de tiempo.

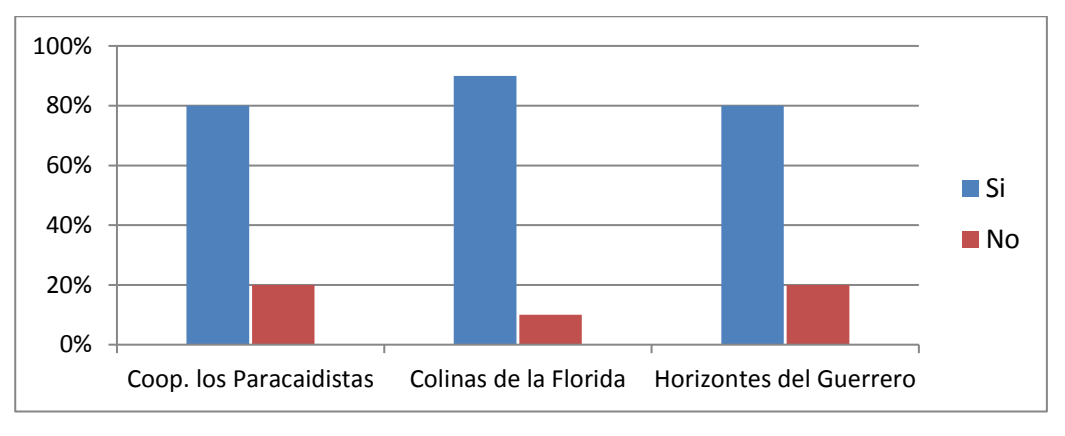

*Figura 3. 16: Motivos para cambiarse de internet. Elaborado por: Autor*

# **11. Usted conoce sobre el servicio TRIPLE PLAY (telefonía + internet + televisión).**

En los barrios encuestados como: La Cooperativa los Paracaidistas, Horizontes del Guerrero y Colinas de la Florida, el 60% conoce el servicio TRIPLE PLAY y el 40% desconoce del servicio. (Véase Figura 3.17)

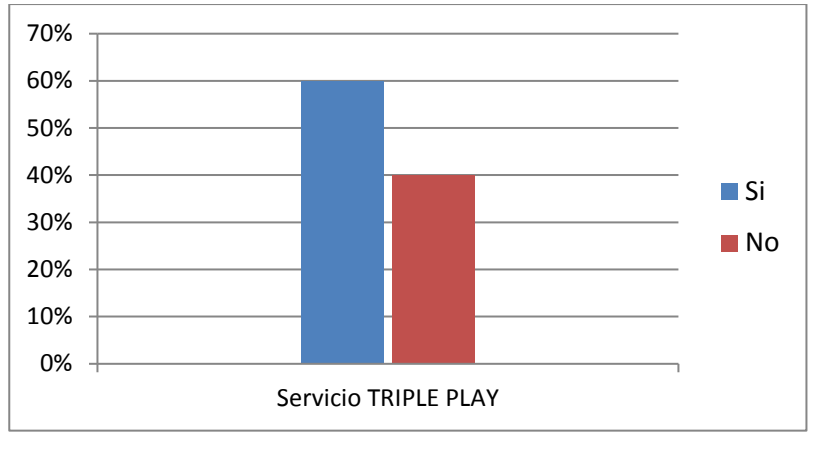

*Figura 3. 17: Servicio TRIPLE PLAY Elaborado por: Autor*

# **12. ¿Conoce si su proveedor de internet cuenta con el servicio de TRIPLE PLAY?**

De las 305 muestras aproximadas, el 50% de las personas tienen conocimiento que su proveedor cuenta con el servicio tripe play y el otro 50% de las personas desconoce del tema.

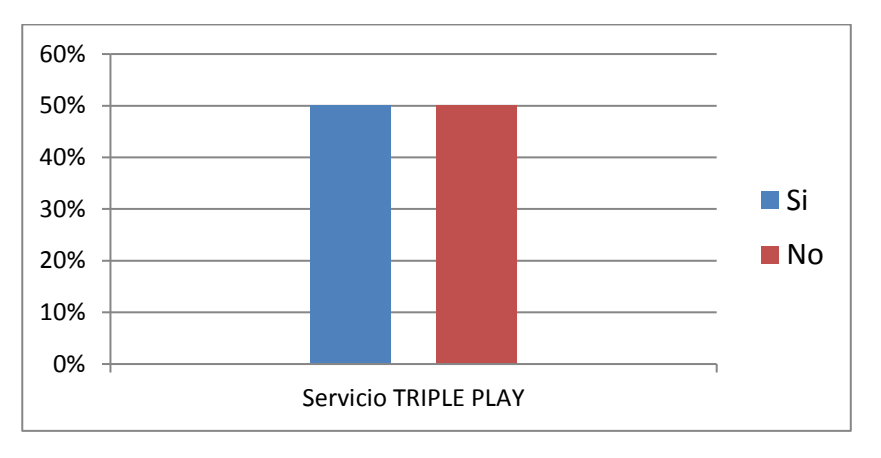

*Figura 3. 18: Servicio TRIPLE PLAY en su proveedores Elaborado por: Autor*

# **13. ¿Cree que es conveniente contratar el servicio de TRIPLE PLAY? En caso de ser su respuesta "Si" o "No" especifique.**

En general no existe mucho interés en contratar el servicio TRIPLE PLAY en las cooperativas de los barrios del suburbio de Guayaquil, ya que personas encuestadas indican que solo utilizan el servicio de internet por lo que es un medio más factible y seria en vano contratar el servicio completo de su proveedor.

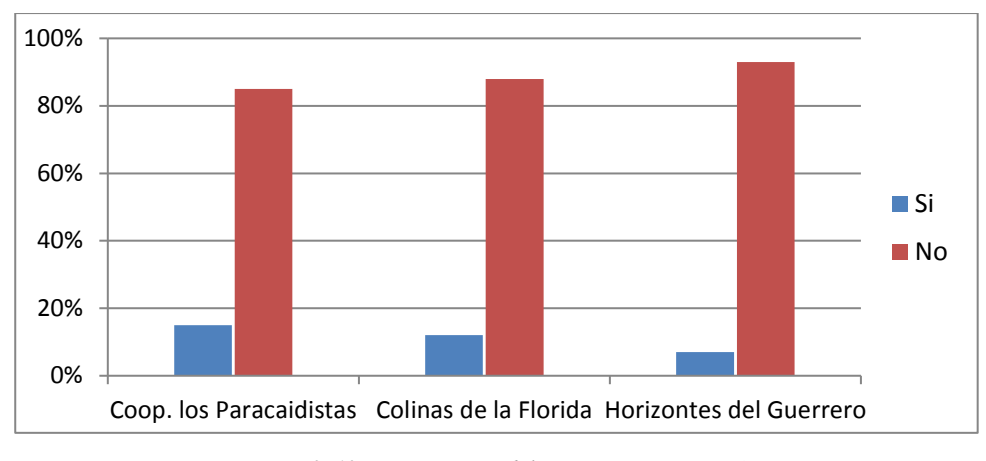

*Figura 3. 19: Contratación del servicio TRIPLE PLAY Elaborado por: Autor*

# **14. ¿Le gustaría conocer sobre las últimas tecnologías de acceso a internet? En caso de ser su respuesta "Si" o "No" especifique.**

De las 550 personas se realizaron 305 encuestas el cual el 75% de las personas está interesada en conocer sobre las últimas tecnologías para implementación en sus negocios o simplemente porque te gusta estar informado y el 25% restante no muestra interés por motivos como la falta de tiempo, no le ve sentido por la edad que tienen y recursos económicos.

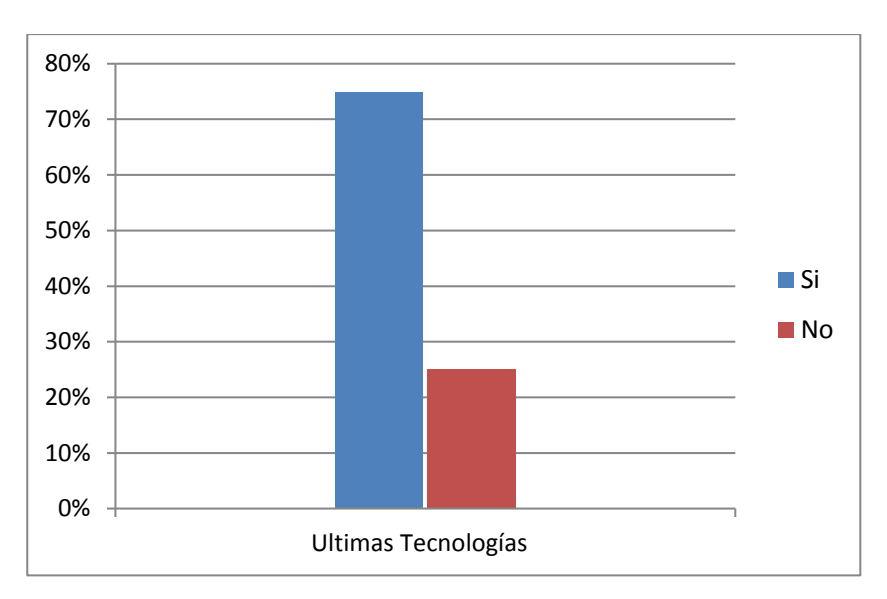

*Figura 3. 20: Interés por las últimas tecnologías Elaborado por: Autor*

# **CAPÍTULO IV: GUÍA BÁSICA PARA TECNOLOGÍA WLAN**

Este capítulo es otra aportación del presente trabajo de titulación. El contenido de este capítulo va estar destinado para la guía básica de WLAN, que se utilizara en las capacitaciones por el proyecto de vinculación con la comunidad, que la FTD, desarrollara en las cooperativas como: Los Paracaidistas, Horizontes del Guerrero y Colinas de la Florida.

# **4.1 Instalación de una red WLAN pequeña.**

#### **4.1.1 Conexión por cable.**

- **Paso 1:** Se conecta un extremo del cable Ethernet a la hendidura de la parte posterior del módem del cable. (Payne, 2016)
- **Paso 2:** Se conecta el otro extremo del cable Ethernet a la hendidura de la Red Ethernet de la computadora. En algunas computadoras portátiles, tal vez está a un costado la hendidura. (Payne, 2016)
- **Paso 3:** Espera que se encienda la luz de la "computadora o portátil" en el frente del módem para empezar a pestañear. Luego haz clic en el icono de tu navegador de internet preferido como Firefox, Chrome, etc., para completar la conexión. (Payne, 2016)

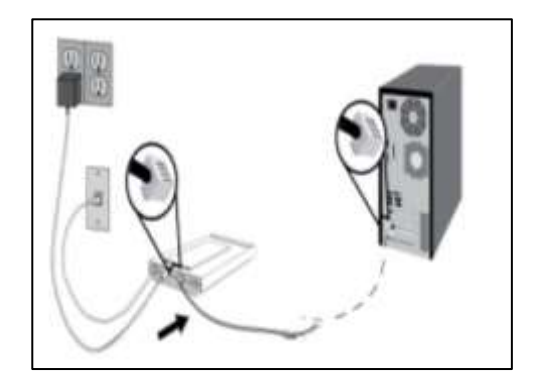

*Figura 4. 1: Instalación de una red por cable "WLAN" Fuente:* (U.S. Robotics Corporation, 2010)

# **4.1.2 Conexión inalámbrica "Wi-Fi"**

 **Paso 1:** Se conecta el cable Ethernet a la hendidura (Salida de Internet) de la parte posterior del módem. (Payne, 2016)

- **Paso 2:** Después se conecta el otro extremo a la hendidura (Internet) en la parte trasera del router inalámbrico. Asegúrate que tanto el router como el módem tengan los enchufes conectados. (Payne, 2016)
- **Paso 3:** Se debe espera que las luces empiecen a parpadear en el router inalámbrico. (Payne, 2016)
- **Paso 4:** Con el mouse haz clic en el icono de Wi-Fi en tu computador portátiles. (Payne, 2016)
- **Paso 5:** selecciona la opción "Encender Wi-Fi" o "Conectar a red inalámbrica" desde el menú de opciones que aparece cuando haces clic en el icono. (Payne, 2016)
- **Paso 6:** Encuentra el nombre del router de la lista de redes inalámbricas disponibles y haz clic, coloca la contraseña y clic en conectar para finalizar la conexión. (Payne, 2016)

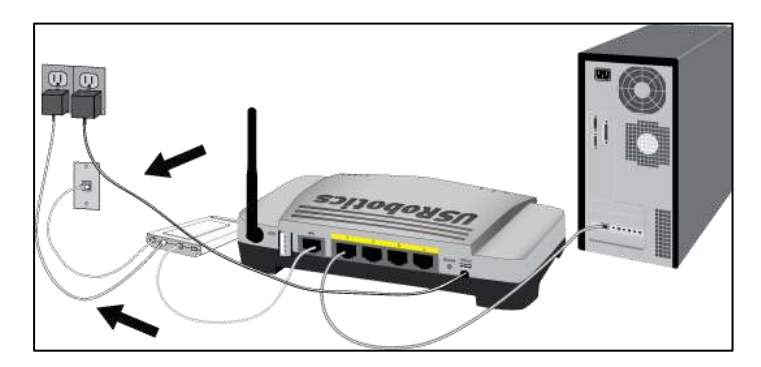

*Figura 4. 2: Instalación de una red inalámbrica. Fuente:* (U.S. Robotics Corporation, 2010)

### **4.2 Cableado**

El cableado de una red se divide en tres tipos: par trenzado, cable coaxial y fibra óptica, pero también se realiza conexiones a través de radio o microondas, pero siempre y cuando dependa del tipo de red y los requerimientos de la misma, velocidad y longiud se debe considerar el tipo de cable a utilizar. (CISCO, 2016) & (Street & Smith, 2012)

#### **4.2.1 Par Trenzado**

Es un tipo de cableado de cobre que se usa para telefonía y redes Ethernet. El cableado consiste en dos hilos de cobre trenzado, envuelto en un aislamiento de plástico con codificación de color y trenzados entre sí para dar protección contra el ruido generado por

el par de hilos adyacentes en el cable. Se protege los paquetes de pares trenzados con un revestimiento exterior. (CISCO, 2016)

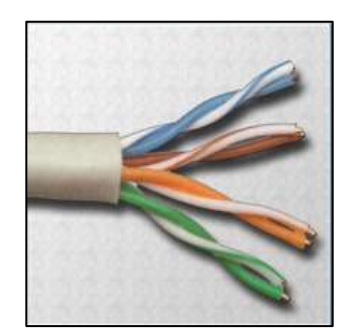

*Figura 4. 3: Cables de par trenzado Fuente:* (CISCO, 2016)

Existen dos tipos de cables de par trenzado:

- **Par trenzado no blindado (UTP):** tiene dos o cuatro pares de hilos. El cable UTP, solo cuenta con el efecto de cancelación, producido por los pares trenzados de hilos que limita la degradación de la señal causada por la interfaz electromagnética (EMI) y la interferencia de radiofrecuencia (RFI); por lo cual el cable UPT se usa en redes teniendo un alcance de 100 m. (CISCO, 2016)
- **Par trenzado blindado (STP):** cada par de hilos del cable STP están envueltos en un papel metálico para aislar mejor los hilos del ruido. Disminuye el ruido eléctrico desde el interior del cable de paso disminuye la EMI y la RFI desde el exterior del cable, su costo es elevado y difícil de instalar por su grosor. (CISCO, 2016)

#### **4.2.2 Cable Coaxial**

El cable coaxial es un cable con núcleo de cobre cubierto con una protección gruesa. Comúnmente se usa para conectar computadoras a una red, compuesto de un hilo conductor de cobre cubierto por una malla trenzada plana que funciones de tierra. El cable coaxial cuenta con un material aislante entre el hilo conductor y la malla. Después se protege por una cobertura externa el conjunto. Existe el cable grueso que soporta largas distancias y su valor es alto, el cable fino mayormente se utiliza para conectar puntos cercanos. (CISCO, 2016)

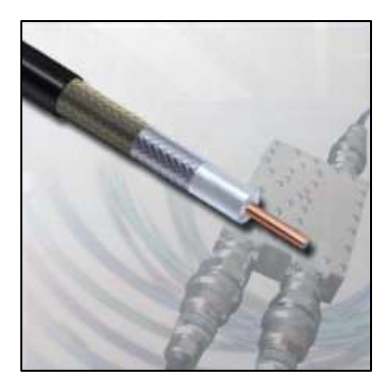

*Figura 4. 4: Cable coaxial Fuente:* (CISCO, 2016)

# **4.2.3 Cable de Fibra Óptica**

Es un conductor de cristal o plástico que sirve para transmite información mediante el uso de luz. La fibra no se ve afectado por la interferencia electromagnética ni por la interferencia de radiofrecuencia debido a que está hecho de cristal. Las señales que se transmiten por la fibra se transforman en pulsos de luz y se vuelven a transformar en señales eléctricas cuando salen de él, lo cual puede emitir señales más claras que permiten llegar más lejos y más ancho de banda. La fibra tiene un alcance de varias millas o km antes que la señal se pierda, el costo de la fibra y conectores es muy elevado, y su ensamblaje es muy dificultoso. Los conectores más comunes son SC, ST, LC y son halfduplex lo cual se necesita dos cables ya que los datos circulan en una sola dirección. (CISCO, 2016)

Existen dos tipos de fibra óptica:

- **Multimodo:** su núcleo es grueso, fácil de realizar, usa fuentes de luz como LED y su funcionamiento es bueno hasta unos pocos km. (CISCO, 2016)
- **Monomodo:** el núcleo del cable es delgado, difícil de realizar, utiliza láser como fuente de luz y transmite señales con facilidad a km. (CISCO, 2016)

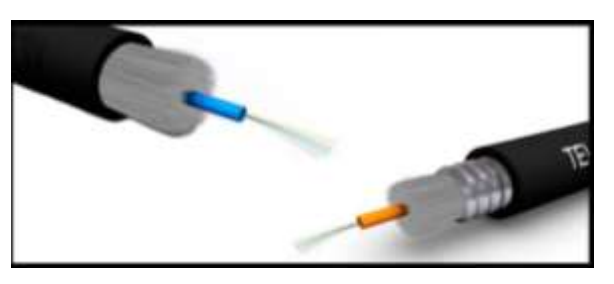

*Figura 4. 5: Cable de Fibra Óptica Fuente:* (CISCO, 2016)

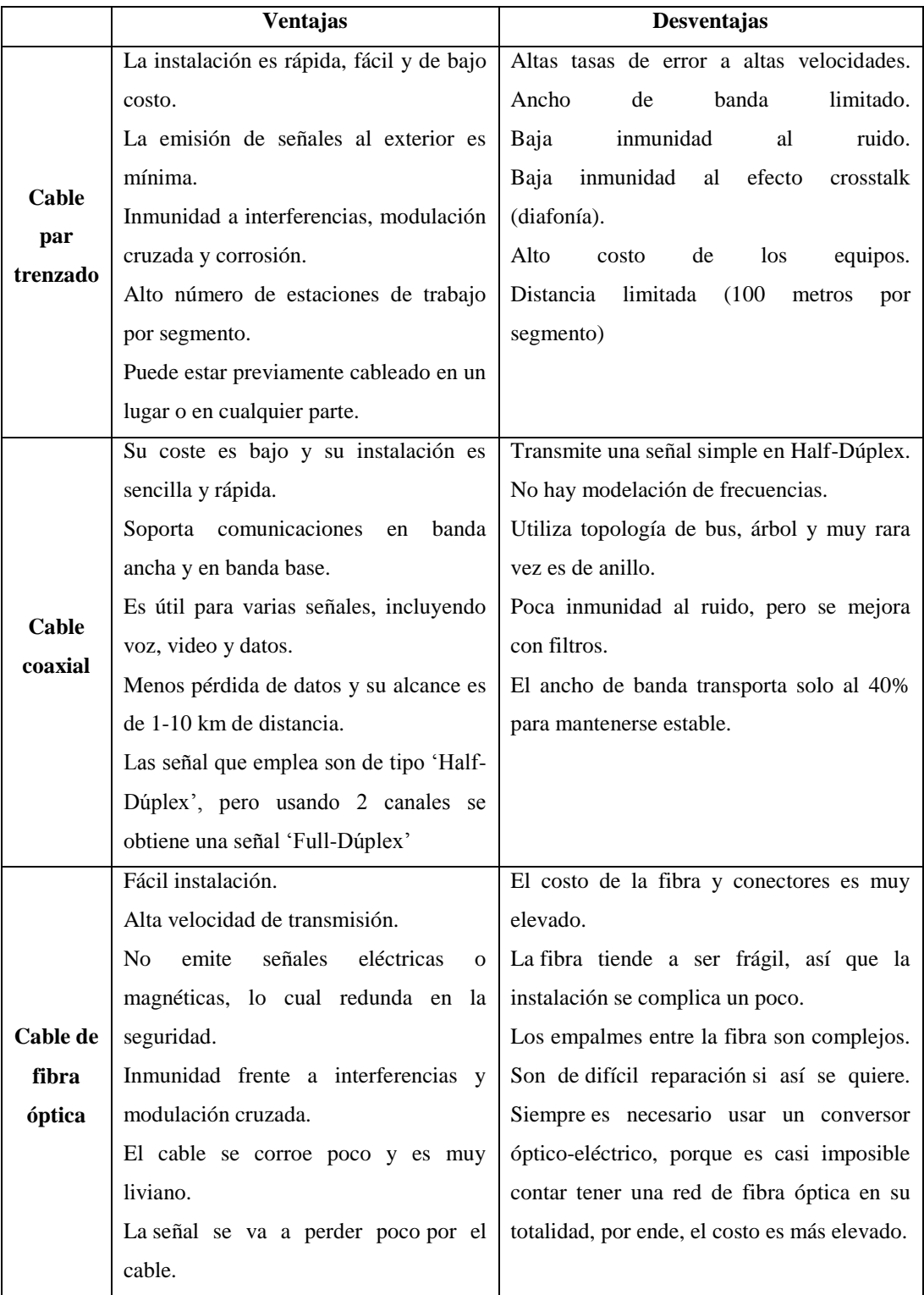

Tabla 4. 1: Ventajas y desventajas de los tipos de cables.

Fuente: (CISCO, 2016)& (Street & Smith, 2012)

### **4.3 Construcción de un cable de red**

### **4.3.1 Código de colores para conectores RJ-45**

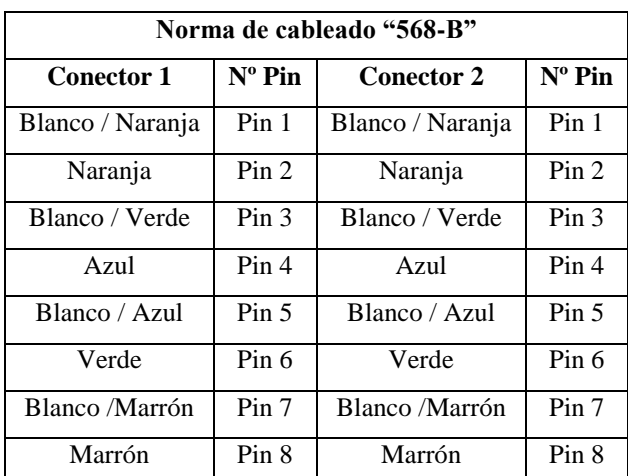

Tabla 4. 2: Código de colores para cable normar o paralelo.

Fuente: (TrucosWindows.net, 2005) & (Sistemas Informáticos Eléctricos Electrónicos, 2011)

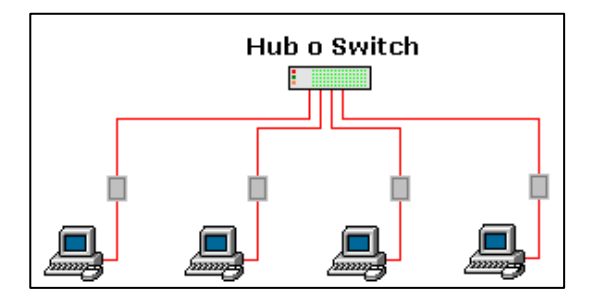

*Figura 4. 6: Conexión Pc´s con las "Rosetas" y éstas con el "Hub" o "Switch". Fuente:* (TrucosWindows.net, 2005) *&* (Sistemas Informáticos Eléctricos Electrónicos, 2011)

| Norma de cableado "568-A"      |                                                   |                  |                  |  |  |
|--------------------------------|---------------------------------------------------|------------------|------------------|--|--|
| <b>Conector 1</b><br>$(568-B)$ | <b>Conector 2</b><br>$N^{\circ}$ Pin<br>$(568-A)$ |                  | $N^{\circ}$ Pin  |  |  |
| Blanco / Naranja               | Pin <sub>1</sub>                                  | Blanco / Verde   | Pin 1            |  |  |
| Naranja                        | Pin 2                                             | Verde            | Pin 2            |  |  |
| Blanco / Verde                 | Pin <sub>3</sub>                                  | Blanco / Naranja | Pin <sub>3</sub> |  |  |
| Azul                           | Pin 4                                             | Azul             | Pin 4            |  |  |
| Blanco / Azul                  | Pin 5                                             | Blanco / Azul    | Pin 5            |  |  |
| Verde                          | Pin 6                                             | Naranja          | Pin 6            |  |  |
| Blanco /Marrón                 | Pin 7                                             | Blanco /Marrón   | Pin 7            |  |  |
| Marrón                         | Pin 8                                             | Marrón           | Pin 8            |  |  |

Tabla 4. 3: Código de colores para cable cruzado.

Fuente: (TrucosWindows.net, 2005) & (Sistemas Informáticos Eléctricos Electrónicos, 2011)
| <b>Hubs o Swichts</b> |
|-----------------------|
|                       |
| Pc a Pc               |

*Figura 4. 7: Conexión entre 2 Pc´s o para interconexionar "Hubs" o "Switchs" entre sí. Fuente:* (TrucosWindows.net, 2005) *&* (Sistemas Informáticos Eléctricos Electrónicos, 2011)

### **4.3.2 Código de colores para rosetas murales RJ45**

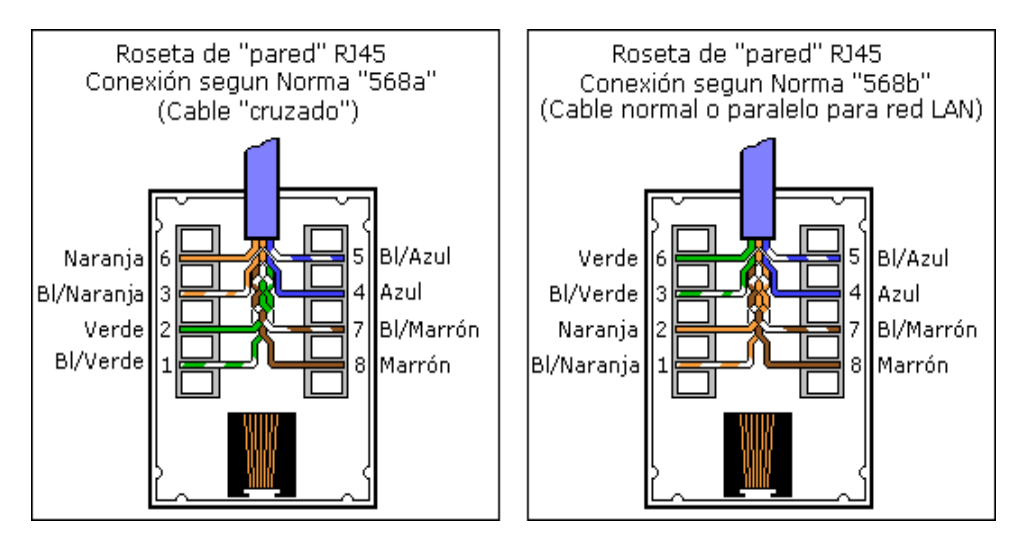

*Figura 4. 8: Código de colores para rosetas. Fuente:* (TrucosWindows.net, 2005) *&* (Sistemas Informáticos Eléctricos Electrónicos, 2011)

### **4.3.3 Pasos para el montaje del cableado RJ-45**

- **Primero:** Cortamos el cable a una distancia de 2 metros de largo como mínimo para evitar la mayor cantidad de interferencias.
- **Segundo:** Cortamos el aislante del cable con la crimpadora o estilete a 2cm aproximado en el extremo donde vayamos a colocar el conector RJ-45. Al realizar el corte se debe tener mucho cuidado de no dañar el aislamiento de los conductores interiores.

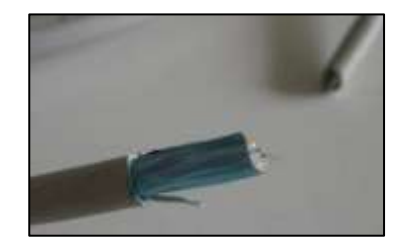

*Figura 4. 9: Corte del cable de red. Fuente: Autor*

 **Tercero:** una vez realizado el cortado, con cuidado tira del aislamiento hasta que se visualicen los 8 hilos cruzados en 4 pares.

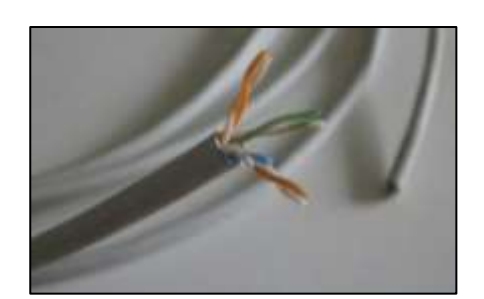

*Figura 4. 10: Visualización de los hilos. Fuente: Autor*

 **Cuarto:** Se corta los hilos a 12 milímetros de cable pelado. A continuación separamos y desenrollamos los pares de hilos, luego colocamos los hilos en orden de acuerdo al código de colores antes mencionado en la Tabla 4.2

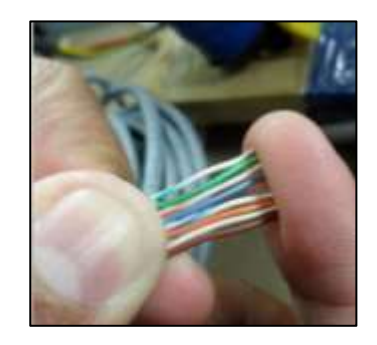

*Figura 4. 11: Posición correcta de los hilos de acuerdo al código de colores. Fuente: Autor*

 **Quinto:** Se ingresar los hilos dentro del conector, teniendo cuidado que ingresen por su carril hasta el tope del conector RJ-45.

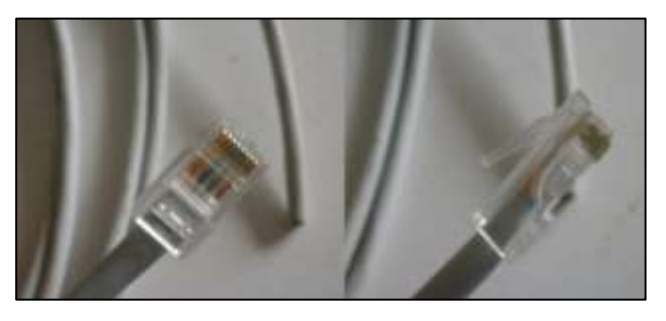

*Figura 4. 12: Ingreso del cable al conector RJ-45. Fuente: Autor*

 **Sexto:** se coloca el conector RJ-45 en la boquilla de las tenazas de crimpar verificando que los hilos no se desplacen del conector y continuamos a presionamos con fuerza la crimpadora para realizar el ponchado del conector RJ-45.

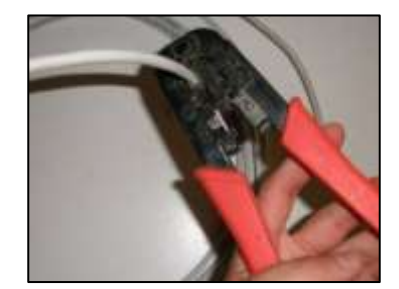

*Figura 4. 13: Realización del ponchado del conector RJ-45. Fuente: Autor*

 **Séptimo:** repetiremos los pasos anteriores en el otro extremo del cable, tras lo cual habremos finalizado la confección del cable de red RJ-45.

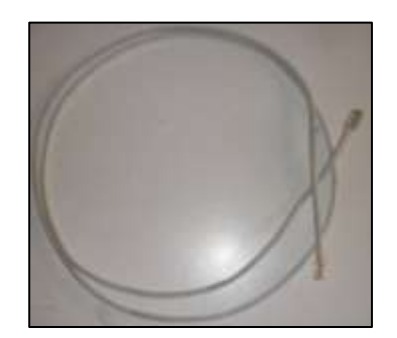

*Figura 4. 14: Cable de red. Fuente: Autor*

# **4.3.4 Pasos para conectar un módem a un router inalámbrico sin conectarlo a una PC.**

Cuando se configura una red inalámbrica, se necesita de un router inalámbrico y un módem conectado entre sí para que la señal del módem sea enviada a través de la banda inalámbrica. (Garden, 2016)

- **Paso 1:** Se desconecta el cable Ethernet entre la computadora y el módem. (Garden, 2016)
- **Paso 2:** Luego se conecta el cable Ethernet del modem en el puerto de Internet de la parte posterior del router. (Garden, 2016)

 **Paso 3:** Después se conecta el router a una toma eléctrica. Ejecuta el disco de instalación incluido con el router en una de las computadoras con soporte inalámbrico, y sigue las instrucciones en pantalla. (Garden, 2016)

#### **4.4 Como acceder a la configuración del router**

(Johnson, 2016), indica que acceder a la configuración de un router inalámbrico te permite cambiar los ajustes de tu red inalámbrica y proteger mejor tu conexión.

- **Primero:** se conecta el cable Ethernet en el conector de tu computadora, luego se conecta el otro extremo en los puertos Ethernet disponibles en tu router inalámbrico. También se puede acceder de forma inalámbrica. (Johnson, 2016)
- **Segundo:** Abre el navegador de tu internet, introduce la dirección IP del router. En caso de no tener el manual de router introduce (198.168.1.1) como dirección. (Johnson, 2016)

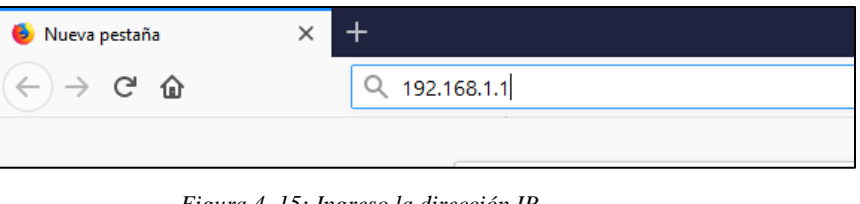

*Figura 4. 15: Ingreso la dirección IP Fuente: Autor*

**Tercero:** Ingresa el nombre de usuario y contraseña del router.

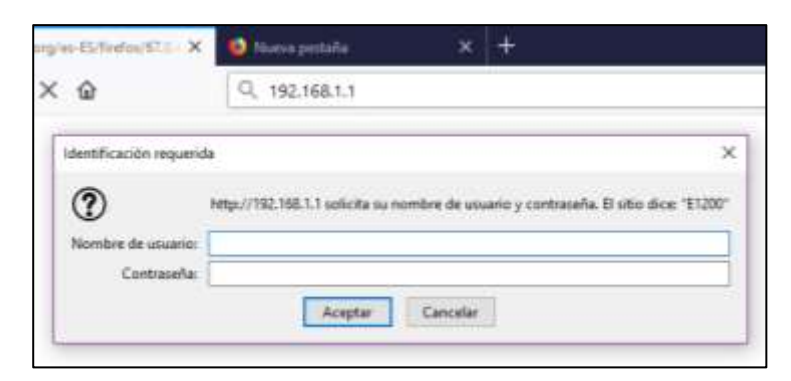

*Figura 4. 16: Ingreso de usuario y contraseña."TvCable" Fuente: Autor*

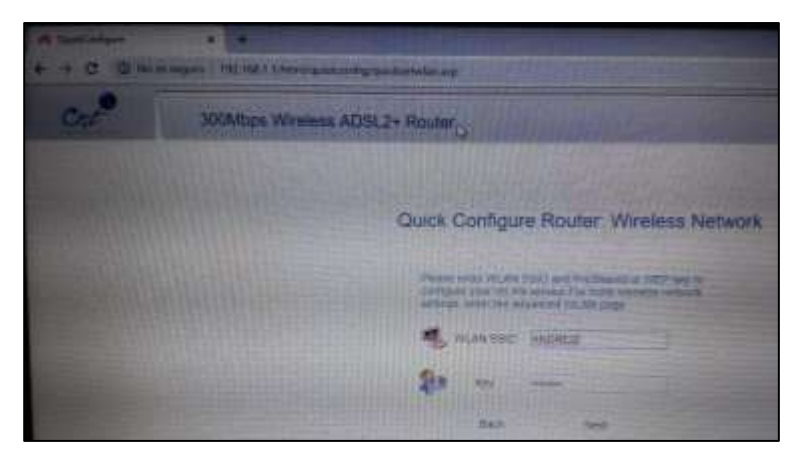

*Figura 4. 17: Ingreso de usuario y contraseña. "CNT" Fuente: Autor*

Esta información la proporciona el manual, caso contrario ingresa a *routerpasswords.com* para buscar el modelo y marca de tu router inalámbrico. (Johnson, 2016)

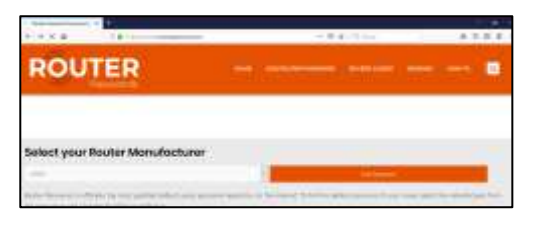

*Figura 4. 18: www.routerpassword.com Fuente: Autor*

 **Cuarto:** se visualiza la configuración del router, es decir, puedes configurar los puertos de red, el nombre de la conexión inalámbrica y las contraseñas.

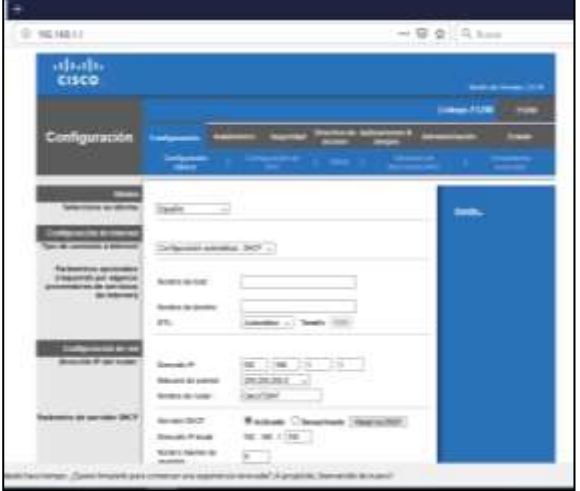

*Figura 4. 19: Configuración del Router "CISCO" Fuente: Autor*

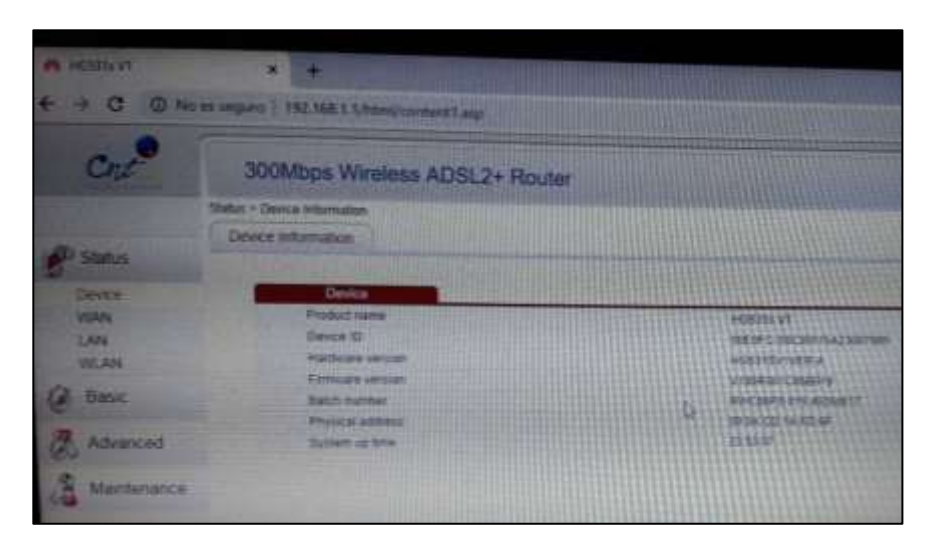

*Figura 4. 20: Configuración de Router. "300Mbps Wireless ADSL2" Fuente: Autor*

#### **CAPÍTULO V: CONCLUSIONES Y RECOMENDACIONES**

#### **5.1 Conclusiones**

Al concluir el presente trabajo de investigación se procede a presentar las siguientes conclusiones:

Sin duda el desarrollo de las Tecnologías Inalámbricas en el mundo actual ha impactado favorablemente a las organizaciones que han decidido cambiar los cables por los nuevos productos inalámbricos, los cuales proporcionan a las empresas un valor competitivo y permite un importante avance en la forma de hacer negocios, como también la ventaja que adquieren las compañías que han incorporado las Tecnologías Inalámbricas a sus procesos, ventajas que van desde la eliminación de cables, la movilidad de los dispositivos, etc. Sin embargo no todo es color de rosas pues estas redes también tienen algunas desventajas como lo es el limitado alcance del sistema, poca seguridad, perdidas de conectividad entre otros costos sin embargo aunque parezca insólito hoy en día instalar una red inalámbrica es un procedimiento bastante económico y al alcance de cualquiera, si lo comparamos con la multiplicidad de beneficios que genera esta inversión.

Los recursos obtenidos en la encuesta determinan la falta de conocimiento sobre las redes WLAN (acceso última milla), sin embargo el nivel de acceso a la red inalámbrica que tienen las cooperativas de los barrios suburbanos de Guayaquil (Cooperativa los Paracaidistas, Colinas de la Florida y Horizontes del Guerrero), el 80% de las personas encuestadas, teniendo presente que las personas encuestadas presentan problemas de lentitud, caída de señal, etc., por eso motivo prefieren cambiarse de proveedor pero el problema es la tarifa (valor a pagar) mensual ya que el proveedor que brinda un servicio excelente en este caso Netlife, su tarifa mensual a pagar es muy elevado para las personas de los sectores mencionados en los capítulos anteriores.

El valor alto de las tarifas de internet se dan por tres factores: costos internos del ISP, costo de la última milla y costos de la capacidad internacional. El valor de la última milla es muy elevado por sus restricciones existentes para su instalación. También la variedad de planes que prestan los proveedores de internet, dependen mucho de la infraestructura y de la red de acceso.

#### **5.2 Recomendaciones**

Como parte de las recomendaciones se determinan las siguientes:

- De acuerdo a la investigación realizada es necesario que los proveedores de Internet mejoren la calidad de sus servicios a los sectores como: Colinas de la Florida, Horizontes del Guerrero y la Cooperativa los Paracaidistas, cumpliendo los parámetros de calidad, garantizando un nivel aceptable a los usuarios para el acceso a la red, ya que tanto como la empresa y el usuario se benefician.
- Desarrollar proyectos que tengan como objetivo impulsar la conectividad inalámbrica en sectores donde la calidad de la red es muy regular y a lugares donde la señal de algunos proveedores no llega.
- En lo económico mejorar las promociones de los planes de Internet a costo razonable en aquellos sectores que tienen bajos recursos para evitar el ingreso de revendedores de Internet, también se puede conectar los ISP al NAP nacional para evitar el tráfico originado y evitar pérdidas, ayudando a reducir el valor de conexión. En el estudio se observa que es necesario que los proveedores de internet realicen un censo para que tengan un conocimiento sobre los problemas que tienes a diario las personas de estos sectores antes mencionados.
- Con los resultado de las preguntas realizadas en la encuesta para el acceso a la última milla o de conexión a internet a los habitantes de los barrios suburbanos de la ciudad de Guayaquil (Colinas de la Florida, Horizontes del Guerrero y la Cooperativa los Paracaidistas), se recomienda realizar capacitaciones sobre las nuevas tecnologías, redes WLAN, el acceso a la Internet, configuración de un router, etc., por parte del gobierno o universidades, así como la Facultad Técnica para el Desarrollo de la U.C.S.G que realiza capacitaciones en los sectores mencionados.

## **BIBLIOGRAFÍA**

- Anguís, J. J. (2008). *e-REdING: Trabajos y proyectos fin de estudios de la E.T.S.I.* Obtenido de REDES DE ÁREA LOCAL INALÁMBRICAS: DISEÑO DE LA WLAN DE WHEELERS LANE TECHNOLOGY COLLEGE: http://bibing.us.es/proyectos/abreproy/11579/fichero/f.+Cap%C3%ADtulo+2+- +Familia+IEEE+802.11.pdf+
- ARCOTEL. (2018). *arcotel.gob.ec.* Obtenido de Servicio de Acceso a Internet: http://www.arcotel.gob.ec/wp-content/uploads/2015/01/BOLETIN-ESTADISTICO-MAYO-2019-SAI.pdf
- Bacallao, N. C. (2015). *NorfiPC*. Obtenido de Las redes de transmisión de datos usadas en los teléfonos celulares: https://norfipc.com/celulares/redes-transmision-datosusadas-telefonos-celulares.php
- Blasco, L. (2016). *BBC Mundo*. Obtenido de Cuáles son las diferencias entre E, GPRS, 3G, 4G, 5G y esas otras redes a las que se conecta tu celular (y cómo te afectan tu conexión a internet): https://www.bbc.com/mundo/noticias-37247130
- Camargo, J. L. (2009). *e-REdING: Trabajos y proyectos fin de estudios de la E.T.S.I.* Obtenido de Modelo de Cobertura para Redes Inalámbricas de Interiores: http://bibing.us.es/proyectos/abreproy/11761/fichero/Volumen1%252F7- Cap%C3%ADtulo3+- +Redes+inal%C3%A1mbricas+de+%C3%A1rea+local+%28WLAN%29.pdf+
- Cisco. (2015). *Redes de Computadoras*. Obtenido de Componentes de una red Inalambríca: https://redesdecomputadorasproyecto.wordpress.com/2015/11/25/componentes-deuna-red-inalambrica/
- CISCO. (2016). *Programa de Aprendizaje Basado en Competencias*. Obtenido de Cables de red: http://cca.org.mx/profesores/abc/pdfs/cisco/cisco\_5.pdf
- Garden, T. (2016). *Techlandia*. Obtenido de Cómo conectar un módem a un router inalámbrico sin conectarlo a una computadora: https://techlandia.com/conectarmodem-router-inalambrico-conectarlo-computadora-como\_244748/
- Gómez, J. C. (2006). *Nueva Tecnologia para Redes Inalambricas Wi-Fi.* Obtenido de https://repository.uaeh.edu.mx/bitstream/bitstream/handle/123456789/11136/Nuev a%20tecnolog%C3%ADa%20para%20redes%20inal%C3%A1mbricas%20Wi-Fi.pdf?sequence=1&isAllowed=y
- González. (2012). *Redes Telematicas*. Obtenido de La ultima milla: http://redestelematicas.com/la-ultima-milla/
- González, C. (2019). *ADSLZONE*. Obtenido de Que es wifi?, Como funciona?: https://www.adslzone.net/reportajes/tecnologia/que-es-wifi-como-funciona/
- Infante, A., & Bernardo, A. (Universidad Católica Andrés Bello (Venezuela) 2012). *Universidad Católica Andrés Bello.* Obtenido de Diseño de un sistema de red inalámbrico basado en Wimax para su aplicación en las instalaciones de la Universidad Católica Andrés Bello: http://biblioteca2.ucab.edu.ve/anexos/biblioteca/marc/texto/AAS7467.pdf
- Johnson, C. (2016). *Techlandia*. Obtenido de Cómo acceder a la configuración de tu router: https://techlandia.com/acceder-configuracion-router-como\_15492/
- Lopez Guerrero, J. A. (2007). *Redes Inalambricas Wireless LAN*. Recuperado el 10 de Junio de 2019, de https://www.uaeh.edu.mx/docencia/Tesis/icbi/licenciatura/documentos/Redes%20i nalambricas%20wireless%20LAN.pdf
- Luaces, J. M. (2013). *Seguridad en redes inalámbricas de área local (WLAN)*. Obtenido de Ingeniería Técnica de Telecomunicaciones: http://openaccess.uoc.edu/webapps/o2/bitstream/10609/18804/6/jluacesTFC0113m emoria.pdf
- Meden, J. A. (2014). *Introducciion al Estandar IEEE 802.11ac.* Obtenido de http://jeuazarru.com/wp-content/uploads/2014/10/80211ac.pdf
- Microsoft Word. (2014). *Redes de Area Local Inalambrico*. Obtenido de Diseño de la WLAN de Wheelers Lane Technology College: http://bibing.us.es/proyectos/abreproy/11579/fichero/f.+Cap%C3%ADtulo+2+- +Familia+IEEE+802.11.pdf+
- Morrow, J. (2015). *COMPONENTES DE UNA LAN INALÁMBRICA.* Obtenido de http://componentesdeunaredinalambrica.blogspot.com/
- Narváez, S. K. (2015). *Repositorio Digital de la Pontificia Universidad Católica del Ecuador.* Obtenido de ESTUDIO DE QoS BASADO EN EL ESTÁNDAR IEEE 802.11e Y ALTERNATIVAS DE SEGURIDAD: http://repositorio.puce.edu.ec/handle/22000/9696
- Payne, M. (2016). *Techlandia*. Obtenido de Cómo conectar una computadora a Internet: https://techlandia.com/conectar-computadora-internet-cable-como\_94033/
- Philco, O. (2014). Estudio para conexión punto a punto de internet a 50 kilómetros de distancia utilizando bandas libres. *Dialnet, 15*(2), 29-33.
- Pibaque, M. V., & Moreira, C. E. (2012). *Universidad del Sur de Manabi. Ingeniería en Sistemas de Computación.* Recuperado el 10 de Junio de 2019, de http://repositorio.unesum.edu.ec: http://repositorio.unesum.edu.ec/handle/53000/26
- PY, J. (2016). *Telecom*. Obtenido de Código de colores en los cables de red, conector RJ-45: https://sites.google.com/site/fpbasicael/telecom/redes-dedatos/codigodecoloresenloscablesderedconectorrj-45
- Reyes, A. F. (2010). *Escuela Politecnica Nacional.* Obtenido de Estudio de los aspectos qe indicen en el costo del servicio de internet de banda ancha en el Ecuador: https://bibdigital.epn.edu.ec/bitstream/15000/2455/1/CD-3157.pdf
- Ros, I. (2018). *muycomputer*. Obtenido de Repetidor WiFi: qué es, cómo funcionan y qué debes tener en cuenta.: https://www.muycomputer.com/2018/07/29/repetidor-wifiinternet/
- Salazar, J. (2015). *TECHpedia.* Obtenido de Redes Inalámbricas: https://upcommons.upc.edu/bitstream/handle/2117/100918/LM01\_R\_ES.pdf
- Sistemas Informáticos Eléctricos Electrónicos. (2011). *Código de colores de la norma de cableado "568-A" y "568-B" para cables de red con conectores "RJ45"*. Obtenido de https://quice85.wordpress.com/2011/06/25/codigo-de-colores-de-lanorma-de-cableado-568-a-y-568-b-para-cables-de-red-con-conectores-rj45/

Street & Smith. (2012). Principales Componentes de una RED. *Unknown Worlds*.

- Tomar, J. (2010). *Calameo*. Obtenido de Componentes de una red WiFi: https://es.calameo.com/read/00009866195e3cb3c60bc
- TrucosWindows.net. (2005). *Codigo de colores para cables de red con conectores RJ45*. Obtenido de https://www.trucoswindows.net/codigo-colores-cables-red-conectoresrj45/
- U.S. Robotics Corporation. (2010). *Instalacion de una red de internet*. Obtenido de https://support.usr.com/support/5465/5465-es-ug/install.html
- Xataka Basics. (2019). *Repetidor WiFi, qué es y cómo funciona*. Obtenido de https://www.xataka.com/basics/repetidor-wifi-que-como-funciona
- Yunquera, J. J., & Murillo, J. J. (2005). *e.REdING: trabajos y proyectos fin de estudios de la E.T.S.I.* Obtenido de DISEÑO DE UNA RED WI-FI PARA LA E.S.I.: http://bibing.us.es/proyectos/abreproy/11138/fichero/memoria%252FCap%C3%A Dtulo+3.pdf+

### **GLOSARIO**

**WLAN:** Wireless Local Area Network o Red Inalámbrica de Área Local **ETSI:** Instituto Europeo De Normas De Telecomunicaciones. **WEP:** Wired Equivalent Privacy o Privacidad Equivalente Por Cable. **WPA:** WiFi Protected Access **AP:** Access Point o Punto de Acceso. **IP:** Internet Protocol o Protocolo de Internet. **BSS:** Basic Service Set o Conjunto de Servicios Extendidos. **IBSS:** Independent Basic Service Set. **ADSL:** Linea de Abonado Digital Asimetrica. **IEEE:** Institute of Electrical and Electronics Engineers. **DSSS:** Direct Sequence Spread Spectrum. **ISP:** Internet Service Provider o Proveedor de Servicios de Internet. **OFDM:** Orthogonal Frequency Division Multiplexing. **UTP:** Unshielded Twister Pair, o Par Trenzado sin Apantallar. **STP:** Spanning Tree Protocol o Protocolo de Árbol de Expansión. **MAC:** Control De Acceso Al Medio **ROUTER:** Dispositivo de hardware que permite la interconexión de ordenadores en red. **CONECTOR RJ45:** Registered Jack 45, usado en la conexión de tarjetas de red Ethernet. **PUERTA ENLACE:** Dispositivo que enruta el tráfico entre redes. **DHCP:** Protocolo de Configuración dinámica de Host

**ETHERNET:** Tecnología de red por cable utilizado con más frecuencia en ordenadores de mesa

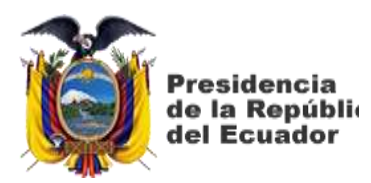

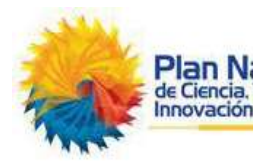

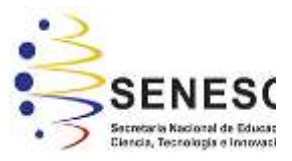

# **DECLARACIÓN Y AUTORIZACIÓN**

Yo, **Armijos Sánchez, Mauricio Javier**, con C.C: # 0706420197 autor del trabajo de titulación: **Estado actual de las redes WLAN para el acceso a última milla a la Internet en barrios suburbanos de la ciudad de Guayaquil y propuesta de una guía para proyecto de vinculación con la comunidad,** previo a la obtención del título de **Ingeniero en Telecomunicaciones** en la Universidad Católica de Santiago de Guayaquil.

1.- Declaro tener pleno conocimiento de la obligación que tienen las instituciones de educación superior, de conformidad con el Artículo 144 de la Ley Orgánica de Educación Superior, de entregar a la SENESCYT en formato digital una copia del referido trabajo de titulación para que sea integrado al Sistema Nacional de Información de la Educación Superior del Ecuador para su difusión pública respetando los derechos de autor.

2.- Autorizo a la SENESCYT a tener una copia del referido trabajo de titulación, con el propósito de generar un repositorio que democratice la información, respetando las políticas de propiedad intelectual vigentes.

Guayaquil, 13 de septiembre del 2019

 $f_{\rm L}$ 

**Armijos Sánchez, Mauricio Javier** C.C: **0706420197**

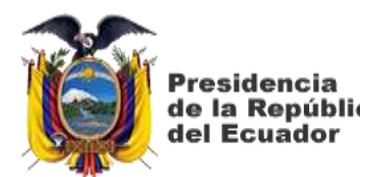

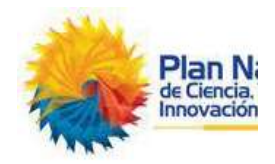

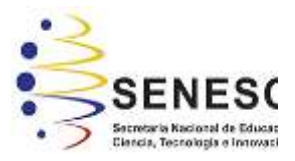

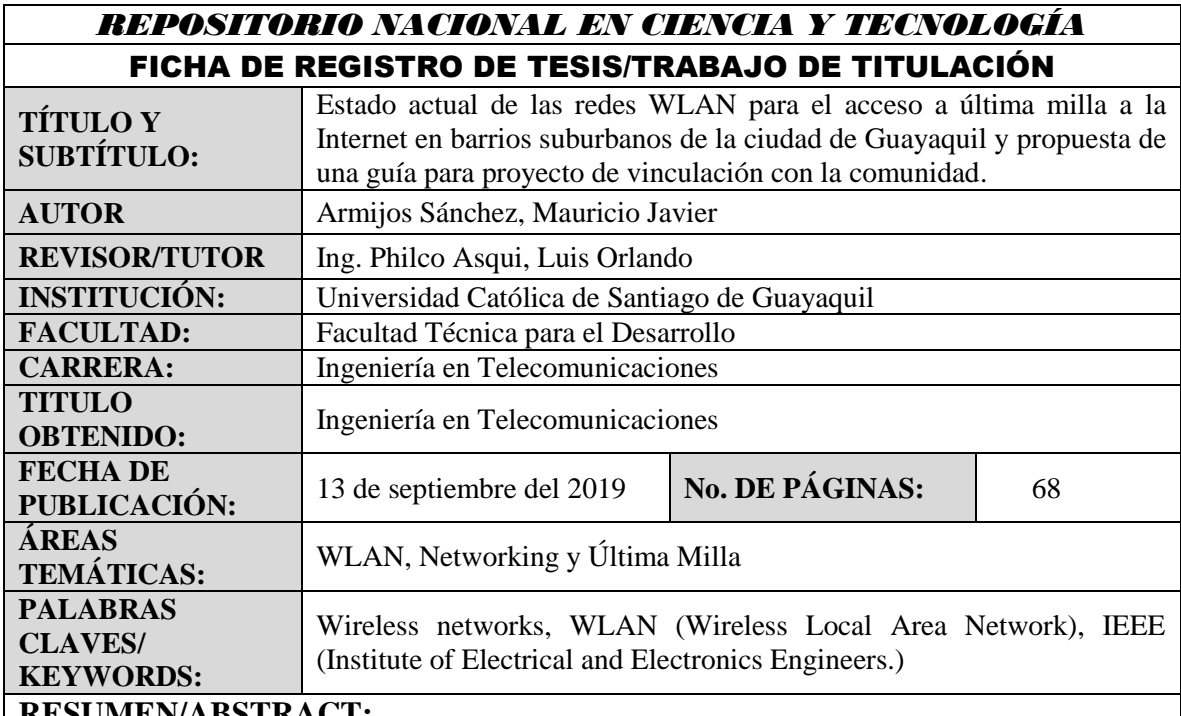

### **RESUMEN/ABSTRACT:**

Las redes inalámbricas utilizan ondas de radio para comunicar los dispositivos como laptops, teléfonos móviles, tablet, etc., funciona similar al de las redes cableadas, la diferencia que deben convertir las señales a una forma adecuada, permite comunicarse de manera fácil y rápida y su costo de infraestructura es muy bajo. Las redes WLAN es un sistema que permite enviar y recibir datos utilizando ondas electromagnéticas, su alcance es de 10 a 100 m, ofrece un índice de transmisión de hasta 11 Mbps. Se caracterizan por su movilidad, facilidad de instalación, flexibilidad. En el capítulo II se determina las ventajas y desventajas, protocolos de seguridad, aplicaciones, frecuencias de transmisión, estándares IEEE, arquitectura, componentes y funcionamiento del WiFi y la conexión última milla. En el tercer capítulo se basa sobre el levantamiento y diagnóstico del acceso a internet que se realizó en la Cooperativa los Paracaidistas, Horizontes del Guerrero y Colinas de la Florida, lo cual se trata de conocer cuántas personas cuentan con el servicio de internet inalámbrico, costo por el servicio mensualmente, el nivel de calidad, etc., El cuarto capítulo contiene el desarrollo de una guía básica para la instalación de una red WLAN pequeña, construcción de un cable de red, configuración del router, etc., para los estudiantes de vinculación de la FTD y ciudadanos de las cooperativas. El quinto capítulo se detalla las conclusiones y recomendaciones, dando a conocer los puntos más importantes del estudio que se realizó en las cooperativas.

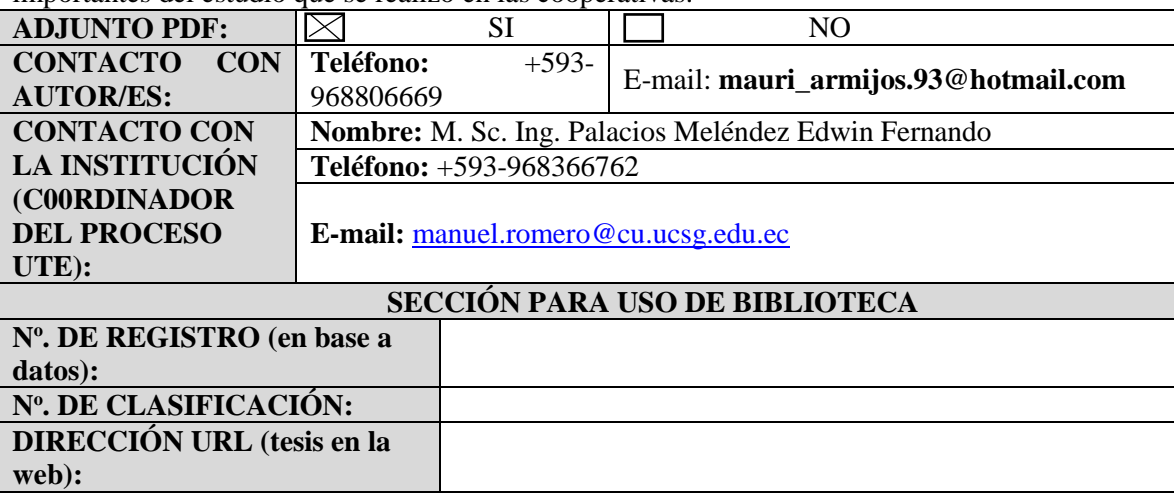